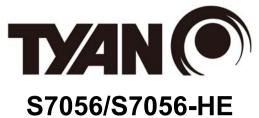

Version 1.1b

#### Copyright

Copyright © 2013 MiTAC International Corporation. All rights reserved. No part of this manual may be reproduced or translated without prior written consent from MiTAC International Corporation.

#### Trademark

All registered and unregistered trademarks and company names contained in this manual are property of their respective owners including, but not limited to the following.

TYAN® is a trademark of MiTAC International Corporation.

Intel<sup>®</sup> is a trademark of Intel<sup>®</sup> Corporation.

AMI, AMI BIOS are trademarks of AMI Technologies.

Microsoft<sup>®</sup>, Windows<sup>®</sup> are trademarks of Microsoft Corporation.

Winbond<sup>®</sup> is a trademark of Winbond Electronics Corporation.

#### Notice

Information contained in this document is furnished by MiTAC International Corporation and has been reviewed for accuracy and reliability prior to printing. MiTAC assumes no liability whatsoever, and disclaims any express or implied warranty, relating to sale and/or use of TYAN<sup>®</sup> products including liability or warranties relating to fitness for a particular purpose or merchantability. MiTAC retains the right to make changes to product descriptions and/or specifications at any time, without notice. In no event will MiTAC be held liable for any direct or indirect, incidental or consequential damage, loss of use, loss of data or other malady resulting from errors or inaccuracies of information contained in this document.

# Contents

| Befor                                                                                                    | Before you begin4                                                                                                    |                                                                                     |  |  |  |
|----------------------------------------------------------------------------------------------------|----------------------------------------------------------------------------------------------------|-------------------------------------------------------------------------------------|--|--|--|
| Chapte                                                                                                    | Chapter 1: Instruction5                                                                                                    |                                                                                     |  |  |  |
| 1.1                                                                                                    | Congratulations                                                                                                    | 5                                                                                   |  |  |  |
| 1.2                                                                                                    | Hardware Specifications                                                                                                    |                                                                                     |  |  |  |
| 1.3                                                                                                    | Software Specifications                                                                                                    | 27                                                                                  |  |  |  |
| Chapte                                                                                                    | er 2: Board Installation                                                                                                    | 29                                                                                  |  |  |  |
| 2.1                                                                                                    | Board Image                                                                                                    | 30                                                                                  |  |  |  |
| 2.2                                                                                                    | Block Diagram                                                                                                    |                                                                                     |  |  |  |
| 2.3                                                                                                    | Board Parts, Jumpers and Connectors                                                                                                    |                                                                                     |  |  |  |
| 2.4                                                                                                    | Installing the Processor and Heatsink                                                                                                    |                                                                                     |  |  |  |
| 2.5                                                                                                    | Thermal Interface Material                                                                                                    |                                                                                     |  |  |  |
| 2.6                                                                                                    | Tips on Installing Motherboard in Chassis                                                                                                    |                                                                                     |  |  |  |
| 2.7                                                                                                    | Installing the Memory                                                                                                    |                                                                                     |  |  |  |
| 2.8                                                                                                    | Attaching Drive Cables                                                                                                    |                                                                                     |  |  |  |
| 2.9<br>2.10                                                                                                | Installing Add-In Cards<br>Connecting External Devices                                                                                                    |                                                                                     |  |  |  |
| 2.10                                                                                                    | Installing the Power Supply                                                                                                    |                                                                                     |  |  |  |
|                                                                                                    | Finishing Up                                                                                                    |                                                                                     |  |  |  |
|                                                                                                    | - 5 - 1                                                                                                    |                                                                                     |  |  |  |
| Chapte                                                                                                    | er 3: BIOS Setup                                                                                                    |                                                                                     |  |  |  |
| -                                                                                                    | er 3: BIOS Setup                                                                                                    | 65                                                                                  |  |  |  |
| <b>Chapte</b><br>3.1<br>3.2                                                                                | er 3: BIOS Setup<br>About the BIOS<br>Main Menu                                                                                                    | <b>65</b><br>65                                                                     |  |  |  |
| 3.1                                                                                                    | About the BIOS                                                                                                    | 65<br>65<br>67                                                                      |  |  |  |
| 3.1<br>3.2                                                                                                 | About the BIOS<br>Main Menu                                                                                                    | <b>65</b><br>65<br>67<br>68                                                         |  |  |  |
| 3.1<br>3.2<br>3.3                                                                                          | About the BIOS<br>Main Menu<br>Advanced Menu<br>Chipset Menu<br>Boot                                                                                                    | 65<br>67<br>68<br>96<br>106                                                         |  |  |  |
| 3.1<br>3.2<br>3.3<br>3.4<br>3.5<br>3.6                                                                     | About the BIOS.<br>Main Menu<br>Advanced Menu<br>Chipset Menu<br>Boot<br>Security.                                                                                                    | 65<br>67<br>68<br>96<br>106<br>111                                                  |  |  |  |
| 3.1<br>3.2<br>3.3<br>3.4<br>3.5<br>3.6<br>3.7                                                              | About the BIOS<br>Main Menu<br>Advanced Menu<br>Chipset Menu<br>Boot<br>Security<br>Server Management                                                                                                    | <b>65</b><br>67<br>68<br>96<br>106<br>111<br>112                                    |  |  |  |
| 3.1<br>3.2<br>3.3<br>3.4<br>3.5<br>3.6<br>3.7<br>3.8                                                       | About the BIOS<br>Main Menu<br>Advanced Menu<br>Chipset Menu<br>Boot<br>Security<br>Server Management<br>Event Logs                                                                                                    | <b>65</b><br>67<br>68<br>96<br>106<br>111<br>112<br>115                             |  |  |  |
| 3.1<br>3.2<br>3.3<br>3.4<br>3.5<br>3.6<br>3.7<br>3.8<br>3.9                                                | About the BIOS.<br>Main Menu.<br>Advanced Menu.<br>Chipset Menu<br>Boot.<br>Security.<br>Server Management.<br>Event Logs.<br>Save & Exit                                                                                                    | <b>65</b><br>67<br>68<br>96<br>106<br>111<br>112<br>115<br>116                      |  |  |  |
| 3.1<br>3.2<br>3.3<br>3.4<br>3.5<br>3.6<br>3.7<br>3.8<br>3.9<br><b>Chapte</b>                               | About the BIOS.<br>Main Menu<br>Advanced Menu<br>Chipset Menu<br>Boot<br>Security.<br>Server Management<br>Event Logs.<br>Save & Exit<br>er 4: Diagnostics.                                                                                      | 65<br>67<br>68<br>106<br>111<br>112<br>115<br>116<br>119                            |  |  |  |
| 3.1<br>3.2<br>3.3<br>3.4<br>3.5<br>3.6<br>3.7<br>3.8<br>3.9<br><b>Chapte</b><br>4.1                        | About the BIOS.<br>Main Menu<br>Advanced Menu<br>Chipset Menu<br>Boot<br>Security.<br>Server Management<br>Event Logs<br>Save & Exit<br>er 4: Diagnostics<br>Flash Utility.                                                                      | 65<br>67<br>68<br>106<br>111<br>112<br>115<br>116<br>119                            |  |  |  |
| 3.1<br>3.2<br>3.3<br>3.4<br>3.5<br>3.6<br>3.7<br>3.8<br>3.9<br><b>Chapte</b><br>4.1<br>4.2                 | About the BIOS.<br>Main Menu.<br>Advanced Menu.<br>Chipset Menu<br>Boot.<br>Security.<br>Server Management.<br>Event Logs.<br>Save & Exit.<br>er 4: Diagnostics.<br>Flash Utility.<br>AMIBIOS Post Code (Aptio).                                 | 65<br>67<br>68<br>96<br>106<br>111<br>112<br>115<br>116<br>119<br>120               |  |  |  |
| 3.1<br>3.2<br>3.3<br>3.4<br>3.5<br>3.6<br>3.7<br>3.8<br>3.9<br><b>Chapte</b><br>4.1<br>4.2<br><b>Appen</b> | About the BIOS.<br>Main Menu.<br>Advanced Menu.<br>Chipset Menu<br>Boot.<br>Security.<br>Server Management.<br>Event Logs.<br>Save & Exit.<br>er 4: Diagnostics.<br>Flash Utility.<br>AMIBIOS Post Code (Aptio).<br>dix I: Fan and Temp Sensors. | 65<br>67<br>68<br>106<br>111<br>112<br>115<br>116<br>119<br>120<br>127              |  |  |  |
| 3.1<br>3.2<br>3.3<br>3.4<br>3.5<br>3.6<br>3.7<br>3.8<br>3.9<br><b>Chapte</b><br>4.1<br>4.2<br><b>Appen</b> | About the BIOS.<br>Main Menu.<br>Advanced Menu.<br>Chipset Menu<br>Boot.<br>Security.<br>Server Management.<br>Event Logs.<br>Save & Exit.<br>er 4: Diagnostics.<br>Flash Utility.<br>AMIBIOS Post Code (Aptio).                                 | 65<br>67<br>68<br>106<br>111<br>112<br>115<br>116<br>119<br>120<br>127              |  |  |  |
| 3.1<br>3.2<br>3.3<br>3.4<br>3.5<br>3.6<br>3.7<br>3.8<br>3.9<br>Chapte<br>4.1<br>4.2<br>Appen               | About the BIOS.<br>Main Menu.<br>Advanced Menu.<br>Chipset Menu<br>Boot.<br>Security.<br>Server Management.<br>Event Logs.<br>Save & Exit.<br>er 4: Diagnostics.<br>Flash Utility.<br>AMIBIOS Post Code (Aptio).<br>dix I: Fan and Temp Sensors. | 65<br>67<br>68<br>96<br>106<br>111<br>112<br>115<br>116<br>119<br>120<br>127<br>131 |  |  |  |

# Before you begin...

#### Check the box contents!

The retail motherboard package should contain the following:

|                                         | 1 x S7056 Motherboard              |
|-----------------------------------------|------------------------------------|
|                                         | 2 x SATA Single Cable              |
| 10 0000                                 | 1 x Mini-SAS Cable                 |
| losio                                   | 1 x IO shielding                   |
| Typen (*<br>Guick Installation<br>Guide | 1 x S7056 Quick Installation Guide |
| Tran@<br>O                              | 1 x TYAN <sup>®</sup> Driver CD    |

#### **IMPORTANT NOTE:**

Sales samples may not come with any of the accessories listed above. If you have ordered a sales sample and you are missing any of the above items, please contact your sales representative to help order accessories.

**NOTE:** The SATA Single Cables, Mini-SAS Cable and IO Shielding are not included in bulk packing.

# 1.1 Congratulations

You have purchased the powerful TYAN<sup>®</sup> S7056 motherboard, based on the Intel<sup>®</sup> Patsburg chipset. The S7056 is designed to support dual Intel<sup>®</sup> Xeon E5-2600/E5-2600 v2 Series processors, and up to 512GB RDIMM, 128GB UDIMM and 512GB LRDIMM DDR3 memory. Leveraging advanced technology from Intel<sup>®</sup>, the S7056 is capable of offering scalable 32 and 64-bit computing, high-bandwidth memory design, and lightning-fast PCI-E bus implementation.

The S7056 not only empowers you in today's demanding IT environment but also offers a smooth path for future application upgradeability. All of these rich feature sets provide the S7056 with the power and flexibility to meet demanding requirements for today's IT environments.

Remember to visit the TYAN<sup>®</sup> website at <u>http://www.tyan.com</u>. There you can find all the information on all TYAN<sup>®</sup> products as well as all the supporting documentation, FAQs, Drivers and BIOS upgrades.

### 1.2 Hardware Specifications

|           | Supported CPU<br>Series                  | Intel Xeon Processor E5-2600/E5-2600 v2 Series                                                                              |
|-----------|------------------------------------------|----------------------------------------------------------------------------------------------------|
|           | Socket Type / Q'ty                       | LGA2011 / (2)                                                                                                    |
| Processor | Thermal Design<br>Power (TDP)<br>wattage | Max up to 95W                                                                                                    |
|           | System Bus                               | Up to 8.0/ 7.2/ 6.4 GT/s with Intel QuickPath<br>Interconnect (QPI) support                                                 |
| Chipset   | PCH                                      | Intel C602                                                                                                    |
|           | Supported DIMM<br>Qty                    | (8)+(8) DIMM slots                                                                                                    |
| Maman     | DIMM Type / Speed                        | UDIMM/RDIMM/LRDIMM ECC 1066 / 1333 / 1600 /<br>1866 *Speed 1866 only for 1 slot per channel 1.5V<br>(Blue color DIMM slot ) |
| Memory    | Capacity                                 | up to 128GB UDIMM / 512GB RDIMM / 512GB<br>LRDIMM                                                                           |
|           | Memory channel                           | 4 Channels per CPU / Support 2 R/LR-DIMMs or 2 UDIMMs per channel                                                           |
|           | Memory voltage                           | 1.5V or 1.35V                                                                                                    |
|           |                                          |                                                                                                    |

#### TYAN \$7056 (\$7056GM3NR)

| Expansion Slots                      | PCI-E                                       |                                       | (2) sets of the following expansion combination: (1)<br>PCI-E x16 slot in-lined with / (1) PCI-E x4 slot<br>(routed to PCI-E x8 bus) recommended to use<br>TYAN riser card                                                 |
|--------------------------------------|---------------------------------------------|---------------------------------------|----------------------------------------------------------------------------------------------------|
|                                      | Recommended<br>TYAN Riser Card              |                                       | M7056-L24-3F, PCI-E x16 2U riser card (left) /<br>M7056-R24-3F, PCI-E x16 2U riser card (right)                                                                                                    |
| Recommended<br>Barebone /<br>Chassis | 2U Barebone                                 |                                       | GN70-B7056                                                                                                    |
| LAN Port Q'ty                        |                                             | 'ty                                   | (3) GbE ports                                                                                                    |
|                                      | Contro                                      | oller                                 | Intel 82574L / Intel I350BT2                                                                                                    |
|                                      |                                             | Connector                             | (10) SATA                                                                                                    |
|                                      |                                             | Controller                            | Intel C602                                                                                                    |
| Storage                              | SATA                                        | Speed                                 | (2) 6.0 Gb/s (blue color), (8) 3.0 Gb/s (2 x mini-SAS connector)                                                                                                    |
|                                      |                                             | RAID                                  | RAID 0/1/10/5 (Intel RST)                                                                                                    |
|                                      | Conne                                       | ctor type                             | D-Sub 15-pin                                                                                                    |
| Graphic                              | Resolu                                      | ıtion                                 | Up to 1920x1200                                                                                                    |
|                                      | Chipset                                     |                                       | Aspeed AST2300                                                                                                    |
|                                      | USB                                         |                                       | (7) USB2.0 ports (2 at rear, 4 via cable, 1 type A onboard)                                                                                                    |
|                                      | СОМ                                         |                                       | (1) header / (1) port (rear)                                                                                                    |
|                                      | VGA                                         |                                       | (1) D-Sub 15-pin VGA port                                                                                                    |
| Input /Output                        | RJ-45                                       |                                       | (3) GbE ports                                                                                                    |
| mputioutput                          | Power                                       |                                       | SSI 24-pin + 8-pin + 8-pin power connectors / SSI<br>EEB spec. 2008                                                                                                    |
|                                      | Front Panel                                 |                                       | (1) 2x12-pin SSI front panel header                                                                                                    |
|                                      | SATA                                        |                                       | (2) SATA-III connectors + (2) Mini-SAS (4-in-1) connectors                                                                                                    |
|                                      | Chipset                                     |                                       | Nuvoton 83773G                                                                                                    |
| Queters                              | Voltage                                     |                                       | Monitors voltage for CPU, memory, chipset & power supply                                                                                                    |
| System<br>Monitoring                 | Fan                                         |                                       | Total (7) 4-pin headers                                                                                                    |
|                                      | Temperature                                 |                                       | Monitors temperature for CPU & system<br>environment                                                                                                    |
|                                      | Others                                      |                                       |                                                                                                    |
|                                      | Others                                      | ;                                     | Watchdog timer support                                                                                                    |
|                                      |                                             | rd Chipset                            | Watchdog timer support Onboard Aspeed AST2300                                                                                                    |
| Server<br>Management                 | Onboa                                       | rd Chipset                            |                                                                                                    |
|                                      | Onboa<br>AST23<br>Featur                    | rd Chipset<br>00 IPMI<br>e<br>00 iKVM | Onboard Aspeed AST2300<br>IPMI 2.0 compliant baseboard management<br>controller (BMC) / Supports storage over IP and                                                                                                    |
|                                      | Onboa<br>AST23<br>Featur<br>AST23<br>Featur | rd Chipset<br>00 IPMI<br>e<br>00 iKVM | Onboard Aspeed AST2300<br>IPMI 2.0 compliant baseboard management<br>controller (BMC) / Supports storage over IP and<br>remote platform-flash / USB 2.0 virtual hub<br>24-bit high quality video compression / 10/100 Mb/s |

|                          |                              | /PXE boot / ACPI 2.0 power management /Power o<br>mode after power recovery / User-configurable H/M<br>monitoring / Auto-configurable of hard disk types |
|--------------------------|------------------------------|----------------------------------------------------------------------------------------------------|
| Physical                 | Form Factor                  | EATX                                                                                                    |
| Dimension                | <b>Board Dimension</b>       | 12"x13" (305x330mm)                                                                                                    |
| <b>Operating System</b>  | OS supported list            | Please visit our Web site for the latest update.                                                                                                    |
| Regulation               | FCC (DoC)                    | Class A                                                                                                    |
| Regulation               | CE (DoC)                     | Yes                                                                                                    |
|                          | Operating Temp.              | 10° C ~ 35° C (50° F~ 95° F)                                                                                                    |
| Operating<br>Environment | Non-operating<br>Temp.       | - 40° C ~ 70° C (-40° F ~ 158° F)                                                                                                    |
| Liviolinent              | In/Non-operating<br>Humidity | 90%, non-condensing at 35° C                                                                                                    |
| RoHS                     | RoHS 6/6<br>Compliant        | Yes                                                                                                    |
|                          | Motherboard                  | (1) S7056 Motherboard                                                                                                    |
|                          | Manual                       | (1) Quick Installation Guide                                                                                                    |
| Package                  | Installation CD              | (1) TYAN installation CD                                                                                                    |
| Contains                 | I/O Shield                   | (1) I/O Shield                                                                                                    |
|                          | Cable SATA                   | (2) SATA signal cables / (1) Mini-SAS cable to 4 x SATA cables                                                                                           |
|                          |                              |                                                                                                    |

#### TYAN \$7056 (\$7056WGM3NR)

|                                      |                                |               | -                                                                                                    |
|--------------------------------------|--------------------------------|---------------|----------------------------------------------------------------------------------------------------|
|                                      | Suppo<br>Series                | rted CPU      | Intel Xeon Processor E5-2600/E5-2600 v2 Series                                                                                                    |
|                                      | Socke                          | t Type / Q'ty | LGA2011 / (2)                                                                                                    |
| Processor                            | Therm<br>Power<br>wattag       | · · ·         | Max up to 95W                                                                                                    |
|                                      | System                         | n Bus         | Up to 8.0/ 7.2/ 6.4 GT/s with Intel QuickPath<br>Interconnect (QPI) support                                                                                                |
| Chipset                              | PCH                            |               | Intel C602 with upgrade ROM module                                                                                                    |
|                                      | Suppo<br>Qty                   | rted DIMM     | (8)+(8) DIMM slots                                                                                                    |
| Mamaan                               | DIMM                           | Type / Speed  | UDIMM/RDIMM/LRDIMM ECC 1066 / 1333 / 1600 /<br>1866 *Speed 1866 only for 1 slot per channel 1.5V<br>(Blue color DIMM slot )                                                |
| Memory                               | Capac                          | ity           | up to 128GB UDIMM / 512GB RDIMM / 512GB<br>LRDIMM                                                                                                    |
|                                      | Memory channel                 |               | 4 Channels per CPU / Support 2 R/LR-DIMMs or 2 UDIMMs per channel                                                                                                    |
|                                      | Memor                          | ry voltage    | 1.5V or 1.35V                                                                                                    |
| Expansion Slots                      | PCI-E                          |               | (2) sets of the following expansion combination: (1)<br>PCI-E x16 slot in-lined with / (1) PCI-E x4 slot<br>(routed to PCI-E x8 bus) recommended to use<br>TYAN riser card |
|                                      | Recommended<br>TYAN Riser Card |               | M7056-L24-3F, PCI-E x16 2U riser card (left) /<br>M7056-R24-3F, PCI-E x16 2U riser card (right)                                                                            |
| Recommended<br>Barebone /<br>Chassis |                                |               | GN70-B7056                                                                                                    |
| LAN                                  | Port Q                         | 'ty           | (3) GbE ports                                                                                                    |
|                                      | Contro                         | oller         | Intel 82574L / Intel I350BT2                                                                                                    |
|                                      |                                | Connector     | (8) SAS                                                                                                    |
|                                      | SAS                            | Controller    | Intel C602 with TRK-5 upgrade ROM module                                                                                                    |
|                                      | 0,10                           | Speed         | 3.0 Gb/s (mini-SAS connector)                                                                                                    |
| -                                    |                                | RAID          | RAID 0/1/10 (Intel Integrated RAID upgrade ROM 5)                                                                                                    |
| Storage                              |                                | Connector     | (6) SATA                                                                                                    |
|                                      |                                | Controller    | Intel C602                                                                                                    |
|                                      | SATA                           | Speed         | (2) 6.0 Gb/s (blue color), (4) 3.0 Gb/s (mini-SAS connector)                                                                                                    |
|                                      |                                | RAID          | RAID 0/1/10/5 (Intel RST)                                                                                                    |
|                                      | Conne                          | ctor type     | D-Sub 15-pin                                                                                                    |
| Graphic                              | Resolution                     |               | Up to 1920x1200                                                                                                    |
|                                      | Chipse                         | et            | Aspeed AST2300                                                                                                    |
|                                      | •                              |               |                                                                                                    |

|                          | USB                          | (7) USB2.0 ports (2 at rear, 4 via cable, 1 type A onboard)                                                                                                    |
|--------------------------|------------------------------|----------------------------------------------------------------------------------------------------|
|                          | СОМ                          | (1) header / (1) port (rear)                                                                                                    |
|                          | SAS                          | (2) Mini-SAS (4-in-1) connectors                                                                                                    |
| Input /Output            | VGA                          | (1) D-Sub 15-pin VGA port                                                                                                    |
| Input /Output            | RJ-45                        | (3) GbE ports                                                                                                    |
|                          | Power                        | SSI 24-pin + 8-pin + 8-pin power connectors / SSI<br>EEB spec. 2008                                                                                                    |
|                          | Front Panel                  | (1) 2x12-pin SSI front panel header                                                                                                    |
|                          | SATA                         | (1) Mini-SAS connector & (2) SATA-III connectors                                                                                                    |
|                          | Chipset                      | Nuvoton 83773G                                                                                                    |
| System                   | Voltage                      | Monitors voltage for CPU, memory, chipset & power supply                                                                                                    |
| Monitoring               | Fan                          | Total (7) 4-pin headers                                                                                                    |
|                          | Temperature                  | Monitors temperature for CPU & system<br>environment                                                                                                    |
|                          | Others                       | Watchdog timer support                                                                                                    |
|                          | <b>Onboard Chipset</b>       | Onboard Aspeed AST2300                                                                                                    |
| Server<br>Management     | AST2300 IPMI<br>Feature      | IPMI 2.0 compliant baseboard management<br>controller (BMC) / Supports storage over IP and<br>remote platform-flash / USB 2.0 virtual hub                                                                   |
|                          | AST2300 iKVM<br>Feature      | 24-bit high quality video compression / 10/100 Mb/s MAC interface                                                                                                    |
|                          | Brand / ROM size             | AMI / 8MB                                                                                                    |
| BIOS                     | Feature                      | Plug and Play (PnP) /PCI2.3 /WfM2.0 /SMBIOS2.3<br>/PXE boot / ACPI 2.0 power management /Power on<br>mode after power recovery / User-configurable H/W<br>monitoring / Auto-configurable of hard disk types |
| Physical                 | Form Factor                  | EATX                                                                                                    |
| Dimension                | <b>Board Dimension</b>       | 12"x13" (305x330mm)                                                                                                    |
| <b>Operating System</b>  | OS supported list            | Please visit our Web site for the latest update.                                                                                                    |
| Population               | FCC (DoC)                    | Class A                                                                                                    |
| Regulation               | CE (DoC)                     | Yes                                                                                                    |
|                          | Operating Temp.              | 10° C ~ 35° C (50° F~ 95° F)                                                                                                    |
| Operating<br>Environment | Non-operating<br>Temp.       | - 40° C ~ 70° C (-40° F ~ 158° F)                                                                                                    |
| Livitonment              | In/Non-operating<br>Humidity | 90%, non-condensing at 35° C                                                                                                    |
| RoHS                     | RoHS 6/6<br>Compliant        | Yes                                                                                                    |
| Package                  | Motherboard                  | (1) S7056 Motherboard                                                                                                    |
| Contains                 | Manual                       | (1) Quick Installation Guide                                                                                                    |
|                          | Installation CD              | (1) TYAN installation CD                                                                                                    |
|                          | I/O Shield                   | (1) I/O Shield                                                                                                    |
|                          |                              | • •                                                                                                    |

| Cable SATA | (2) SATA signal cables / (1) Mini-SAS cable to 4 x SATA cables |
|------------|----------------------------------------------------------------|
|------------|----------------------------------------------------------------|

#### TYAN \$7056 (\$7056WGM3NR-2T)

|                                      | Suppo<br>Series                | rted CPU     | Intel Xeon Processor E5-2600/E5-2600 v2 Series                                                                                                    |
|--------------------------------------|--------------------------------|--------------|----------------------------------------------------------------------------------------------------|
|                                      | Socket                         | Type / Q'ty  | LGA2011 / (2)                                                                                                    |
| Processor                            | Therm<br>Power<br>wattag       | · · ·        | Max up to 95W                                                                                                    |
|                                      | Systen                         | n Bus        | Up to 8.0/ 7.2/ 6.4 GT/s with Intel QuickPath<br>Interconnect (QPI) support                                                                                       |
| Chipset                              | PCH                            |              | Intel C602 with upgrade ROM module                                                                                                    |
|                                      | Suppo<br>Qty                   | rted DIMM    | (8)+(8) DIMM slots                                                                                                    |
| Managara                             | DIMM .                         | Гуре / Speed | UDIMM/RDIMM/LRDIMM ECC 1066 / 1333 / 1600<br>/ 1866 *Speed 1866 only for 1 slot per channel<br>1.5V (Blue color DIMM slot )                                       |
| Memory                               | Capac                          | ity          | up to 128GB UDIMM / 512GB RDIMM / 512GB<br>LRDIMM                                                                                                    |
|                                      | Memory channel                 |              | 4 Channels per CPU / Support 2 R/LR-DIMMs or 2 UDIMMs per channel                                                                                                 |
|                                      | Memory voltage                 |              | 1.5V or 1.35V                                                                                                    |
| Expansion Slots                      | PCI-E                          |              | (2) sets of the following expansion combination: (1) PCI-E x16 slot in-lined with / (1) PCI-E x4 slot (routed to PCI-E x8 bus) recommended to use TYAN riser card |
|                                      | Recommended<br>TYAN Riser Card |              | M7056-L24-3F, PCI-E x16 2U riser card (left) /<br>M7056-R24-3F, PCI-E x16 2U riser card (right)                                                                   |
| Recommended<br>Barebone /<br>Chassis |                                |              | GN70-B7056                                                                                                    |
| LAN                                  | Port Q                         | 'ty          | (1) GbE port, (2) 10 GbE ports                                                                                                    |
|                                      | Contro                         | ller         | Intel 82574L / Intel X540-AT2                                                                                                    |
|                                      |                                | Connector    | (8) SAS                                                                                                    |
|                                      |                                | Controller   | Intel C602 with TRK-5 upgrade ROM module                                                                                                    |
|                                      | SAS                            | Speed        | 3.0 Gb/s (mini-SAS connector)                                                                                                    |
| Storage                              |                                | RAID         | RAID 0/1/10 (Intel Integrated RAID upgrade ROM 5)                                                                                                    |
| otorage                              |                                | Connector    | (6) SATA                                                                                                    |
|                                      | SATA                           | Controller   | Intel C602                                                                                                    |
|                                      |                                | Speed        | (2) 6.0 Gb/s (blue color), (4) 3.0 Gb/s (mini-SAS connector)                                                                                                    |
|                                      |                                | RAID         | RAID 0/1/10/5 (Intel RST)                                                                                                    |
| Graphic                              | Conne                          | ctor type    | D-Sub 15-pin                                                                                                    |
|                                      | Resolu                         | ition        | Up to 1920x1200                                                                                                    |
|                                      |                                |              |                                                                                                    |

|                          |                              | 1.4.070000                                                                                                    |
|--------------------------|------------------------------|----------------------------------------------------------------------------------------------------|
|                          | Chipset                      | Aspeed AST2300                                                                                                    |
|                          | USB                          | (7) USB2.0 ports (2 at rear, 4 via cable, 1 type A onboard)                                                                                                    |
|                          | СОМ                          | (1) header / (1) port (rear)                                                                                                    |
|                          | SAS                          | (2) Mini-SAS (4-in-1) connectors                                                                                                    |
| Input /Output            | VGA                          | (1) D-Sub 15-pin VGA port                                                                                                    |
| input /output            | RJ-45                        | (1) GbE port / (2) 10Gbe Ports                                                                                                    |
|                          | Power                        | SSI 24-pin + 8-pin + 8-pin power connectors / SSI<br>EEB spec. 2008                                                                                                    |
|                          | Front Panel                  | (1) 2x12-pin SSI front panel header                                                                                                    |
|                          | SATA                         | (1) Mini-SAS connector & (2) SATA-III connectors                                                                                                    |
|                          | Chipset                      | Nuvoton 83773G                                                                                                    |
| Suptom                   | Voltage                      | Monitors voltage for CPU, memory, chipset & power supply                                                                                                    |
| System<br>Monitoring     | Fan                          | Total (7) 4-pin headers                                                                                                    |
|                          | Temperature                  | Monitors temperature for CPU & system<br>environment                                                                                                    |
|                          | Others                       | Watchdog timer support                                                                                                    |
|                          | <b>Onboard Chipset</b>       | Onboard Aspeed AST2300                                                                                                    |
| Server<br>Management     | AST2300 IPMI<br>Feature      | IPMI 2.0 compliant baseboard management<br>controller (BMC) / Supports storage over IP and<br>remote platform-flash / USB 2.0 virtual hub                                                                      |
|                          | AST2300 iKVM<br>Feature      | 24-bit high quality video compression / 10/100 Mb/s MAC interface                                                                                                    |
|                          | Brand / ROM size             | AMI / 8MB                                                                                                    |
| BIOS                     | Feature                      | Plug and Play (PnP) /PCI2.3 /WfM2.0 /SMBIOS2.3<br>/PXE boot / ACPI 2.0 power management /Power<br>on mode after power recovery / User-configurable<br>H/W monitoring / Auto-configurable of hard disk<br>types |
| Physical                 | Form Factor                  | EATX                                                                                                    |
| Dimension                | <b>Board Dimension</b>       | 12"x13" (305x330mm)                                                                                                    |
| Operating<br>System      | OS supported list            | Please visit our Web site for the latest update.                                                                                                    |
| Population               | FCC (DoC)                    | Class A                                                                                                    |
| Regulation               | CE (DoC)                     | Yes                                                                                                    |
|                          | Operating Temp.              | 10° C ~ 35° C (50° F~ 95° F)                                                                                                    |
| Operating<br>Environment | Non-operating<br>Temp.       | - 40° C ~ 70° C (-40° F ~ 158° F)                                                                                                    |
|                          | In/Non-operating<br>Humidity | 90%, non-condensing at 35° C                                                                                                    |
| RoHS                     | RoHS 6/6<br>Compliant        | Yes                                                                                                    |
| Package                  | Motherboard                  | (1) S7056 Motherboard                                                                                                    |

| Contains | Manual          | (1) Quick Installation Guide                                   |
|----------|-----------------|----------------------------------------------------------------|
|          | Installation CD | (1) TYAN installation CD                                       |
|          | I/O Shield      | (1) I/O Shield                                                 |
|          | Cable SATA      | (2) SATA signal cables / (1) Mini-SAS cable to 4 x SATA cables |

#### TYAN \$7056 (\$7056WGM3NR5 [BTO])

|                                      |                                          |               | -                                                                                                    |
|--------------------------------------|------------------------------------------|---------------|----------------------------------------------------------------------------------------------------|
|                                      | Supported CPU<br>Series                  |               | Intel Xeon Processor E5-2600/E5-2600 v2 Series                                                                                                    |
|                                      | Socket                                   | t Type / Q'ty | LGA2011 / (2)                                                                                                    |
| Processor                            | Thermal Design<br>Power (TDP)<br>wattage |               | Max up to 95W                                                                                                    |
|                                      | Systen                                   | n Bus         | Up to 8.0/ 7.2/ 6.4 GT/s with Intel QuickPath<br>Interconnect (QPI) support                                                                                                |
| Chipset                              | PCH                                      |               | Intel C602 with upgrade ROM module                                                                                                    |
|                                      | Suppo<br>Qty                             | rted DIMM     | (8)+(8) DIMM slots                                                                                                    |
| Momory                               |                                          |               | UDIMM/RDIMM/LRDIMM ECC 1066 / 1333 / 1600 /<br>1866 *Speed 1866 only for 1 slot per channel 1.5V<br>(Blue color DIMM slot )                                                |
| Memory                               | Capac                                    | ity           | up to 128GB UDIMM / 512GB RDIMM / 512GB<br>LRDIMM                                                                                                    |
|                                      | Memory channel                           |               | 4 Channels per CPU / Support 2 R/LR-DIMMs or 2 UDIMMs per channel                                                                                                    |
|                                      | Memor                                    | ry voltage    | 1.5V or 1.35V                                                                                                    |
| Expansion Slots                      | PCI-E                                    |               | (2) sets of the following expansion combination: (1)<br>PCI-E x16 slot in-lined with / (1) PCI-E x4 slot<br>(routed to PCI-E x8 bus) recommended to use<br>TYAN riser card |
|                                      | Recommended<br>TYAN Riser Card           |               | M7056-L24-3F, PCI-E x16 2U riser card (left) /<br>M7056-R24-3F, PCI-E x16 2U riser card (right)                                                                            |
| Recommended<br>Barebone /<br>Chassis | 2U Barebone                              |               | GN70-B7056                                                                                                    |
| LAN                                  | Port Q                                   | 'ty           | (3) GbE ports                                                                                                    |
|                                      | Contro                                   | ller          | Intel 82574L / Intel I350BT2                                                                                                    |
|                                      |                                          | Connector     | (8) SAS                                                                                                    |
|                                      |                                          | Controller    | Intel C602 with TRK-6 upgrade ROM module                                                                                                    |
|                                      | SAS                                      | Speed         | 3.0 Gb/s (mini-SAS connector)                                                                                                    |
| Storage                              |                                          | RAID          | RAID 0/1/10/5 (Intel Integrated RAID upgrade ROM 6)                                                                                                    |
| Storage                              | SATA                                     | Connector     | (6) SATA                                                                                                    |
|                                      |                                          | Controller    | Intel C602                                                                                                    |
|                                      |                                          | Speed         | (2) 6.0 Gb/s (blue color), (4) 3.0 Gb/s (mini-SAS connector)                                                                                                    |
|                                      |                                          | RAID          | RAID 0/1/10/5 (Intel RST)                                                                                                    |
|                                      | Conne                                    | ctor type     | D-Sub 15-pin                                                                                                    |
| Graphic                              | Resolu                                   | ition         | Up to 1920x1200                                                                                                    |
|                                      | Chipset                                  |               | Aspeed AST2300                                                                                                    |
|                                      |                                          |               |                                                                                                    |

14 http://www.tyan.com

|                          | USB                          | (7) USB2.0 ports (2 at rear, 4 via cable, 1 type A onboard)                                                                                                    |
|--------------------------|------------------------------|----------------------------------------------------------------------------------------------------|
|                          | СОМ                          | (1) header / (1) port (rear)                                                                                                    |
|                          | SAS                          | (2) Mini-SAS (4-in-1) connectors                                                                                                    |
| Input /Output            | VGA                          | (1) D-Sub 15-pin VGA port                                                                                                    |
| Input /Output            | RJ-45                        | (3) GbE ports                                                                                                    |
|                          | Power                        | SSI 24-pin + 8-pin + 8-pin power connectors / SSI<br>EEB spec. 2008                                                                                                    |
|                          | Front Panel                  | (1) 2x12-pin SSI front panel header                                                                                                    |
|                          | SATA                         | (1) Mini-SAS connector & (2) SATA-III connectors                                                                                                    |
|                          | Chipset                      | Nuvoton 83773G                                                                                                    |
| System                   | Voltage                      | Monitors voltage for CPU, memory, chipset & power supply                                                                                                    |
| Monitoring               | Fan                          | Total (7) 4-pin headers                                                                                                    |
|                          | Temperature                  | Monitors temperature for CPU & system environment                                                                                                    |
|                          | Others                       | Watchdog timer support                                                                                                    |
|                          | <b>Onboard Chipset</b>       | Onboard Aspeed AST2300                                                                                                    |
| Server<br>Management     | AST2300 IPMI<br>Feature      | IPMI 2.0 compliant baseboard management<br>controller (BMC) / Supports storage over IP and<br>remote platform-flash / USB 2.0 virtual hub                                                                   |
|                          | AST2300 iKVM<br>Feature      | 24-bit high quality video compression / 10/100 Mb/s MAC interface                                                                                                    |
|                          | Brand / ROM size             | AMI / 8MB                                                                                                    |
| BIOS                     | Feature                      | Plug and Play (PnP) /PCI2.3 /WfM2.0 /SMBIOS2.3<br>/PXE boot / ACPI 2.0 power management /Power or<br>mode after power recovery / User-configurable H/W<br>monitoring / Auto-configurable of hard disk types |
| Physical                 | Form Factor                  | EATX                                                                                                    |
| Dimension                | <b>Board Dimension</b>       | 12"x13" (305x330mm)                                                                                                    |
| Operating Systen         | n OS supported list          | Please visit our Web site for the latest update.                                                                                                    |
|                          | FCC (DoC)                    | Class A                                                                                                    |
| Regulation               | CE (DoC)                     | Yes                                                                                                    |
|                          | Operating Temp.              | 10° C ~ 35° C (50° F~ 95° F)                                                                                                    |
| Operating<br>Environment | Non-operating<br>Temp.       | - 40° C ~ 70° C (-40° F ~ 158° F)                                                                                                    |
|                          | In/Non-operating<br>Humidity | 90%, non-condensing at 35° C                                                                                                    |
| RoHS                     | RoHS 6/6<br>Compliant        | Yes                                                                                                    |
| Package                  | Motherboard                  | (1) S7056 Motherboard                                                                                                    |
| Contains                 | Manual                       | (1) Quick Installation Guide                                                                                                    |
|                          | Installation CD              | (1) TYAN installation CD                                                                                                    |
|                          | I/O Shield                   | (1) I/O Shield                                                                                                    |
|                          |                              |                                                                                                    |

| Cable SATA | (2) SATA signal cables / (1) Mini-SAS cable to 4 x SATA cables |
|------------|----------------------------------------------------------------|
|------------|----------------------------------------------------------------|

#### **TYAN S7056 (S7056GM3NR-HE)**

|                                      |                                          |               | -                                                                                                    |
|--------------------------------------|------------------------------------------|---------------|----------------------------------------------------------------------------------------------------|
|                                      | Supported CPU<br>Series                  |               | Intel Xeon Processor E5-2600/E5-2600 v2 Series                                                                                                    |
|                                      | Socke                                    | t Type / Q'ty | LGA2011 / (2)                                                                                                    |
| Processor                            | Thermal Design<br>Power (TDP)<br>wattage |               | Max up to 150W                                                                                                    |
|                                      | System                                   | n Bus         | Up to 8.0/ 7.2/ 6.4 GT/s with Intel QuickPath<br>Interconnect (QPI) support                                                                                                |
| Chipset                              | PCH                                      |               | Intel C602                                                                                                    |
|                                      | Supported DIMM<br>Qty                    |               | (8)+(8) DIMM slots                                                                                                    |
| Momory                               |                                          |               | UDIMM/RDIMM/LRDIMM ECC 1066 / 1333 / 1600 /<br>1866 *Speed 1866 only for 1 slot per channel 1.5V<br>(Blue color DIMM slot )                                                |
| Memory                               | Capac                                    | ity           | up to 128GB UDIMM / 512GB RDIMM / 512GB<br>LRDIMM                                                                                                    |
|                                      | Memory channel                           |               | 4 Channels per CPU / Support 2 R/LR-DIMMs or 2 UDIMMs per channel                                                                                                    |
|                                      | Memor                                    | ry voltage    | 1.5V or 1.35V                                                                                                    |
| Expansion Slots                      | PCI-E                                    |               | (2) sets of the following expansion combination: (1)<br>PCI-E x16 slot in-lined with / (1) PCI-E x4 slot<br>(routed to PCI-E x8 bus) recommended to use<br>TYAN riser card |
|                                      | Recommended<br>TYAN Riser Card           |               | M7056-L24-3F, PCI-E x16 2U riser card (left) /<br>M7056-R24-3F, PCI-E x16 2U riser card (right)                                                                            |
| Recommended<br>Barebone /<br>Chassis | 2U Barebone                              |               | GN70-B7056                                                                                                    |
| LAN                                  | Port Q                                   | 'ty           | (3) GbE ports                                                                                                    |
|                                      | Controller                               |               | Intel 82574L / Intel I350BT2                                                                                                    |
|                                      |                                          | Connector     | (10) SATA                                                                                                    |
|                                      |                                          | Controller    | Intel C602                                                                                                    |
| Storage                              | SATA                                     | Speed         | (2) 6.0 Gb/s (blue color), (8) 3.0 Gb/s (2 x mini-SAS connector)                                                                                                    |
|                                      |                                          | RAID          | RAID 0/1/10/5 (Intel RST)                                                                                                    |
|                                      | Conne                                    | ctor type     | D-Sub 15-pin                                                                                                    |
| Graphic                              | Resolution                               |               | Up to 1920x1200                                                                                                    |
|                                      | Chipset                                  |               | Aspeed AST2300                                                                                                    |
| Input /Output                        | USB                                      |               | (7) USB2.0 ports (2 at rear, 4 via cable, 1 type A onboard)                                                                                                    |
|                                      | COM                                      |               | (1) header / (1) port (rear)                                                                                                    |
|                                      | VGA                                      |               | (1) D-Sub 15-pin VGA port                                                                                                    |
|                                      | RJ-45                                    |               | (3) GbE ports                                                                                                    |
|                                      |                                          |               |                                                                                                    |

17 http://www.tyan.com

|                          | Power                        | SSI 24-pin + 8-pin + 8-pin power connectors / SSI<br>EEB spec. 2008                                                                                                    |
|--------------------------|------------------------------|----------------------------------------------------------------------------------------------------|
|                          | Front Panel                  | (1) 2x12-pin SSI front panel header                                                                                                    |
|                          | SATA                         | (2) SATA-III connectors + (2) Mini-SAS (4-in-1) connectors                                                                                                    |
|                          | Chipset                      | Nuvoton 83773G                                                                                                    |
| Question                 | Voltage                      | Monitors voltage for CPU, memory, chipset & power supply                                                                                                    |
| System<br>Monitoring     | Fan                          | Total (7) 4-pin headers                                                                                                    |
|                          | Temperature                  | Monitors temperature for CPU & system<br>environment                                                                                                    |
|                          | Others                       | Watchdog timer support                                                                                                    |
|                          | Onboard Chipset              | Onboard Aspeed AST2300                                                                                                    |
| Server<br>Management     | AST2300 IPMI<br>Feature      | IPMI 2.0 compliant baseboard management<br>controller (BMC) / Supports storage over IP and<br>remote platform-flash / USB 2.0 virtual hub                                                                   |
|                          | AST2300 iKVM<br>Feature      | 24-bit high quality video compression / 10/100 Mb/s MAC interface                                                                                                    |
| BIOS                     | Brand / ROM size             | AMI / 8MB                                                                                                    |
|                          | Feature                      | Plug and Play (PnP) /PCI2.3 /WfM2.0 /SMBIOS2.3<br>/PXE boot / ACPI 2.0 power management /Power or<br>mode after power recovery / User-configurable H/W<br>monitoring / Auto-configurable of hard disk types |
| Physical                 | Form Factor                  | EATX                                                                                                    |
| Dimension                | Board Dimension              | 12"x13" (305x330mm)                                                                                                    |
| <b>Operating System</b>  | OS supported list            | Please visit our Web site for the latest update.                                                                                                    |
| Regulation               | FCC (DoC)                    | Class A                                                                                                    |
| Regulation               | CE (DoC)                     | Yes                                                                                                    |
|                          | Operating Temp.              | 10° C ~ 35° C (50° F~ 95° F)                                                                                                    |
| Operating<br>Environment | Non-operating<br>Temp.       | - 40° C ~ 70° C (-40° F ~ 158° F)                                                                                                    |
| Environment              | In/Non-operating<br>Humidity | 90%, non-condensing at 35° C                                                                                                    |
| RoHS                     | RoHS 6/6<br>Compliant        | Yes                                                                                                    |
| Package                  | Motherboard                  | (1) S7056 Motherboard                                                                                                    |
|                          | Manual                       | (1) Quick Installation Guide                                                                                                    |
|                          | Installation CD              | (1) TYAN installation CD                                                                                                    |
| Contains                 | I/O Shield                   | (1) I/O Shield                                                                                                    |
|                          | Cable SATA                   | (2) SATA signal cables / (1) Mini-SAS cable to 4 x SATA cables                                                                                                    |
|                          |                              |                                                                                                    |

# TYAN S7056 (S7056WGM3NR-HE)

| Processor                            | Supported CPU<br>Series  |                       | Intel Xeon Processor E5-2600/E5-2600 v2 Series                                                                                                    |
|--------------------------------------|--------------------------|-----------------------|----------------------------------------------------------------------------------------------------|
|                                      | Socke                    | t Type / Q'ty         | LGA2011 / (2)                                                                                                    |
|                                      | Therm<br>Power<br>wattag | · · ·                 | Max up to 150W                                                                                                    |
|                                      | System                   | n Bus                 | Up to 8.0/ 7.2/ 6.4 GT/s with Intel QuickPath<br>Interconnect (QPI) support                                                                                                |
| Chipset                              | PCH                      |                       | Intel C602 with upgrade ROM module                                                                                                    |
|                                      | Suppo<br>Qty             | rted DIMM             | (8)+(8) DIMM slots                                                                                                    |
| Mamani                               |                          |                       | UDIMM/RDIMM/LRDIMM ECC 1066 / 1333 / 1600 /<br>1866 *Speed 1866 only for 1 slot per channel 1.5V<br>(Blue color DIMM slot )                                                |
| Memory                               | Capac                    | ity                   | up to 128GB UDIMM / 512GB RDIMM / 512GB<br>LRDIMM                                                                                                    |
|                                      | Memory channel           |                       | 4 Channels per CPU / Support 2 R/LR-DIMMs or 2 UDIMMs per channel                                                                                                    |
|                                      | Memor                    | ry voltage            | 1.5V or 1.35V                                                                                                    |
| Expansion Slots                      | PCI-E<br>nsion Slots     |                       | (2) sets of the following expansion combination: (1)<br>PCI-E x16 slot in-lined with / (1) PCI-E x4 slot<br>(routed to PCI-E x8 bus) recommended to use<br>TYAN riser card |
|                                      |                          | nmended<br>Riser Card | M7056-L24-3F, PCI-E x16 2U riser card (left) /<br>M7056-R24-3F, PCI-E x16 2U riser card (right)                                                                            |
| Recommended<br>Barebone /<br>Chassis | 2U Barebone              |                       | GN70-B7056                                                                                                    |
| LAN                                  | Port Q                   | 'ty                   | (3) GbE ports                                                                                                    |
|                                      | Controller               |                       | Intel 82574L / Intel I350BT2                                                                                                    |
|                                      |                          | Connector             | (8) SAS                                                                                                    |
|                                      | SAS                      | Controller            | Intel C602 with TRK-5 upgrade ROM module                                                                                                    |
|                                      | 0,10                     | Speed                 | 3.0 Gb/s (mini-SAS connector)                                                                                                    |
|                                      |                          | RAID                  | RAID 0/1/10 (Intel Integrated RAID upgrade ROM 5)                                                                                                    |
| Storage                              |                          | Connector             | (6) SATA                                                                                                    |
|                                      | SATA Contro              | Controller            | Intel C602                                                                                                    |
|                                      |                          | Speed                 | (2) 6.0 Gb/s (blue color), (4) 3.0 Gb/s (mini-SAS connector)                                                                                                    |
|                                      |                          | RAID                  | RAID 0/1/10/5 (Intel RST)                                                                                                    |
|                                      | Conne                    | ctor type             | D-Sub 15-pin                                                                                                    |
| Graphic                              | Resolution               |                       | Up to 1920x1200                                                                                                    |
|                                      | Chipset                  |                       | Aspeed AST2300                                                                                                    |
|                                      |                          |                       |                                                                                                    |

|                          | USB                          | (7) USB2.0 ports (2 at rear, 4 via cable, 1 type A onboard)                                                                                                    |
|--------------------------|------------------------------|----------------------------------------------------------------------------------------------------|
|                          | СОМ                          | (1) header / (1) port (rear)                                                                                                    |
|                          | SAS                          | (2) Mini-SAS (4-in-1) connectors                                                                                                    |
| Input /Output            | VGA                          | (1) D-Sub 15-pin VGA port                                                                                                    |
| Input /Output            | RJ-45                        | (3) GbE ports                                                                                                    |
|                          | Power                        | SSI 24-pin + 8-pin + 8-pin power connectors / SSI<br>EEB spec. 2008                                                                                                    |
|                          | Front Panel                  | (1) 2x12-pin SSI front panel header                                                                                                    |
|                          | SATA                         | (1) Mini-SAS connector & (2) SATA-III connectors                                                                                                    |
|                          | Chipset                      | Nuvoton 83773G                                                                                                    |
| System                   | Voltage                      | Monitors voltage for CPU, memory, chipset & power supply                                                                                                    |
| Monitoring               | Fan                          | Total (7) 4-pin headers                                                                                                    |
|                          | Temperature                  | Monitors temperature for CPU & system environment                                                                                                    |
|                          | Others                       | Watchdog timer support                                                                                                    |
|                          | <b>Onboard Chipset</b>       | Onboard Aspeed AST2300                                                                                                    |
| Server<br>Management     | AST2300 IPMI<br>Feature      | IPMI 2.0 compliant baseboard management<br>controller (BMC) / Supports storage over IP and<br>remote platform-flash / USB 2.0 virtual hub                                                                   |
|                          | AST2300 iKVM<br>Feature      | 24-bit high quality video compression / 10/100 Mb/s MAC interface                                                                                                    |
|                          | Brand / ROM size             | AMI / 8MB                                                                                                    |
| BIOS                     | Feature                      | Plug and Play (PnP) /PCI2.3 /WfM2.0 /SMBIOS2.3<br>/PXE boot / ACPI 2.0 power management /Power or<br>mode after power recovery / User-configurable H/W<br>monitoring / Auto-configurable of hard disk types |
| Physical                 | Form Factor                  | EATX                                                                                                    |
| Dimension                | <b>Board Dimension</b>       | 12"x13" (305x330mm)                                                                                                    |
| Operating Systen         | n OS supported list          | Please visit our Web site for the latest update.                                                                                                    |
|                          | FCC (DoC)                    | Class A                                                                                                    |
| Regulation               | CE (DoC)                     | Yes                                                                                                    |
|                          | Operating Temp.              | 10° C ~ 35° C (50° F~ 95° F)                                                                                                    |
| Operating<br>Environment | Non-operating<br>Temp.       | - 40° C ~ 70° C (-40° F ~ 158° F)                                                                                                    |
|                          | In/Non-operating<br>Humidity | 90%, non-condensing at 35° C                                                                                                    |
| RoHS                     | RoHS 6/6<br>Compliant        | Yes                                                                                                    |
| Package                  | Motherboard                  | (1) S7056 Motherboard                                                                                                    |
| Contains                 | Manual                       | (1) Quick Installation Guide                                                                                                    |
|                          | Installation CD              | (1) TYAN installation CD                                                                                                    |
|                          | I/O Shield                   | (1) I/O Shield                                                                                                    |
|                          |                              |                                                                                                    |

| Cable SATA | (2) SATA signal cables / (1) Mini-SAS cable to 4 x SATA cables |
|------------|----------------------------------------------------------------|
|------------|----------------------------------------------------------------|

#### TYAN \$7056 (\$7056WGM3NR-2T-HE)

|                                      | -                                        |              | -                                                                                                    |
|--------------------------------------|------------------------------------------|--------------|----------------------------------------------------------------------------------------------------|
|                                      | Supported CPU<br>Series                  |              | Intel Xeon Processor E5-2600/E5-2600 V2 Series                                                                                                    |
|                                      | Socket                                   | Type / Q'ty  | LGA2011 / (2)                                                                                                    |
| Processor                            | Thermal Design<br>Power (TDP)<br>wattage |              | Max up to 150W                                                                                                    |
|                                      | Systen                                   | n Bus        | Up to 8.0/ 7.2/ 6.4 GT/s with Intel QuickPath<br>Interconnect (QPI) support                                                                                                |
| Chipset                              | PCH                                      |              | Intel C602 with upgrade ROM module                                                                                                    |
|                                      | Suppo<br>Qty                             | rted DIMM    | (8)+(8) DIMM slots                                                                                                    |
| Maman                                | DIMM .                                   | Гуре / Speed | UDIMM/RDIMM/LRDIMM ECC 1066 / 1333 / 1600<br>/ 1866 *Speed 1866 only for 1 slot per channel<br>1.5V (Blue color DIMM slot )                                                |
| Memory                               | Capac                                    | ity          | up to 128GB UDIMM / 512GB RDIMM / 512GB<br>LRDIMM                                                                                                    |
|                                      | Memory channel                           |              | 4 Channels per CPU / Support 2 R/LR-DIMMs or 2 UDIMMs per channel                                                                                                    |
|                                      | Memor                                    | y voltage    | 1.5V or 1.35V                                                                                                    |
| Expansion Slots                      | PCI-E<br>pansion Slots                   |              | (2) sets of the following expansion combination: (1)<br>PCI-E x16 slot in-lined with / (1) PCI-E x4 slot<br>(routed to PCI-E x8 bus) recommended to use<br>TYAN riser card |
|                                      | Recommended<br>TYAN Riser Card           |              | M7056-L24-3F, PCI-E x16 2U riser card (left) /<br>M7056-R24-3F, PCI-E x16 2U riser card (right)                                                                            |
| Recommended<br>Barebone /<br>Chassis | 2U Barebone                              |              | GN70-B7056                                                                                                    |
| LAN                                  | Port Q                                   | 'ty          | (1) GbE port, (2) 10 GbE ports                                                                                                    |
|                                      | Contro                                   | ller         | Intel 82574L / Intel X540-AT2                                                                                                    |
|                                      |                                          | Connector    | (8) SAS                                                                                                    |
|                                      |                                          | Controller   | Intel C602 with TRK-5 upgrade ROM module                                                                                                    |
|                                      | SAS                                      | Speed        | 3.0 Gb/s (mini-SAS connector)                                                                                                    |
| Storage                              |                                          | RAID         | RAID 0/1/10 (Intel Integrated RAID upgrade ROM 5)                                                                                                    |
|                                      |                                          | Connector    | (6) SATA                                                                                                    |
|                                      | SATA                                     | Controller   | Intel C602                                                                                                    |
|                                      |                                          | Speed        | (2) 6.0 Gb/s (blue color), (4) 3.0 Gb/s (mini-SAS connector)                                                                                                    |
|                                      |                                          | RAID         | RAID 0/1/10/5 (Intel RST)                                                                                                    |
| Graphic                              | Connector type                           |              | D-Sub 15-pin                                                                                                    |
|                                      | Resolution                               |              | Up to 1920x1200                                                                                                    |
|                                      |                                          |              |                                                                                                    |

|                          | Chipset                      | Aspeed AST2300                                                                                                    |
|--------------------------|------------------------------|----------------------------------------------------------------------------------------------------|
|                          | USB                          | (7) USB2.0 ports (2 at rear, 4 via cable, 1 type A onboard)                                                                                                    |
|                          | COM                          | (1) header / (1) port (rear)                                                                                                    |
|                          | SAS                          | (2) Mini-SAS (4-in-1) connectors                                                                                                    |
| Input /Output            | VGA                          | (1) D-Sub 15-pin VGA port                                                                                                    |
| input/Output             | RJ-45                        | (1) GbE port / (2) 10Gbe Ports                                                                                                    |
|                          | Power                        | SSI 24-pin + 8-pin + 8-pin power connectors / SSI<br>EEB spec. 2008                                                                                                    |
|                          | Front Panel                  | (1) 2x12-pin SSI front panel header                                                                                                    |
|                          | SATA                         | (1) Mini-SAS connector & (2) SATA-III connectors                                                                                                    |
|                          | Chipset                      | Nuvoton 83773G                                                                                                    |
| Sustan                   | Voltage                      | Monitors voltage for CPU, memory, chipset & power supply                                                                                                    |
| System<br>Monitoring     | Fan                          | Total (7) 4-pin headers                                                                                                    |
| lionitoring              | Temperature                  | Monitors temperature for CPU & system<br>environment                                                                                                    |
|                          | Others                       | Watchdog timer support                                                                                                    |
|                          | <b>Onboard Chipset</b>       | Onboard Aspeed AST2300                                                                                                    |
| Server<br>Management     | AST2300 IPMI<br>Feature      | IPMI 2.0 compliant baseboard management<br>controller (BMC) / Supports storage over IP and<br>remote platform-flash / USB 2.0 virtual hub                                                                      |
|                          | AST2300 iKVM<br>Feature      | 24-bit high quality video compression / 10/100 Mb/s MAC interface                                                                                                    |
|                          | Brand / ROM size             | AMI / 8MB                                                                                                    |
| BIOS                     | Feature                      | Plug and Play (PnP) /PCl2.3 /WfM2.0 /SMBIOS2.3<br>/PXE boot / ACPI 2.0 power management /Power<br>on mode after power recovery / User-configurable<br>H/W monitoring / Auto-configurable of hard disk<br>types |
| Physical                 | Form Factor                  | EATX                                                                                                    |
| Dimension                | <b>Board Dimension</b>       | 12"x13" (305x330mm)                                                                                                    |
| Operating<br>System      | OS supported list            | Please visit our Web site for the latest update.                                                                                                    |
| Population               | FCC (DoC)                    | Class A                                                                                                    |
| Regulation               | CE (DoC)                     | Yes                                                                                                    |
| Operating<br>Environment | Operating Temp.              | 10° C ~ 35° C (50° F~ 95° F)                                                                                                    |
|                          | Non-operating<br>Temp.       | - 40° C ~ 70° C (-40° F ~ 158° F)                                                                                                    |
|                          | In/Non-operating<br>Humidity | 90%, non-condensing at 35° C                                                                                                    |
| RoHS                     | RoHS 6/6<br>Compliant        | Yes                                                                                                    |
|                          |                              |                                                                                                    |

| Package<br>Contains | Motherboard     | (1) S7056 Motherboard                                          |
|---------------------|-----------------|----------------------------------------------------------------|
|                     | Manual          | (1) Quick Installation Guide                                   |
|                     | Installation CD | (1) TYAN installation CD                                       |
|                     | I/O Shield      | (1) I/O Shield                                                 |
|                     | Cable SATA      | (2) SATA signal cables / (1) Mini-SAS cable to 4 x SATA cables |

#### TYAN S7056 (S7056WGM3NR5-HE [BTO])

|                                      |                                          |               | -                                                                                                    |
|--------------------------------------|------------------------------------------|---------------|----------------------------------------------------------------------------------------------------|
| Processor                            | Supported CPU<br>Series                  |               | Intel Xeon Processor E5-2600/E5-2600 V2 Series                                                                                                    |
|                                      | Socket                                   | t Type / Q'ty | LGA2011 / (2)                                                                                                    |
|                                      | Thermal Design<br>Power (TDP)<br>wattage |               | Max up to 150W                                                                                                    |
|                                      | Systen                                   | n Bus         | Up to 8.0/ 7.2/ 6.4 GT/s with Intel QuickPath<br>Interconnect (QPI) support                                                                                                |
| Chipset                              | PCH                                      |               | Intel C602 with upgrade ROM module                                                                                                    |
|                                      | Suppo<br>Qty                             | rted DIMM     | (8)+(8) DIMM slots                                                                                                    |
| Momory                               |                                          |               | UDIMM/RDIMM/LRDIMM ECC 1066 / 1333 / 1600 /<br>1866 *Speed 1866 only for 1 slot per channel 1.5V<br>(Blue color DIMM slot )                                                |
| Memory                               | Capaci                                   | ity           | up to 128GB UDIMM / 512GB RDIMM / 512GB<br>LRDIMM                                                                                                    |
|                                      | Memory channel                           |               | 4 Channels per CPU / Support 2 R/LR-DIMMs or 2 UDIMMs per channel                                                                                                    |
|                                      | Memor                                    | ry voltage    | 1.5V or 1.35V                                                                                                    |
| Expansion Slots                      | PCI-E                                    |               | (2) sets of the following expansion combination: (1)<br>PCI-E x16 slot in-lined with / (1) PCI-E x4 slot<br>(routed to PCI-E x8 bus) recommended to use<br>TYAN riser card |
|                                      | Recommended<br>TYAN Riser Card           |               | M7056-L24-3F, PCI-E x16 2U riser card (left) /<br>M7056-R24-3F, PCI-E x16 2U riser card (right)                                                                            |
| Recommended<br>Barebone /<br>Chassis | 2U Barebone                              |               | GN70-B7056                                                                                                    |
| LAN                                  | Port Q'ty                                |               | (3) GbE ports                                                                                                    |
|                                      | Controller                               |               | Intel 82574L / Intel I350BT2                                                                                                    |
|                                      |                                          | Connector     | (8) SAS                                                                                                    |
|                                      |                                          | Controller    | Intel C602 with TRK-6 upgrade ROM module                                                                                                    |
|                                      | SAS                                      | Speed         | 3.0 Gb/s (mini-SAS connector)                                                                                                    |
| Storage                              |                                          | RAID          | RAID 0/1/10/5 (Intel Integrated RAID upgrade ROM 6)                                                                                                    |
| Storage                              | SATA                                     | Connector     | (6) SATA                                                                                                    |
|                                      |                                          | Controller    | Intel C602                                                                                                    |
|                                      |                                          | Speed         | (2) 6.0 Gb/s (blue color), (4) 3.0 Gb/s (mini-SAS connector)                                                                                                    |
|                                      |                                          | RAID          | RAID 0/1/10/5 (Intel RST)                                                                                                    |
|                                      | Conne                                    | ctor type     | D-Sub 15-pin                                                                                                    |
| Graphic                              | Resolution                               |               | Up to 1920x1200                                                                                                    |
|                                      | Chipset                                  |               | Aspeed AST2300                                                                                                    |
|                                      |                                          |               |                                                                                                    |

25 http://www.tyan.com

|                          | USB                          | (7) USB2.0 ports (2 at rear, 4 via cable, 1 type A onboard)                                                                                                    |
|--------------------------|------------------------------|----------------------------------------------------------------------------------------------------|
|                          | СОМ                          | (1) header / (1) port (rear)                                                                                                    |
|                          | SAS                          | (2) Mini-SAS (4-in-1) connectors                                                                                                    |
| Input /Output            | VGA                          | (1) D-Sub 15-pin VGA port                                                                                                    |
| Input /Output            | RJ-45                        | (3) GbE ports                                                                                                    |
|                          | Power                        | SSI 24-pin + 8-pin + 8-pin power connectors / SSI<br>EEB spec. 2008                                                                                                    |
|                          | Front Panel                  | (1) 2x12-pin SSI front panel header                                                                                                    |
|                          | SATA                         | (1) Mini-SAS connector & (2) SATA-III connectors                                                                                                    |
|                          | Chipset                      | Nuvoton 83773G                                                                                                    |
| System                   | Voltage                      | Monitors voltage for CPU, memory, chipset & power supply                                                                                                    |
| Monitoring               | Fan                          | Total (7) 4-pin headers                                                                                                    |
|                          | Temperature                  | Monitors temperature for CPU & system environment                                                                                                    |
|                          | Others                       | Watchdog timer support                                                                                                    |
|                          | <b>Onboard Chipset</b>       | Onboard Aspeed AST2300                                                                                                    |
| Server<br>Management     | AST2300 IPMI<br>Feature      | IPMI 2.0 compliant baseboard management<br>controller (BMC) / Supports storage over IP and<br>remote platform-flash / USB 2.0 virtual hub                                                                   |
|                          | AST2300 iKVM<br>Feature      | 24-bit high quality video compression / 10/100 Mb/s MAC interface                                                                                                    |
|                          | Brand / ROM size             | AMI / 8MB                                                                                                    |
| BIOS                     | Feature                      | Plug and Play (PnP) /PCI2.3 /WfM2.0 /SMBIOS2.3<br>/PXE boot / ACPI 2.0 power management /Power or<br>mode after power recovery / User-configurable H/W<br>monitoring / Auto-configurable of hard disk types |
| Physical                 | Form Factor                  | EATX                                                                                                    |
| Dimension                | <b>Board Dimension</b>       | 12"x13" (305x330mm)                                                                                                    |
| Operating System         | n OS supported list          | Please visit our Web site for the latest update.                                                                                                    |
|                          | FCC (DoC)                    | Class A                                                                                                    |
| Regulation               | CE (DoC)                     | Yes                                                                                                    |
|                          | Operating Temp.              | 10° C ~ 35° C (50° F~ 95° F)                                                                                                    |
| Operating<br>Environment | Non-operating<br>Temp.       | - 40° C ~ 70° C (-40° F ~ 158° F)                                                                                                    |
|                          | In/Non-operating<br>Humidity | 90%, non-condensing at 35° C                                                                                                    |
| RoHS                     | RoHS 6/6<br>Compliant        | Yes                                                                                                    |
| Package                  | Motherboard                  | (1) S7056 Motherboard                                                                                                    |
| Contains                 | Manual                       | (1) Quick Installation Guide                                                                                                    |
|                          | Installation CD              | (1) TYAN installation CD                                                                                                    |
|                          | I/O Shield                   | (1) I/O Shield                                                                                                    |
|                          |                              |                                                                                                    |

# 1.3 Software Specifications

For the latest OS (operation system) support, please visit the Tyan's Web site for information.

# NOTE

You are now ready to install your motherboard.

#### How to install our products right... the first time

The first thing you should do is read this user's manual. It contains important information that will make configuration and setup much easier. Here are some precautions you should take when installing your motherboard:

- (1) Ground yourself properly before removing your motherboard from the antistatic bag. Unplug the power from your computer power supply and then touch a safely grounded object to release static charge (i.e. power supply case). For the safest conditions, MiTAC recommends wearing a static safety wrist strap.
- (2) Hold the motherboard by its edges and do not touch the bottom of the board, or flex the board in any way.
- (3) Avoid touching the motherboard components, IC chips, connectors, memory modules, and leads.
- (4) Place the motherboard on a grounded antistatic surface or on the antistatic bag that the board was shipped in.
- (5) Inspect the board for damage.

The following pages include details on how to install your motherboard into your chassis, as well as installing the processor, memory, disk drives and cables.

# Caution! 1. To avoid damaging the motherboard and associated components, do not use torque force greater than 7kgf/cm (6.09 lb/in) on each mounting screw for motherboard installation. 2. Do not apply power to the board if it has been damaged.

# 2.1 Board Image

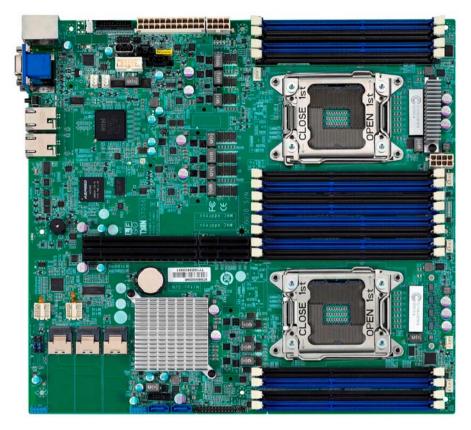

S7056

This picture is representative of the latest board revision available at the time of publishing. The board you receive may not look exactly like the above picture.

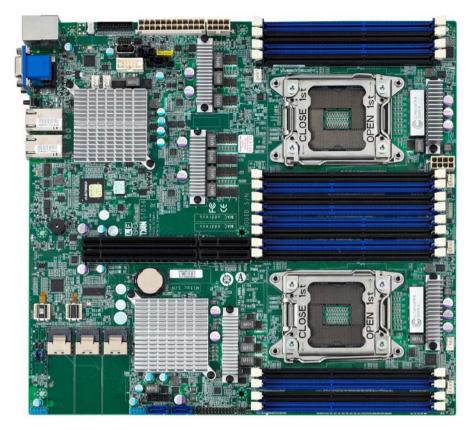

S7056-2T

This picture is representative of the latest board revision available at the time of publishing. The board you receive may not look exactly like the above picture.

# 2.2 Block Diagram

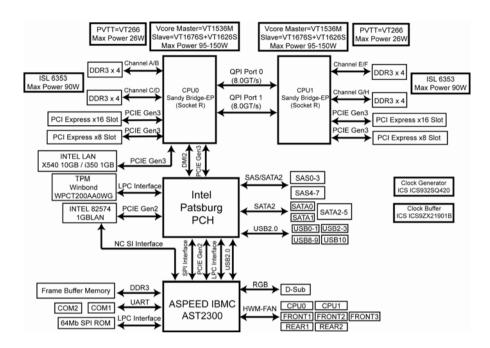

S7056 Block Diagram

# 2.3 Board Parts, Jumpers and Connectors

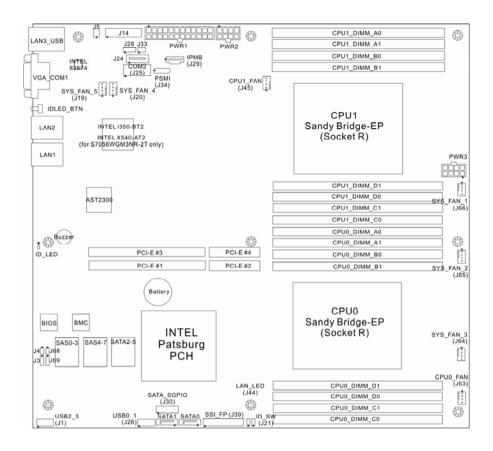

This diagram is representative of the latest board revision available at the time of publishing. The board you receive may not look exactly like the above diagram. The DIMM slot numbers shown above can be used as a reference when reviewing the DIMM population guidelines shown later in the manual. For the latest board revision, please visit our web site at <a href="http://www.tyan.com">http://www.tyan.com</a>.

#### **Jumpers & Connectors**

| Jumper/Connector    | Function                            |  |  |  |
|---------------------|-------------------------------------|--|--|--|
| J1/J26              | USB Front Panel Header (blue)       |  |  |  |
| J3                  | Clear CMOS Jumper                   |  |  |  |
| J4                  | Chassis Intrusion Header            |  |  |  |
| J5                  | PCH SKU Upgrade ROM Module Header   |  |  |  |
| J14                 | Front Fan Connector                 |  |  |  |
| J21 (ID_SW)         | ID LED SW Connector                 |  |  |  |
| J24                 | Type-A USB Connector                |  |  |  |
| J25 (COM2)          | COM2 Header                         |  |  |  |
| J27 (PWR1)          | ATX 24-pin Power Connector          |  |  |  |
| J28                 | Port 80 Header                      |  |  |  |
| J29                 | IPMB Connector                      |  |  |  |
| J30 (SATA_SGPIO)    | SATA SGPIO Header                   |  |  |  |
| J33                 | SAS SMB Header                      |  |  |  |
| J34                 | PSMI Connector                      |  |  |  |
| J39 (SSI_FP)        | Front Panel Connector               |  |  |  |
| J43 (PWR2)          | SSI 8-pin CPU Power Connector       |  |  |  |
| J44 (LAN_LED)       | LAN3 LED Header                     |  |  |  |
| J62 (PWR3)          | SSI 8-pin DIMM Power Connector      |  |  |  |
| J68                 | Flash Security Override Header      |  |  |  |
| J69                 | ME Firmware Update Jumper           |  |  |  |
| IDLED_BTN           | ID LED Button                       |  |  |  |
| ID_LED              | ID LED                              |  |  |  |
| SATA0/SATA1         | Serial ATA Connector                |  |  |  |
| J19/J20/J64/J65/J66 | 4-pin Fan Power Connector           |  |  |  |
| J45/J63             | 4-pin CPU1/CPU0 Fan Power Connector |  |  |  |

#### Jumper Legend

| OPEN - Jumper OFF  | Without jumper cover |
|--------------------|----------------------|
| CLOSED - Jumper ON | With jumper cover    |

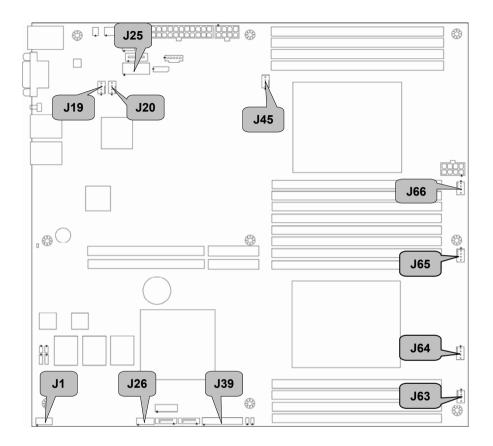

#### J19/J20//J45/J63/J64/J65/J66: 4-Pin FAN Connector

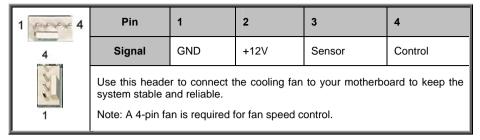

#### J25: COM2 Header

| 2<br>1<br>1<br>9 | Signal | Pin | Pin | Signal |
|------------------|--------|-----|-----|--------|
|                  | DCD    | 1   | 2   | DSR    |
|                  | SIN    | 3   | 4   | RTS    |
|                  | SOUT   | 5   | 6   | CTS    |
|                  | DTR    | 7   | 8   | RI     |
|                  | GND    | 9   | 10  | KEY    |

#### **J39: Front Panel Connector**

|                | Signal    | Pin | Pin | Signal      |
|----------------|-----------|-----|-----|-------------|
|                | PWRLED+   | 1   | 2   | V3P3_AUX    |
|                | KEY       | 3   | 4   | IDLED+      |
|                | PWRLED-   | 5   | 6   | IDLED-      |
| 2 24           | HDDLED+   | 7   | 8   | SYS_FAULT1- |
| 00000000000000 | HDDLED-   | 9   | 10  | SYS_FAULT2- |
|                | PWR_SW#   | 11  | 12  | LAN1LED+    |
| 1 23           | GND       | 13  | 14  | LAN1LED-    |
|                | RST_SW#   | 15  | 16  | SMBDATA     |
|                | GND       | 17  | 18  | SMBCLK      |
|                | IDLED_SW# | 19  | 20  | INTRUSION#  |
|                | NC        | 21  | 22  | LAN2LED+    |
|                | NMI_SW#   | 23  | 24  | LAN2LED-    |

#### J1/J26: USB Front Panel Header (blue)

|                   | Signal | Pin | Pin | Signal |
|-------------------|--------|-----|-----|--------|
| 2 10              | VCC    | 1   | 2   | VCC    |
| to To To To To To | USBD-  | 3   | 4   | USBD-  |
|                   | USBD+  | 5   | 6   | USBD+  |
| 1 9               | GND    | 7   | 8   | GND    |
|                   | KEY    | 9   | 10  | NC     |

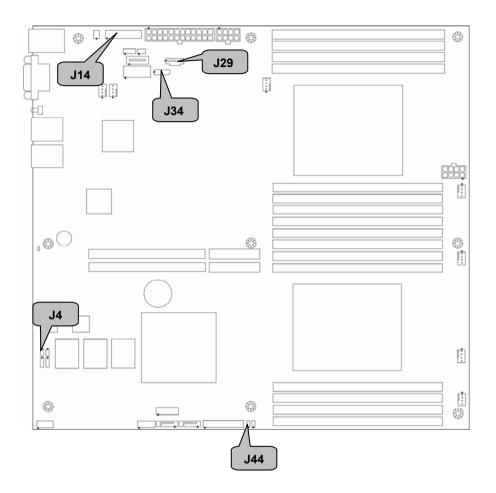

# J4: Chassis Intrusion Header

| 1                    | Pin                                                                                                    | 1          | 2   |  |
|----------------------|----------------------------------------------------------------------------------------------------|------------|-----|--|
| Open                 | Signal                                                                                                    | INTRUSION# | GND |  |
| 1<br>Short (Default) | Open: Use this header to <b>trigger</b> the system<br>chassis intrusion alarm.<br>Short: Use this header to <b>disable</b> the system<br>chassis intrusion alarm. |            |     |  |

# J14: Front Fan Connector (Reserved for Barebone Fan Board)

|      | Signal     | Pin | Pin | Signal     |
|------|------------|-----|-----|------------|
|      | FAN1_TACH  | 1   | 2   | FAN2_TACH  |
|      | FAN3_TACH  | 3   | 4   | FAN4_TACH  |
|      | FAN5_TACH  | 5   | 6   | FAN6_TACH  |
| 2 20 | FAN7_TACH  | 7   | 8   | FAN8_TACH  |
|      | FAN9_TACH  | 9   | 10  | FAN10_TACH |
| 1 19 | GND        | 11  | 12  | KEY        |
|      | PWM2       | 13  | 14  | PWM1       |
|      | FAN11_TACH | 15  | 16  | SMB_DATA   |
|      | FAN12_TACH | 17  | 18  | SMB_CLK    |
|      | 3VAUX      | 19  | 20  | PWM3       |

## J29: IPMB Connector

| 1000  | Signal       | Pin | Pin | Signal |
|-------|--------------|-----|-----|--------|
| 1 1 4 | BMC_SMB_DATA | 1   | 2   | GND    |
|       | BMC_SMB_CLK  | 3   | 4   | NC     |

# J34: PSMI Connector

| 1 5 | Pin    | 1       | 2       | 3          | 4   | 5    |
|-----|--------|---------|---------|------------|-----|------|
|     | Signal | SMB_CLK | SMB_DAT | SMB_ALERT# | GND | V3P3 |

#### J44: LAN3 LED Header

|     | Pin    | 1        | 2        |
|-----|--------|----------|----------|
| 1 🔳 | Signal | LAN3LED+ | LAN3LED- |

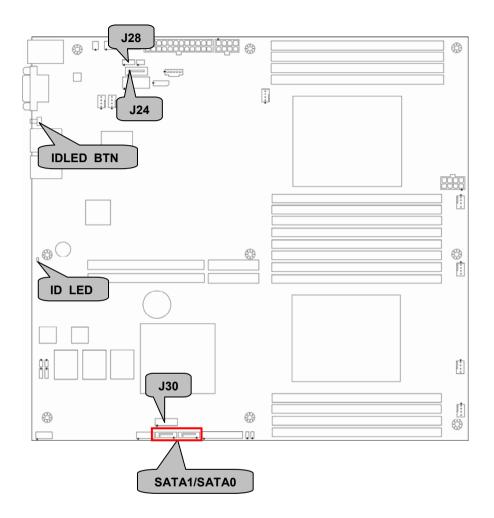

# J28: Port 80 Header

|      | Signal | Pin | Pin | Signal |
|------|--------|-----|-----|--------|
|      | V3P3   | 1   | 2   | FRAME  |
| 2 10 | LAD0   | 3   | 4   | KEY    |
| 1 9  | LAD1   | 5   | 6   | RESET# |
|      | LAD2   | 7   | 8   | GND    |
|      | LAD3   | 9   | 10  | CLK    |

# ID\_LED / IDLED\_BTN: ID LED and Button

|     | Pin                   | Signal                                             |                   |  |  |
|-----|-----------------------|----------------------------------------------------|-------------------|--|--|
| I . | +                     | P3V3_AUX                                           |                   |  |  |
| +   | -                     | ID_SW_L                                            |                   |  |  |
| -   | State                 | Color                                              | Description       |  |  |
|     | On                    | Blue                                               | System identified |  |  |
| 8   | Off                   | Off System not identified                          |                   |  |  |
| l — | NOTE: The ID LED      | e ID LED can be activated remotely using IPMI.     |                   |  |  |
|     |                       | AN Web Site at http://www.tyan.com to download the |                   |  |  |
|     | latest IPMI Configura | ation Guide for more                               | details.          |  |  |

# J24: Vertical (Type A) USB Connectors

|           | Pin    | 1   | 2     | 3     | 4   |
|-----------|--------|-----|-------|-------|-----|
| أليسيسيها | Signal | VCC | USBD- | USBD+ | GND |

# SATA0/SATA1: SATA2 Connector

|        | 1 | GND |                                  |
|--------|---|-----|----------------------------------|
|        | 2 | TXP |                                  |
|        | 3 | TXN | Connects to the Serial ATA ready |
|        | 4 | GND | drives via the Serial ATA cable. |
|        | 5 | RXN | dives via the benar ATA bable.   |
| ┃ 1  ■ | 6 | RXP |                                  |
|        | 7 | GND |                                  |

# J30: SATA SGPIO Header

|      | Signal   | Pin | Pin | Signal    |
|------|----------|-----|-----|-----------|
|      | SMBCLK   | 1   | 2   | SDATAOUT0 |
| 2 10 | SMBDATA  | 3   | 4   | SDATAOUT1 |
| 1 9  | GND      | 5   | 6   | SLOAD     |
|      | KEY      | 7   | 8   | SCLOCK    |
|      | VCC3_AUX | 8   | 10  | HDD_FAULT |

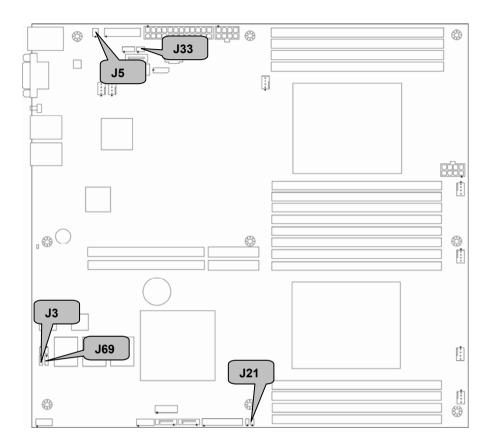

# J3: Clear CMOS Jumper

| 1 3<br>■■■                | You can reset the CMOS settings by using this jumper. This can be useful if you have forgotten your system/setup password, or need to clear the system BIOS setting.                                                                                                    |
|---------------------------|----------------------------------------------------------------------------------------------------|
| Normal ( <b>Default</b> ) | 1. Power off system and disconnect power connectors from the motherboard.                                                                                                    |
| 1 3<br>Clear CMOS         | <ol> <li>Remove the jumper from Pin_1 and Pin_2 (Default setting).</li> <li>Move the jumper cap to close Pin_2 and Pin_3 for several seconds to Clear CMOS.</li> <li>Put jumper cap back to Pin_1 and Pin_2 (Default setting).</li> <li>Reconnect power connectors to the motherboard and power on system.</li> </ol> |

# J69: ME Firmware Update Jumper

|                 | Pin 1-2 Closed: no function ( <b>Default</b> ) |
|-----------------|------------------------------------------------|
| 1 •<br>•<br>3 • | Pin 2-3 Closed: clear ME to default setting    |

# J5: PCH SKU Upgrade ROM Module Header

| 3 | Pin    | 1   | 2           | 3   |
|---|--------|-----|-------------|-----|
| 1 | Signal | GND | PCH_SKU_KEY | GND |

### J21: ID LED SW Connector

|   | Pin    | 1         | 2   |  |
|---|--------|-----------|-----|--|
| 1 | Signal | IDLED_SW# | GND |  |

# J33: SAS SMB Header

| 2 6 | Signal | Pin | Pin | Signal      |
|-----|--------|-----|-----|-------------|
|     | Power  | 1   | 2   | SMBus Clock |
|     | Ground | 3   | 4   | SMBus Data  |
| 1 5 | NC     | 5   | 6   | Fault       |

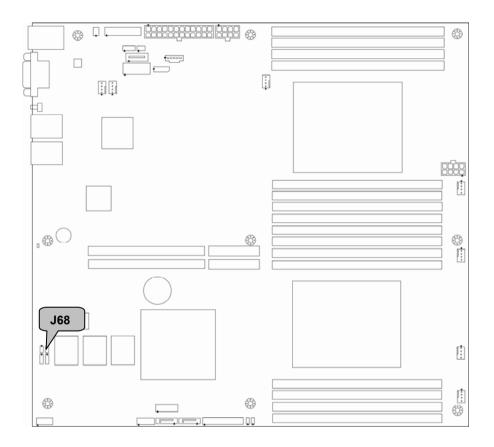

### J68: Flash Security Override Header

| 1 | Pin    | 1        | 2           |
|---|--------|----------|-------------|
|   | Signal | V3P3_AUX | AUD_AZA_SDO |

## Patsburg Upgrade ROM Key Installation

The following procedures illustrate how to install the Patsburg Upgrade ROM Key on the motherboard. Please note that the motherboard may not look like the board you purchased. Therefore, the illustrations should be held for your reference only.

1. Take out the Patsburg Upgrade ROM Key.

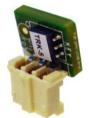

 Locate the Patsburg Upgrade ROM Header on your motherboard. Please note that the picture is only an example and may not exactly match your particular motherboard.

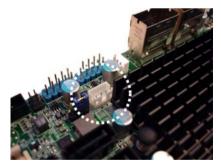

3. Insert the Upgrade ROM Key in the direction as the arrow shows.

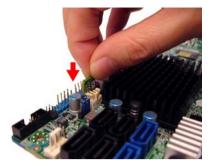

4. You have completed the Patsburg Upgrade ROM Key installation.

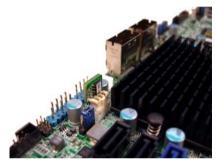

# 2.4 Installing the Processor and Heatsink

The types of processors supported by the S7056 are listed in the *Hardware Specifications* section on page 5. Check our website at <u>http://www.tyan.com</u> for the latest list of validated Intel<sup>®</sup> processors for this specific motherboard.

**NOTE:** MiTAC is not liable for damage as a result of operating an unsupported configuration.

## Processor Installation (Socket R for Intel Sandy Bridge CPU)

Follow the steps described later to install the processors and heat sinks. The following pictures illustrate how to install the Intel<sup>®</sup> Sandy Bridge processor on the Socket R. Please note that the motherboard may not look exactly like the one you purchased. Therefore, the illustrations should be held for your reference only.

**NOTE:** Please save and replace the CPU protection cap when returning for service.

- 1. Locate the CPU socket.
- 2. Pull the CPU lever slightly away from the socket and then push it to a fully open position.

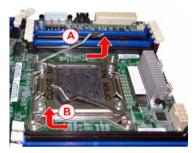

3. Lift the socket cover to a fully open position.

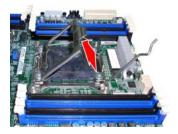

4. Take off the CPU protection cap.

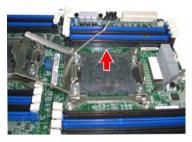

5. Place the CPU in the CPU socket and make sure that the gold arrow is located in the right direction with two notches properly aligned.

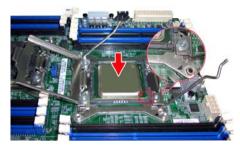

6. Close the socket cover and press the CPU socket lever down to lock the CPU in place.

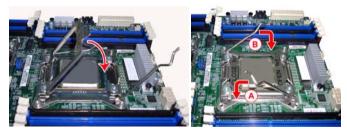

7. The CPU installation is now complete.

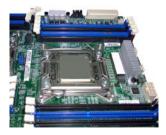

47 http://www.tyan.com

#### Heat sink Installation

After installing the processor, you will need to proceed to install the heat sink. The CPU heat sink will ensure that the processor do not overheat and continue to operate at maximum performance for as long as you own them. An overheated processor is dangerous to the motherboard. The processors will overheat within seconds, enter thermal protection, and shut down if heatsinks are not installed.

For the safest method of installation and information on choosing the appropriate heat sink, using heat sinks validated by Intel<sup>®</sup>. Please refer to the Intel<sup>®</sup> website: http://www.intel.com

The following diagram illustrates how to install the heatsink on the Intel<sup>®</sup> Sandy Bridge Socket R:

1. Place the heat sink on top of the CPU and secure it to the motherboard with 4 screws.

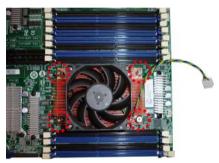

2. Connect the fan power cord.

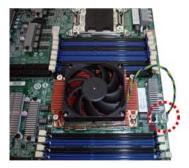

# 2.5 Thermal Interface Material

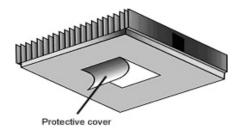

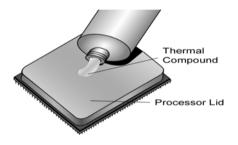

There are two types of thermal interface materials designed for use with the processors.

The most common material comes as a small pad attached to the heat sink at the time of purchase. There should be a protective cover over the material. Take care not to touch this material. Simply remove the protective cover and place the heat sink on the processor.

The second type of interface material is usually packaged separately. It is commonly referred to as 'thermal compound'. Simply apply a thin layer on to the CPU lid (applying too much will actually reduce the cooling).

**NOTE:** Always check with the manufacturer of the heat sink & processor to ensure that the thermal interface material is compatible with the processor and meets the manufacturer's warranty requirements.

# 2.6 Tips on Installing Motherboard in Chassis

Before installing your motherboard, make sure your chassis has the necessary motherboard support studs installed. These studs are usually metal and are gold in color. Usually, the chassis manufacturer will pre-install the support studs. If you are unsure of stud placement, simply lay the motherboard inside the chassis and align the screw holes of the motherboard to the studs inside the case. If there are any studs missing, you will know right away since the motherboard will not be able to be securely installed.

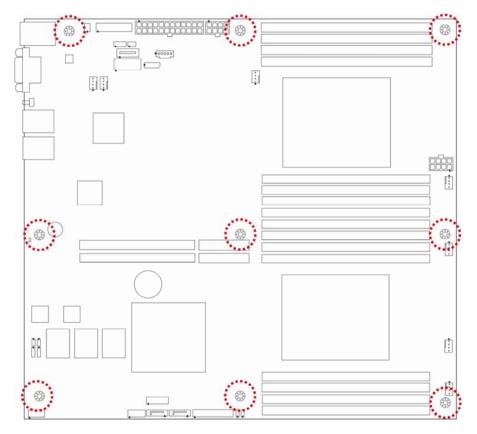

Note: Be especially careful to look for extra stand-offs. If there are any stand-offs present that are not aligned with a mounting hole on the motherboard, it will likely short components on the back of the motherboard when installed. This will cause malfunction and/or damage to your motherboard.

Some chassis include plastic studs instead of metal. Although the plastic studs are usable, MiTAC recommends using metal studs with screws that will fasten the motherboard more securely in place.

Below is a chart detailing what the most common motherboard studs look like and how they should be installed.

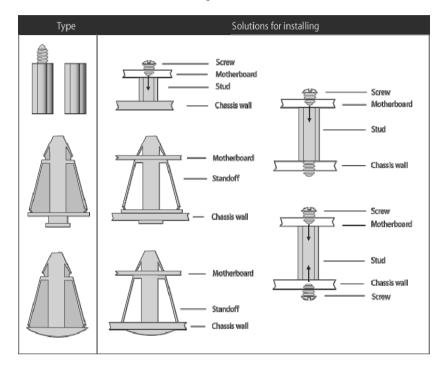

#### Mounting the Motherboard

# 2.7 Installing the Memory

Before installing memory, ensure that the memory you have is compatible with the motherboard and processor. Check the TYAN Web site at <a href="http://www.tyan.com">http://www.tyan.com</a> for details of the type of memory recommended for your motherboard.

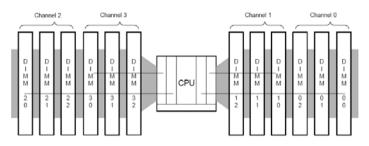

- The Sandy Bridge-EP/EX processor is a quad-channel design with a total of 4 DDR3 channels
- This platform supports Unbuffered DDR3, Registered DDR3, and LR DIMM (Load Reduced DIMM) DDR3 for buffered memory solutions demanding higher capacity memory subsystems.
- DDR3 data transfer rates of 800, 1066, 1333, and 1600 MT/s are supported
- Each memory channel is 72 or 64 bits wide for ECC or Non-ECC
- Both 1.5V and 1.35V DDR3 DIMMs are supported
- Gb, 2-Gb, and 4-Gb DDR3 DRAM technologies are supported for these devices:
  - UDIMMs x8, x16
  - RDIMMs x4, x8
  - LRDIMM x4, x8
- Up to 8 ranks are supported per memory channel. DIMMS may be 1, 2 or 4 ranks per module.
- All installed memory will automatically be detected. No jumpers or settings need to be changed for memory detection.
- All memory must be of the same type and density. **Registered**, **Unbuffered**, and **LRDIMM** memory types can NOT be mixed and matched on the same motherboard.

# **Recommended Memory Population Table**

|                                 |              | Single CPU Installed<br>(CPU0 only) |              |              |              |              |              |              |
|---------------------------------|--------------|-------------------------------------|--------------|--------------|--------------|--------------|--------------|--------------|
| Quantity of<br>memory installed | 1            | 2                                   | 3            | 4            | 5            | 6            | 7            | 8            |
| CPU0_DIMM_A0                    | $\checkmark$ | $\checkmark$                        | $\checkmark$ | $\checkmark$ | $\checkmark$ | $\checkmark$ | $\checkmark$ | $\checkmark$ |
| CPU0_DIMM_A1                    |              |                                     |              |              | $\checkmark$ | $\checkmark$ | $\checkmark$ | $\checkmark$ |
| CPU0_DIMM_B0                    |              | $\checkmark$                        | $\checkmark$ | $\checkmark$ | $\checkmark$ | $\checkmark$ | $\checkmark$ | $\checkmark$ |
| CPU0_DIMM_B1                    |              |                                     |              |              |              | $\checkmark$ | $\checkmark$ | $\checkmark$ |
| CPU0_DIMM_C0                    |              |                                     | $\checkmark$ | $\checkmark$ | $\checkmark$ | $\checkmark$ | $\checkmark$ | $\checkmark$ |
| CPU0_DIMM_C1                    |              |                                     |              |              |              |              | $\checkmark$ | $\checkmark$ |
| CPU0_DIMM_D0                    |              |                                     |              | $\checkmark$ | $\checkmark$ | $\checkmark$ | $\checkmark$ | $\checkmark$ |
| CPU0_DIMM_D1                    |              |                                     |              |              |              |              |              | $\checkmark$ |

#### NOTE:

1.  $\sqrt{}$  indicates a populated DIMM slot.

2. Use paired memory installation for max performance.

3. Populate the same DIMM type in each channel, specifically

- Use the same DIMM size

- Use the same # of ranks per DIMM

4. Dual-rank DIMMs are recommended over single-rank DIMMs.

5. Un-buffered DIMM can offer slightly better performance than registerd DIMM if populating only a single DIMM per channel.

6. Always install with DIMM\_A0 Slot first, following the alphabetical order (starting with DIMM\_A0, DIMM\_B0, DIMM\_C0, DIMM\_D0), and then the numerical order (starting with DIMM\_A1, DIMM\_B1, DIMM\_C1, DIMM\_D1, DIMM\_A2, DIMM\_B2, DIMM\_C2, DIMM\_D2).

|                                    |              |              | Du           | al CPL       | J insta      | lled (C      | PU0 ar       | nd CPL       | J1)          |              |              |
|------------------------------------|--------------|--------------|--------------|--------------|--------------|--------------|--------------|--------------|--------------|--------------|--------------|
| Quantity of<br>memory<br>installed | 2            | 3            | 4            | 5            | 6            | 7            | 8            | 10           | 12           | 14           | 16           |
| CPU0_DIMM_A0                       |              |              | $\checkmark$ | $\checkmark$ | $\checkmark$ | $\checkmark$ | $\checkmark$ | $\checkmark$ | $\checkmark$ | $\checkmark$ | $\checkmark$ |
| CPU0_DIMM_A1                       |              |              |              |              |              |              |              |              |              |              |              |
| CPU0_DIMM_B0                       |              | $\checkmark$ | $\checkmark$ | $\checkmark$ | $\checkmark$ | $\checkmark$ | $\checkmark$ | $\checkmark$ | $\checkmark$ | $\checkmark$ | $\checkmark$ |
| CPU0_DIMM_B1                       |              |              |              |              |              |              |              |              | $\checkmark$ | $\checkmark$ | $\checkmark$ |
| CPU0_DIMM_C0                       |              |              |              | $\checkmark$ |              | $\checkmark$ | $\checkmark$ | $\checkmark$ | $\checkmark$ | $\checkmark$ | $\checkmark$ |
| CPU0_DIMM_C1                       |              |              |              |              |              |              |              |              | $\checkmark$ | $\checkmark$ | $\checkmark$ |
| CPU0_DIMM_D0                       |              |              |              |              |              | $\checkmark$ | $\checkmark$ | $\checkmark$ | $\checkmark$ | $\checkmark$ | $\checkmark$ |
| CPU0_DIMM_D1                       |              |              |              |              |              |              |              |              |              |              | $\checkmark$ |
| CPU1_DIMM_A0                       | $\checkmark$ | $\checkmark$ | $\checkmark$ | $\checkmark$ |              | $\checkmark$ | $\checkmark$ | $\checkmark$ | $\checkmark$ | $\checkmark$ | $\checkmark$ |
| CPU1_DIMM_A1                       |              |              |              |              |              |              |              | $\checkmark$ | $\checkmark$ | $\checkmark$ | $\checkmark$ |
| CPU1_DIMM_B0                       |              |              | $\checkmark$ | $\checkmark$ |              | $\checkmark$ | $\checkmark$ | $\checkmark$ | $\checkmark$ | $\checkmark$ | $\checkmark$ |
| CPU1_DIMM_B1                       |              |              |              |              |              |              |              |              |              | $\checkmark$ | $\checkmark$ |
| CPU1_DIMM_C0                       |              |              |              |              | $\checkmark$ | $\checkmark$ |              | $\checkmark$ | $\checkmark$ | $\checkmark$ | $\checkmark$ |
| CPU1_DIMM_C1                       |              |              |              |              |              |              |              |              |              |              |              |
| CPU1_DIMM_D0                       |              |              |              |              |              |              | $\checkmark$ | $\checkmark$ | $\checkmark$ | $\checkmark$ |              |
| CPU1_DIMM_D1                       |              |              |              |              |              |              |              |              |              |              | $\checkmark$ |

### NOTE:

1.  $\boldsymbol{\sqrt{}}$  indicates a populated DIMM slot.

2. Use paired memory installation for max performance.

3. Populate the same DIMM type in each channel, specifically

- Use the same DIMM size

- Use the same # of ranks per DIMM

4. Dual-rank DIMMs are recommended over single-rank DIMMs.

5. Un-buffered DIMM can offer slightly better performance than registerd DIMM if populating only a single DIMM per channel.

6. Always install with CPU0 and DIMM\_A0 Slot first, following the alphabetical order, (for example: CPU0\_DIMM\_A0, CPU1\_DIMM\_A0, CPU0\_DIMM\_B0,

CPU1\_DIMM\_B0) and then the numerical order (for example: CPU0\_DIMM\_A1,

CPU1\_DIMM\_A1, CPU0\_DIMM\_A2, CPU1\_DIMM\_A2).

## Intel®Xeon®processor E5-2600 product families UDIMM Support

| Ranks Per DIMM & | Memory                    | Capacity p | er DIMM | 1.3   | 5V   | 1.5   | 0V    |
|------------------|---------------------------|------------|---------|-------|------|-------|-------|
| Data Width       | memory oupdoity per Dimin |            |         | 1DPC  | 2DPC | 1DPC  | 2DPC  |
| SRx8 Non-ECC     | 1 GB                      | 2GB        | 4GB     | N/A   | N/A  | 1066, | 1066, |
|                  | 100                       | 200        | 400     |       | 19/7 | 1333  | 1333  |
| DRx8 Non-ECC     | 2GB                       | 4GB        | 8GB     | N/A   | N/A  | 1066, | 1066, |
| DRX8 NOII-ECC    | 266                       | 490        | 000     | IN/A  |      | 1333  | 1333  |
| SRx16 Non-ECC    | 512 MB                    | 1GB        | 2GB     | N/A   | N/A  | 1066, | 1066, |
| SKATO NOI-ECC    |                           | 19b        | 200     | IN/A  | IN/A | 1333  | 1333  |
| SRx8 ECC         | 1GB                       | 2GB        | 4GB     | 1066, | 1066 | 1066, | 1066, |
| SKX0 ECC         | 196                       | 266        | 466     | 1333  | 1000 | 1333  | 1333  |
| DRx8 ECC         | 2 <b>C</b> B              | 4GB        | 8GB     | 1066, | 1066 | 1066, | 1066, |
|                  | 2GB 4GB 8G                |            | 000     | 1333  | 1000 | 1333  | 1333  |

### Intel®Xeon®processor E5-1600/2600 product families v2 UDIMM Support (Reduce Length)

| Ranks Per            |        | - ··                     |     | 1.3           | 5V            | 1.5                             | 0V                     |
|----------------------|--------|--------------------------|-----|---------------|---------------|---------------------------------|------------------------|
| DIMM & Data<br>Width | Memor  | Memory Capacity per DIMM |     |               | 2DPC          | 1DPC                            | 2DPC                   |
| SRx8 Non-ECC         | 1 GB   | 2GB                      | 4GB | N/A           | N/A           | 1066,<br>1333,<br>1600,<br>1866 | 1066,<br>1333,<br>1600 |
| DRx8 Non-ECC         | 2GB    | 4GB                      | 8GB | N/A           | N/A           | 1066,<br>1333,<br>1600,<br>1866 | 1066,<br>1333,<br>1600 |
| SRx16 Non-<br>ECC    | 512 MB | 1GB                      | 2GB | N/A           | N/A           | 1066,<br>1333,<br>1600,<br>1866 | 1066,<br>1333,<br>1600 |
| SRx8 ECC             | 1GB    | 2GB                      | 4GB | 1066,<br>1333 | 1066,<br>1333 | 1066,<br>1333,<br>1600,<br>1866 | 1066,<br>1333,<br>1600 |
| DRx8 ECC             | 2GB    | 4GB                      | 8GB | 1066,<br>1333 | 1066,<br>1333 | 1066,<br>1333,<br>1600,<br>1866 | 1066,<br>1333,<br>1600 |

**NOTE 1:** The blue blocks indicate that the DRAM Densities are supported but not validated.

**NOTE 2**: The grey blocks indicate that the DRAM Densities are supported and validated. **NOTE 3**: 1DPC => One dimm per channel

NOTE 4: 2DPC => Two dimm per channel

- Supported DRAM Densities are 1Gb, 2Gb and 4Gb. Only 2Gb and 4Gb are validated by Intel.
- Command Address Timing is 1N for 1DPC and 2N for 2DPC.

## Intel®Xeon®processor E5-2600 product families LRDIMM Support

| Ranks Per DIMM |      |      | 1.3  | 5V   | 1.50V         |               |  |
|----------------|------|------|------|------|---------------|---------------|--|
| & Data Width   | DIMM |      | 1DPC | 2DPC | 1DPC          | 2DPC          |  |
| QRx4 (DDP)     | 16GB | 32GB | 1066 | 1066 | 1066,<br>1333 | 1066,<br>1333 |  |
| QRx8 (P)       | 8GB  | 16GB | 1066 | 1066 | 1066,<br>1333 | 1066,<br>1333 |  |

## Intel®Xeon®processor E5-1600/2600 v2 product families LRDIMM Support (Reduce Length)

| Ranks Per DIMM | Ranks Per DIMM Memory Capacity per |      |                        | δV                     | 1.50V                           |                        |  |
|----------------|------------------------------------|------|------------------------|------------------------|---------------------------------|------------------------|--|
| & Data Width   | DIMM                               |      | 1DPC                   | 2DPC                   | 1DPC                            | 2DPC                   |  |
| QRx4 (DDP)     | 16GB                               | 32GB | 1066,<br>1333,<br>1600 | 1066,<br>1333,<br>1600 | 1066,<br>1333,<br>1600,<br>1866 | 1066,<br>1333,<br>1600 |  |
| 8Rx4 (QDP)     | 32GB                               | 16GB | 1066                   | 1066                   | 1066                            | 1066                   |  |

NOTE 1: The grey blocks indicate that the DRAM Densities are supported and validated. NOTE 2: 1DPC => One dimm per channel

**NOTE 3:** 2DPC => Two dimm per channel

- Physical Rank is used to calculate DIMM Capacity.
- Supported and validated DRAM Densities are 2Gb and 4Gb.
- Command Address Timing is 1N.
- The speeds are estimated targets and will be verified through simulation.
- DDP -Dual Die Package DRAM stacking. P –Planer monolithic DRAM Die.

| Intel®Xeon®processor E5-1600/2600 produce | ct families RDIMM Support |
|-------------------------------------------|---------------------------|
|-------------------------------------------|---------------------------|

| Ranks Per DIMM & | Memory | Capacity | , per | 1.3           | 5V            | 1.5                    | 50V                    |
|------------------|--------|----------|-------|---------------|---------------|------------------------|------------------------|
| Data Width       | DIMM   |          |       | 1DPC          | 2DPC          | 1DPC                   | 2DPC                   |
| SRx8             | 1GB    | 2GB      | 4GB   | 1066,<br>1333 | 1066,<br>1333 | 1066,<br>1333,<br>1600 | 1066,<br>1333,<br>1600 |
| DRx8             | 2GB    | 4GB      | 8GB   | 1066,<br>1333 | 1066,<br>1333 | 1066,<br>1333,<br>1600 | 1066,<br>1333,<br>1600 |
| SRx4             | 2GB    | 4GB      | 8GB   | 1066,<br>1333 | 1066,<br>1333 | 1066,<br>1333,<br>1600 | 1066,<br>1333,<br>1600 |
| DRx4             | 4GB    | 8GB      | 16GB  | 1066,<br>1333 | 1066,<br>1333 | 1066,<br>1333,<br>1600 | 1066,<br>1333,<br>1600 |
| QRx4             | 8GB    | 16GB     | 32GB  | 800           | 800           | 1066                   | 800                    |
| QRx8             | 4GB    | 8GB      | 16GB  | 800           | 800           | 1066                   | 800                    |

Intel®Xeon®processor E5-2600 v2 product families RDIMM Support (Reduce Length)

| Ranks Per DIMM & | Memory Capacity per |      | 1.35V |               | 1.50V         |                                 |                        |
|------------------|---------------------|------|-------|---------------|---------------|---------------------------------|------------------------|
| Data Width       | DIMM                |      | 1DPC  | 2DPC          | 1DPC          | 2DPC                            |                        |
| SRx8             | 1GB                 | 2GB  | 4GB   | 1066,<br>1333 | 1066,<br>1333 | 1066,<br>1333,<br>1600,<br>1866 | 1066,<br>1333,<br>1600 |
| DRx8             | 2GB                 | 4GB  | 8GB   | 1066,<br>1333 | 1066,<br>1333 | 1066,<br>1333,<br>1600,<br>1866 | 1066,<br>1333,<br>1600 |
| SRx4             | 2GB                 | 4GB  | 8GB   | 1066,<br>1333 | 1066,<br>1333 | 1066,<br>1333,<br>1600,<br>1866 | 1066,<br>1333,<br>1600 |
| DRx4             | 4GB                 | 8GB  | 16GB  | 1066,<br>1333 | 1066,<br>1333 | 1066,<br>1333,<br>1600,<br>1866 | 1066,<br>1333,<br>1600 |
| QRx4             | 8GB                 | 16GB | 32GB  | 800           | 800           | 800,<br>1066                    | 800                    |
| QRx8             | 4GB                 | 8GB  | 16GB  | 800           | 800           | 800,<br>1066                    | 800                    |

**NOTE 1:** The blue blocks indicate that the DRAM Densities are supported but not validated.

NOTE 2: The grey blocks indicate that the DRAM Densities are supported and validated.

**NOTE 3**: The yellow blocks indicate that the DRAM Densities are supported with limited validated.

**NOTE 4:** 1DPC => One dimm per channel **NOTE 5:** 2DPC => Two dimm per channel

- Supported DRAM Densities are 1Gb, 2Gb and 4Gb. Only 2Gb and 4Gb are validated by Intel.
- Command Address Timing is 1N.
- QR RDIMM are supported but not validated by Intel/PMO in a homogenous environment. The coverage will have limited system level testing, no signal integrity testing, and no interoperability testing. The passing QR RDIMMs will be web posted.

# **Memory Installation Procedure**

Follow these instructions to install memory modules into the S7056.

1. Press the locking levers in the direction shown in the following illustration.

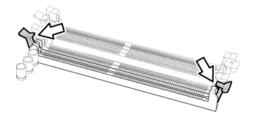

2. Align the memory module with the socket. The memory module is keyed to fit only one way in the socket.

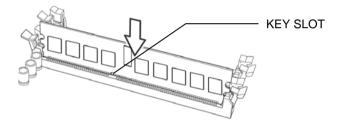

3. Seat the module firmly into the socket by gently pressing down until it sits flush with the socket. The locking levers pop up into place.

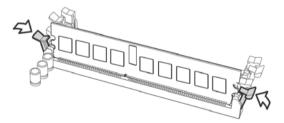

# 2.8 Attaching Drive Cables

## Attaching SATA Cables

The following illustrates how to make a SATA Cable connection. If you are in need of SATA/SAS cables or power adapters please contact your local sales representative.

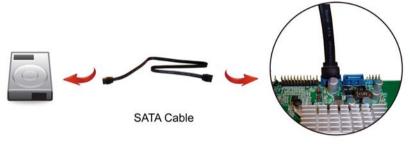

SATA HDD

SATA Connector on Mainboard

## Attaching SAS Cables

The following illustrates how to make a SAS Cable connection. If you are in need of SATA/SAS cables or power adapters please contact your local sales representative.

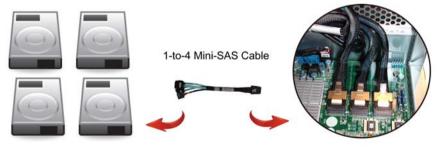

SAS/SATA HDD x 4

SAS/SATA Connector on Mainboard

# 2.9 Installing Add-In Cards

Before installing add-in cards, it's helpful to know if they are fully compatible with your motherboard. For this reason, we've provided the diagrams below, showing the slots that may appear on your motherboard.

## PCI-E Gen3 x16 slot

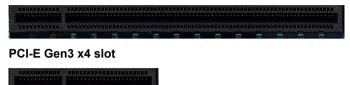

Simply find the appropriate slot for your add-in card and insert the card firmly. Do not force any add-in cards into any slots if they do not seat in place. It is better to try another slot or return the faulty card rather than damaging both the motherboard and the add-in card.

**TIP:** It's a good practice to install add-in cards in a staggered manner rather than making them directly adjacent to each other. Doing so allows air to circulate within the chassis more easily, thus improving cooling for all installed devices.

**NOTE:** You must always unplug the power connector from the motherboard before performing system hardware changes to avoid damaging the board or expansion device.

# 2.10 Connecting External Devices

Connecting external devices to the motherboard is an easy task. The motherboard supports a number of different interfaces through connecting peripherals. See the following diagrams for the details.

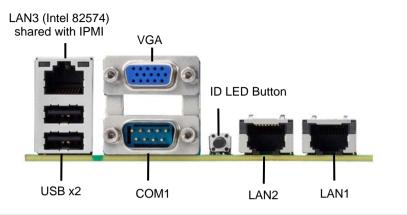

#### NOTE:

- 1. When i350 LAN chip is on, LAN1 and LAN2 can support 10Mbps~1Gbps.
- 2. When X540 LAN chip is on, LAN1 and LAN2 can support up to 100Mbps~10Gbps.
- 3. Peripheral devices can be plugged straight into any of these ports but software may be required to complete the installation.

# **Onboard LAN LED Color Definition**

The **three** onboard Ethernet ports have green and yellow LEDs to indicate LAN status. The chart below illustrates the different LED states.

| 10/100/1000 Mbps LAN Link/Activity LED Scheme |      |                             |                      |  |
|-----------------------------------------------|------|-----------------------------|----------------------|--|
|                                               |      | Left LED<br>(Link/Activity) | Right LED<br>(Speed) |  |
| No Link                                       |      | OFF                         | OFF                  |  |
| 10 Mbps                                       | Link | Green                       | OFF                  |  |
| Active                                        |      | Blinking Green              | OFF                  |  |
| 100 Mbpo                                      | Link | Green                       | Solid Green          |  |
| 100 Mbps Active                               |      | Blinking Green              | Solid Green          |  |
| Link                                          |      | Green                       | Solid Yellow         |  |
| 1000 Mbps Active                              |      | Blinking Green              | Solid Yellow         |  |
| 10 Chas                                       | Link | Yellow                      | Solid Yellow         |  |
| 10 Gbps Active                                |      | Blinking Yellow             | Solid Yellow         |  |

# 2.11 Installing the Power Supply

There are three (3) power connectors on your S7056 motherboard. The S7056 supports EPS 12V power supply.

# PWR1 (J27): ATX 24-Pin Power Connector

|       | Signal | Pin | Pin | Signal   |
|-------|--------|-----|-----|----------|
|       | V3P3   | 1   | 13  | V3P3     |
|       | V3P3   | 2   | 14  | -12V     |
|       | GND    | 3   | 15  | GND      |
| 1 12  | +5V    | 4   | 16  | PS_ON#   |
|       | GND    | 5   | 17  | GND      |
|       | +5V    | 6   | 18  | GND      |
| d be  | GND    | 7   | 19  | GND      |
| 13 24 | PWROK  | 8   | 20  | Reserved |
|       | 5VSB   | 9   | 21  | +5V      |
|       | +12V   | 10  | 22  | +5V      |
|       | +12V   | 11  | 23  | +5V      |
|       | V3P3   | 12  | 24  | GND      |

# PWR2 (J43) / PWR3 (J62): SSI 8-Pin CPU/DIMM Power Connector

| 1 4                     | Signal | Pin | Pin | Signal |
|-------------------------|--------|-----|-----|--------|
|                         | GND    | 1   | 2   | +12V   |
|                         | GND    | 3   | 4   | +12V   |
| Statement and Statement | GND    | 5   | 6   | +12V   |
| 5 8                     | GND    | 7   | 8   | +12V   |

**NOTE:** You must unplug the power supply before plugging the power cables to motherboard connectors.

# 2.12 Finishing Up

Congratulations on making it this far! You have finished setting up the hardware aspect of your computer. Before closing up your chassis, make sure that all cables and wires are connected properly, especially SATA cables and most importantly, jumpers. You may have difficulty powering on your system if the motherboard jumpers are not set correctly.

In the rare circumstance that you have experienced difficulty, you can find help by asking your vendor for assistance. If they are not available for assistance, please find setup information and documentation online at our website or by calling your vendor's support line.

# 3.1 About the BIOS

The BIOS is the basic input/output system, the firmware on the motherboard that enables your hardware to interface with your software. The BIOS determines what a computer can do without accessing programs from a disk. The BIOS contains all the code required to control the keyboard, display screen, disk drives, serial communications, and a number of miscellaneous functions. This chapter describes the various BIOS settings that can be used to configure your system.

The BIOS section of this manual is subject to change without notice and is provided for reference purposes only. The settings and configurations of the BIOS are current at the time of print and are subject to change, and therefore may not match exactly what is displayed on screen.

This section describes the BIOS setup program. The setup program lets you modify basic configuration settings. The settings are then stored in a dedicated, battery-backed memory (called NVRAM) that retains the information even when the power is turned off.

## To start the BIOS setup utility:

- 1. Turn on or reboot your system.
- Press <F2> or <Del> during POST (<Tab> on remote console) to start the BIOS setup utility.

# 3.1.1 Setup Basics

The table below shows how to navigate in the setup program using the keyboard.

| Кеу                                   | Function                                                |
|---------------------------------------|---------------------------------------------------------|
| <f1></f1>                             | General help window                                     |
| <esc></esc>                           | Exit current menu                                       |
| ←arrow → keys                         | Select a different menu                                 |
| ↑ or ↓ arrow keys                     | Move cursor up/down                                     |
| <tab> / <shift-tab></shift-tab></tab> | Cycle cursor up/down                                    |
| <home> / <end></end></home>           | Move cursor to top/bottom of the window                 |
| <pgup> / <pgdn></pgdn></pgup>         | Move cursor to next/previous page                       |
| <->                                   | Select the previous value/setting of the field          |
| <+>                                   | Select the next value/setting of the field              |
| <f8></f8>                             | Load Fail Safe default configuration values of the menu |
| <f3></f3>                             | Load the Optimal default configuration values of the    |
|                                       | menu                                                    |
| <f4></f4>                             | Save and exit                                           |
| <enter></enter>                       | Execute command or select submenu                       |

# 3.1.2 Getting Help

Pressing [**F1**] will display a small help window that describes the appropriate keys to use and the possible selections for the highlighted item. To exit the Help Window, press [**ESC**] or the [**Enter**] key again.

# 3.1.3 In Case of Problems

If you have trouble booting your computer after making and saving the changes with the BIOS setup program, you can restart the computer by holding the power button down until the computer shuts off (usually within 4 seconds); resetting by pressing CTRL-ALT-DEL; or clearing the CMOS.

The best advice is to only alter settings that you thoroughly understand. In particular, do not change settings in the Chipset section unless you are absolutely sure of what you are doing. The Chipset defaults have been carefully chosen either by MiTAC or your system manufacturer for best performance and reliability. Even a seemingly small change to the Chipset setup options may cause the system to become unstable or unusable.

# 3.1.4 Setup Variations

Not all systems have the same BIOS setup layout or options. While the basic look and function of the BIOS setup remains more or less the same for most systems, the appearance of your Setup screen may differ from the charts shown in this section. Each system design and chipset combination requires a custom configuration. In addition, the final appearance of the Setup program depends on the system designer. Your system designer may decide that certain items should not be available for user configuration, and remove them from the BIOS setup program.

**NOTE**: The following pages provide the details of BIOS menu. Please be aware that the BIOS menus are continually changing due to continual BIOS updates over the product lifespan of the motherboard. The BIOS menus provided are current as of the date when this manual was written. Please visit TYAN's website at <a href="http://www.tyan.com">http://www.tyan.com</a> for information on BIOS updates available for this specific motherboard.

# 3.2 Main Menu

In this section, you can alter general features such as the date and time. Note that the options listed below are for options that can directly be changed within the Main Setup screen.

| Aptio Setup Utility – Copyright (C) 2012 American Megatrends, Inc.<br>Main Advanced Chipset Boot Security Server Mgmt Event Logs Save & Exit |                                                                                                 |                                                                                                    |  |  |
|----------------------------------------------------------------------------------------------------|-------------------------------------------------------------------------------------------------|----------------------------------------------------------------------------------------------------|--|--|
| BIOS Information<br>BIOS Vendor<br>Core Version<br>Compliancy<br>BIOS Version<br>Build Date and Time                                         | American Megatrends<br>4.6.5.4<br>UEFI 2.3.1; PI 1.2<br>TYAN S7056 V3.00<br>07/17/2013 10:14:24 | Set the Date. Use Tab to<br>switch between Date elements.                                                                                                    |  |  |
| Memory Information<br>Total Memory                                                                                                    | 4096 MB (DDR3)                                                                                  |                                                                                                    |  |  |
| System Date<br>System Time                                                                                                    | [Thu 05/09/2013]<br>[03:32:14]                                                                  |                                                                                                    |  |  |
| Access Level                                                                                                    | Administrator                                                                                   | ++: Select Screen<br>14: Select Item<br>Enter: Select<br>+/-: Change Opt.<br>F1: General Help<br>F2: Previous Values<br>F3: Optimized Defaults<br>F4: Save & Exit<br>ESC: Exit |  |  |
| Version 2.15.1236. Cc                                                                                                    | pyright (C) 2012 American M                                                                     | egatrends. Inc.                                                                                                    |  |  |

### **BIOS Information**

It displays BIOS related information.

#### **Memory Information**

This displays the total memory size.

### System Date

Adjust the system date. MM (Months): DD (Days): YYYY (Years)

### System Time

Adjust the system clock. HH (24 hours format): MM (Minutes): SS (Seconds)

### Access Level

Read only.

# 3.3 Advanced Menu

| <ul> <li>ACPI Settings</li> <li>Trusted Computing</li> <li>CPU Configuration</li> <li>Runtime Error Logging</li> <li>SATA Configuration</li> <li>SAS Configuration</li> <li>Onboard Device Configuration</li> <li>PCIE Slot Configuration</li> <li>USB Configuration</li> <li>Info Report Configuration</li> <li>Hardware Health Configuration</li> <li>Super ID Configuration</li> <li>Serial Port Console Redirection</li> </ul> | Megatrends, Inc.<br>s Save & Exit                                                                                                    |
|----------------------------------------------------------------------------------------------------|----------------------------------------------------------------------------------------------------|
|                                                                                                    | <pre>PCI, PCI-X and PCI Express Settings.  ++: Select Screen t1: Select Item Enter: Select +/-: Change Opt. F1: General Help F2: Previous Values F3: Optimized Defaults F4: Save &amp; Exit ESC: Exit</pre> |

#### **PCI Subsystem Settings**

PCI, PCI-X and PCI Express Settings.

#### **ACPI Settings**

System ACPI Parameters.

# **Trusted Computing**

Trusted Computing settings.

## CPU Configuration

CPU Configuration Parameters.

#### **Runtime Error Logging**

Runtime Error Logging Support Setup Options

## SATA Configuration

SATA Devices Configuration.

### **SAS** Configuration

SAS Devices Configuration.

**Onboard Device Configuration** Onboard Device Configuration.

PCle Slot Configuration PCle Slot Configuration.

**USB Configuration** USB Configuration Parameters.

**Info Report Configuration** Info Report Configuration.

Hardware Health Configuration Hardware health Configuration Parameters.

Super IO Configuration System Super IO Chip Parameters.

Serial Port Console Redirection Serial Port Console Redirection.

## 3.3.1 PCI Subsystem Settings

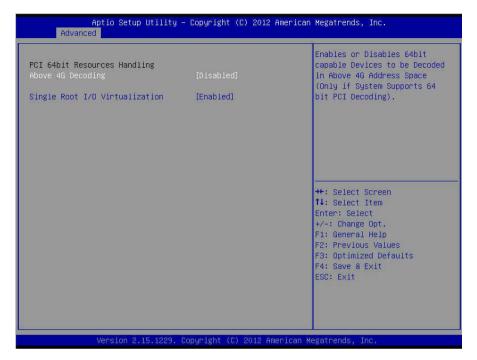

#### Above 4G Decoding

Enable or disable 64 bit capable devices to be decoded in Above 4G Address Space (only if system supports 64 bit PCI Decoding).

**Disabled** / Enabled

#### Single Root I/O Virtualization

Single Root I/O Virtualization (SR-IOV). SR-IOV is a specification that allows a PCIe device to enable/disable multiple separate physical PCIe devices. Disabled / **Enabled** 

# 3.3.2 ACPI Settings

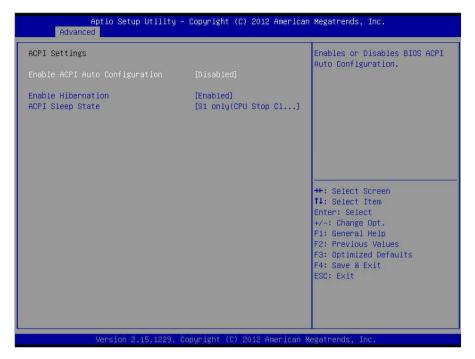

#### **Enable ACPI Auto Configuration**

Enable or disable ACPI Auto Configuration. **Disabled** / Enabled

#### **Enable Hibernation**

Enable or disable System ability to Hibernate (OS/S4 Sleep State). This option may not be effective with some OS.

Disabled / Enabled

#### ACPI Sleep State

Select the highest ACPI sleep state the system will enter when the SUSPEND button is pressed.

Suspend Disabled / S1 only (CPU Stop Clock)

# 3.3.3 Trusted Computing (optional)

| Aptio Setup Utility<br>Advanced                                                              | – Copyright (C) 2012 A                | merican Megatrends, Inc.                                                                                                    |
|----------------------------------------------------------------------------------------------|---------------------------------------|----------------------------------------------------------------------------------------------------|
| Configuration<br>Security Device Support<br>TPM State<br>Pending operation                   | [Enable]<br>[Enabled]<br>[None]       | Enables or Disables BIOS<br>support for security device.<br>O.S. will not show Security<br>Device. TCG EFI protocol and<br>INT1A interface will not be<br>available. |
| Current Status Information<br>TPM Enabled Status:<br>TPM Active Status:<br>TPM Owner Status: | (Enabled)<br>[Activated]<br>[Unowned] |                                                                                                    |
|                                                                                              |                                       | ++: Select Screen<br>14: Select Item<br>Enter: Select<br>+/-: Change Opt.<br>F1: General Help<br>F2: Previous Values<br>F3: Optimized Defaults                       |
|                                                                                              |                                       | F4: Save & Exit<br>ESC: Exit<br>rican Megatrends, Inc.                                                                                                    |

#### **Security Device Support**

Enables or Disables BIOS support for security device. O.S. will not show Security Device. TCG EFI protocol and INTIA interface will not be available.

Disabled / Enabled

#### **TPM State**

Turn TPM Enable/Disable. NOTE: Your Computer will reboot during restart in order to change State of TPM.

Disabled / Enabled

#### **Pending operation**

Schedule an Operation for the Security Device. NOTE: Your Computer will reboot during restart in order to change State of Security Device.

None / Enable Take Ownership / Disable Take Ownership / TPM Clear

## 3.3.4 CPU Configuration

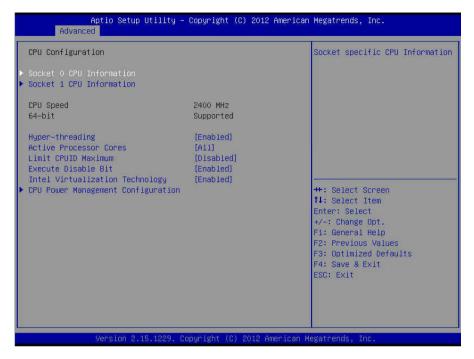

#### CPU Speed / 64-bit

Read only.

#### **Hyper Threading**

Enabled for Windows XP and Linux (OS optimized for Hyper Threading Technology) and disabled for other OS (OS not optimized for Hyper Threading Technology). When disabled only one thread per enabled core is enabled.

Enabled / Disabled

#### **Active Processor Cores**

Number of cores to enable in each processor package. All / 1 / 2 / 3 / 4 / 5 / 6 / 7

Limit CPUID Maximum Disabled for Windows XP. Disabled / Enabled

#### **Execute Disable Bit**

XD can prevent certain classes of malicious buffer overflow attacks when combined with a supporting OS (Windows Server 2003 SP1, Windows XP SP2, SuSE Linux 9.2, RedHat Enterprise 3 Update 3).

Enabled / Disabled

#### Intel Virtualization Technology

When enabled, a VMM can utilize the additional hardware capabilities provided by Vanderpool Technology.

**NOTE:** Once the lock bit is set, the contents of this register can not be modified until S5 reset occurs.

Enabled / Disabled

## 3.3.4.1 Socket 0/1 CPU Information

| Aptio Setup Utility<br>Advanced | – Copyright (C) 2012 Amer | ican Megatrends, Inc.                                                                                                    |
|---------------------------------|---------------------------|----------------------------------------------------------------------------------------------------|
|                                 |                           | <pre>ican Megatrends, Inc.  **: Select Screen fl: Select Item Enter: Select Item Enter: Select +/-: Change Opt. F1: General Help F2: Previous Values F3: Optimized Defaults F4: Save &amp; Exit ESC: Exit</pre> |
| Veršion 2.15.1229.              | Copyright (C) 2012 Americ | an Megatrends, Inc.                                                                                                    |

Read only.

## 3.3.4.2 CPU Power Management Configuration

| Aptio Setup Utility -<br>Advanced<br>CPU Power Management Configuration<br>Power Technology<br>EIST<br>Turbo Mode<br>P-STATE Coordination<br>CPU C3 Report<br>CPU C6 report<br>Package C State limit<br>Energy Performance<br>Factory long duration power limit<br>Long duration power limit<br>Factory long duration maintained<br>Long duration maintained<br>Recommended short duration power 1<br>Short duration power limit | 0<br>10 s<br>0                        | Enable the power management<br>features.<br>**: Select Screen<br>1↓: Select Item<br>Enter: Select<br>+/-: Change Opt. |
|----------------------------------------------------------------------------------------------------|---------------------------------------|----------------------------------------------------------------------------------------------------|
| Long duration power limit<br>Factory long duration maintained<br>Long duration maintained<br>Recommended short duration power l                                                                                                    | 0<br>10 s<br>0<br>1.2 * Long Duration | †∔: Select Item<br>Enter: Select                                                                                      |

## **Power Technology**

Enable the power management features. **Custom** / Disabled / Energy Efficient

#### EIST

Enable/Disable Intel StepSpeed. Disabled / Enabled

#### Turbo Mode

Enable/Disable Turbo Mode. Enabled / Disabled

## **P-STATE Coordination**

Change P-State coordination type. HW\_ALL / Disabled

#### CPU C3 Report

Enable/Disable CPU C3 (ACPI C2) report to OS. Disabled / Enabled

## **CPU C6 Report**

Enable/Disable CPU C6 (ACPI C3) report to OS. Enabled / Disabled

## Package C State Limit

Select Package C State Limit. No Limit / C0 / C2 / C6 / C7

## **Energy Performance**

Optimize between performance and power savings. Windows 2008 and later OSes override this value according to its power plan.

Performance / Balanced performance / Balanced Energy / Energy Efficient

## **Factory Long Duration Power Limit**

Read only.

#### Long Duration Power Limit

Long duration power limit in Watts.

## Factory Long Duration Maintained

Read only.

#### Long Duration Maintained

Time window which the long duration power is maintained.

#### **Recommended short duration power limit**

Read only.

#### Short duration power limit

Short duration power limit in Watts.

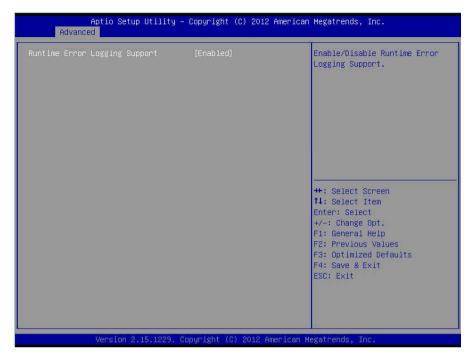

#### **Runtime Error Logging Support**

Enable or disable Runtime Error Logging Support. Enabled / Disabled

## 3.3.6 SATA Configuration

| SATA Configuration       |                     | <ul><li>(1) IDE Mode. (2) AHCI Mode.</li><li>(3) RAID Mode.</li></ul> |
|--------------------------|---------------------|-----------------------------------------------------------------------|
| SATA PortO               | Not Present         | (3) KHID HOUE.                                                        |
| SATA Port1               | ST3250310NS (250GB) |                                                                       |
| SATA Port2               | Not Present         |                                                                       |
| SATA Port3               | Not Present         |                                                                       |
| SATA Port4               | Not Present         |                                                                       |
| SATA Port5               | Not Present         |                                                                       |
|                          |                     |                                                                       |
| Port 0 Hot Plug          | [Enabled]           |                                                                       |
| Port 1 Hot Plug          | [Enabled]           |                                                                       |
| Port 2 Hot Plug          | [Enabled]           | ↔: Select Screen                                                      |
| Port 3 Hot Plug          | [Enabled]           | ↑↓: Select Item                                                       |
| Port 4 Hot Plug          | [Enabled]           | Enter: Select                                                         |
| Port 5 Hot Plug          | [Enabled]           | +/-: Change Opt.<br>F1: General Help                                  |
| Port 0 Staggered Spin-up | [Disabled]          | F2: Previous Values                                                   |
| Port 1 Staggered Spin-up | [Disabled]          | F3: Optimized Defaults                                                |
| Port 2 Staggered Spin-up | [Disabled]          | F4: Save & Exit                                                       |
| Port 3 Staggered Spin-up | [Disabled]          | ESC: Exit                                                             |
| Port 4 Staggered Spin-up | [Disabled]          | and second and and second                                             |
| Port 5 Staggered Spin-up | [Disabled]          |                                                                       |

## SATA Configuration

# SATA Port 0/1/2/3/4/5

Read only.

## SATA Mode

Select SATA Mode. IDE Mode / AHCI Mode / RAID Mode / Disabled

## Port 0 / 1 / 2 / 3 / 4 / 5 Hot Plug

Enable/Disable SATA Ports Hot Plug Support. Enabled / Disabled

Port 0 / 1 / 2 / 3 / 4 / 5 Staggered Spin-up AHCI Supports Staggered Spin-up. Disabled / Enabled

## 3.3.7 SAS Configuration

| Aptio<br>Advanced                                                  | ) Setup Utility – Copyright (C) 2012 American                           | Megatrends, Inc.                                                                                                    |
|--------------------------------------------------------------------|-------------------------------------------------------------------------|----------------------------------------------------------------------------------------------------|
| SAS Configuration                                                  |                                                                         |                                                                                                    |
| SAS Port 0<br>SAS Port 1<br>SAS Port 2<br>SAS Port 3<br>SAS Port 4 | Not Present<br>Not Present<br>Not Present<br>Not Present<br>Not Present |                                                                                                    |
| SAS Port 5<br>SAS Port 6<br>SAS Port 7                             | Not Present<br>Not Present<br>Not Present                               |                                                                                                    |
|                                                                    |                                                                         | <pre>++: Select Screen 14: Select Item Enter: Select +/-: Change Opt. F1: General Help F2: Previous Values F3: Optimized Defaults F4: Save &amp; Exit</pre> |
| Vers                                                               | sion 2.15.1229. Copyright (C) 2012 American M                           | ESC: Exit<br>Legatrends, Inc.                                                                                                    |

Read only.

**NOTE:** You can press [**CTRL\_I**] to set the RAID function while the RAID Card OPROM is loading.

## 3.3.8 Onboard Device Configuration

| Onboard Device Configuration       Enabled]         VGA       [Enabled]         LAN 1950       [Enabled]         LAN1 OPROM       [Disabled]         LAN2 OPROM       [Disabled]         LAN3 OPROM       [Disabled]         LAN3 OPROM       [Disabled]         VGA       [Enabled]         LAN2 OPROM       [Disabled]         LAN3 OPROM       [Disabled] | Aptio Setup Utility<br>Advanced                          | – Copyright (C) 2012 Americar                      | Megatrends, Inc.                                                                                                    |
|----------------------------------------------------------------------------------------------------|----------------------------------------------------------|----------------------------------------------------|----------------------------------------------------------------------------------------------------|
| 11: Select Item<br>Enter: Select<br>4/-: Change Opt.<br>F1: General Help<br>F2: Previous Values<br>F3: Optimized Defaults<br>F4: Save & Exit                                                                                                    | VDA<br>LAN 1350<br>LAN1 OPROM<br>LAN2 OPROM<br>LAN 82574 | [Enabled]<br>[Disabled]<br>[Disabled]<br>[Enabled] | [10] Definition of the second statement of the second statement of the seco |
|                                                                                                    |                                                          |                                                    | <pre>fl: Select Item<br/>Enter: Select<br/>+/-: Change Opt.<br/>fl: General Help<br/>F2: Previous Values<br/>F3: Optimized Defaults<br/>F4: Save &amp; Exit</pre>                                                                                                    |

## VGA

Enabled/Disabled the VGA in the Chipset. Enabled / Disabled

#### LAN i350

Enable or disable the LAN controller. Enabled / Disabled

#### LAN1 Option ROM

Enabled/Disabled the LAN Option ROM in the Chipset. Disabled / PXE / ISCSI

**NOTE:** The ISCSI function is only supported in LAN1.

## LAN2 Option ROM

Enabled/Disabled the LAN Option ROM in the Chipset. Disabled / PXE

#### LAN 82574

Enable or disable the LAN controller. Enabled / Disabled

81

http://www.tyan.com

## LAN3 Option ROM

Enabled/Disabled the LAN Option ROM in the Chipset. Disabled / PXE

#### 3.3.9 PCIe Slot Configuration

| Aptio Setup Util<br>Advanced                                                                                                    | ity – Copyright (C) 2012 A                                                                                                    | merican Megatrends, Inc.                                                                                                    |
|----------------------------------------------------------------------------------------------------|----------------------------------------------------------------------------------------------------|----------------------------------------------------------------------------------------------------|
| PCIE Slot Option ROM Setting<br>L-Riser PCIE 1 OPTROM<br>L-Riser PCIE 2 OPTROM<br>R-Riser PCIE 3 OPTROM<br>R-Riser PCIE 1 OPTROM<br>R-Riser PCIE 2 OPTROM<br>PCIE Slot Link Speed Control<br>L-Riser PCIE 3 UNK SPEED<br>L-Riser PCIE 2 LINK SPEED<br>L-Riser PCIE 3 LINK SPEED<br>R-Riser PCIE 1 LINK SPEED<br>R-Riser PCIE 3 LINK SPEED<br>R-Riser PCIE 3 LINK SPEED | [Enabled]<br>[Enabled]<br>[Enabled]<br>[Enabled]<br>[Enabled]<br>[Enabled]<br>[Enabled]<br>[Enabled]<br>[Enabled]<br>[GEN3]<br>[GEN3]<br>[GEN3]<br>[GEN3]<br>[GEN3] | Enabled/Disabled OPTROM for<br>PCIe slot<br>**: Select Screen<br>11: Select Item<br>Enter: Select<br>*/-: Change Opt.<br>F1: General Help<br>F2: Previous Values<br>F3: Optimized Defaults<br>F4: Save & Exit<br>ESC: Exit |
| Version 2.15.12                                                                                                    | 29. Copyright (C) 2012 Ame                                                                                                    | rican Megatrends, Inc.                                                                                                    |

#### PCIe Slot Option ROM Setting

Left-Riser PCIe 1/2/3 OPTROM Enabled/Disabled OPTROM for PCIe slot. Enabled / Disabled

**Right-Riser PCIe SLOT 1/2/3 OPTROM** 

Enabled/Disabled OPTROM for PCIe slot. Enabled / Disabled

#### PCIe Slot Link Speed Control

Left-Riser PCIe 1/2/3 LINK SPEED Select target Link Speed Gen1, Gen2 or Gen3 GEN1 / GEN2 / GEN3

Right-Riser PCle 1/2/3 LINK SPEED Enabled/Disabled OPTROM for PCle slot. GEN1 / GEN2 / GEN3

## 3.3.10 USB Configuration

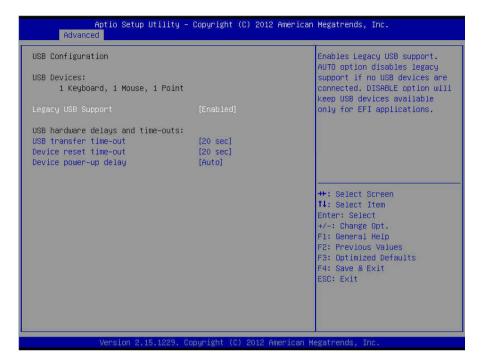

#### Legacy USB Support

Enable USB legacy support. AUTO option disables legacy support if no USB devices are connected. DISABLE option will keep USB devices available only for EFI applications.

Enabled / Disabled / Auto

#### USB transfer time-out

The time-out value for Control, Bulk and Interrupt transfers. **20 sec /** 10 sec / 5 sec / 1 sec

#### **Device reset time-out**

USB mass storage device Start Unit command time-out. 20 sec / 10 sec / 30 sec / 40 sec

#### Device power-up delay

Maximum time the device will take before it properly reports itself to the Host Controller. AUTO uses default value: for a Root port it is 100 ms, for a Hub port the delay is taken from Hub descriptor.

Auto / Manual

## 3.3.11 Info Report Configuration

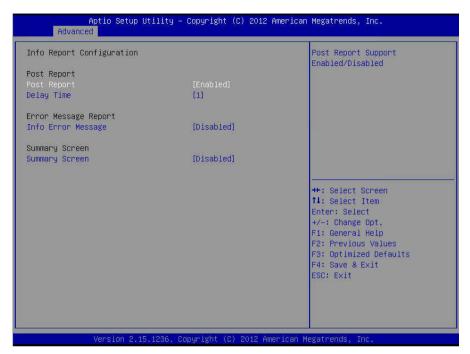

#### **Post Report**

Post Report Support Enabled/Disabled. Enabled / Disabled

#### **Delay Time**

Post Report Wait Time: 0 ~ 10 Seconds. 1/0/2/3/4/5/6/7/8/9/10/Until Press ESC

Info Error Message Info Error Message Support Enabled/Disabled. Disabled / Enabled

#### Summary Screen

Summary Screen Support Enabled/Disabled. Disabled / Enabled

## 3.3.12 Hardware Health Configuration

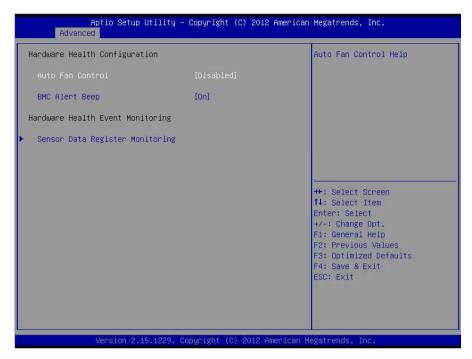

#### Auto Fan Control

Select [Disabled] to allow the fan speed running FULL ON. Disabled / Enabled

#### **BMC Alert Beep**

BMC Alert Beep On/Off. On / Off

#### 3.3.12.1 Sensor Data Register Monitoring

When you enter the **Sensor Data Register Monitoring** submenu, you will see the following dialog window pop out. Please wait 8~10 seconds.

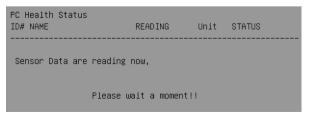

**NOTE 1:** SDR can not be modified. Read only.

| Apt   | io Setup | Utility - | - Copyright | (C) | 2012 | American | Megatrends, | Inc. |
|-------|----------|-----------|-------------|-----|------|----------|-------------|------|
| anced |          |           |             |     |      |          |             |      |

Adva

| PC Health Status<br>ID# NAME | READING  | UNIT | STATUS | 1 Alexandre             |
|------------------------------|----------|------|--------|-------------------------|
| 11 CPU0_DTS_Temp             | : 68     | °C   |        |                         |
| 12 CPU1_DTS_Temp             | : 51     | °с   | ОК     |                         |
| 15 CPU0_PECI_Temp            |          |      | OK     |                         |
| 16 CPU1_PECI_Temp            | : -49    |      | OK     |                         |
| 03 LAN_Temp                  | : 41     | °C   | OK     |                         |
| 02 PCH_Area_Temp             | : 47     | °C   | OK     |                         |
| 04 M/B_Inlet_Temp            | : 31     | °с   | OK     |                         |
| 20 CPUO VCore                | : 1.090  | V    | OK     |                         |
| 21 CPU1 VCore                | : 1.110  | V    | OK     |                         |
| 22 CPUO Memory               | : 1.390  | V    | OK     |                         |
| 23 CPU1 Memory               | : 1.380  | V    | OK     | ++: Select Screen       |
| 25 3.3V                      | : 3.078  | V    | OK     | <b>1↓</b> : Select Item |
| 26 5V                        | : 4.779  | V    | OK     | Enter: Select           |
| 27 12V                       | : 11.570 | V    | OK     | +/-: Change Opt.        |
| 24 VBATV                     | : 3.248  | V    | OK     | F1: General Help        |
| 95 CPUO_FAN                  | : N/A    | RPM  | OK     | F2: Previous Values     |
| 96 CPU1_FAN                  | : N/A    | RPM  | OK     | F3: Optimized Defaults  |
| 90 SYS_FAN_1                 | : 7120   | RPM  | OK     | F4: Save & Exit         |
| 91 SYS_FAN_2                 | : N/A    | RPM  | OK     | ESC: Exit               |
| 92 SYS_FAN_3                 | : 7040   | RPM  | OK     |                         |
| 93 SYS_FAN_4                 | : N/A    | RPM  | OK     |                         |
| 94 SYS_FAN_5                 | : N/A    | RPM  | OK     | V                       |

Version 2.15.1229. Copyright (C) 2012 American Megatrends, Inc.

| Ap<br>Advanced                                                                                                    | tio Setup | Utility                                                                                                    | ј <del>–</del> Соруј                                                                                                    | right                                                                           | (C) 2012 ( | American  | Megatrends,                                                                                                    | Inc.                                                  |
|----------------------------------------------------------------------------------------------------|-----------|----------------------------------------------------------------------------------------------------|----------------------------------------------------------------------------------------------------|---------------------------------------------------------------------------------|------------|-----------|----------------------------------------------------------------------------------------------------|-------------------------------------------------------|
| Advanced<br>97 SYS_FAN_6<br>98 SYS_FAN_7<br>99 SYS_FAN_8<br>94 SYS_FAN_9<br>98 SYS_FAN_10<br>90 SYS_FAN_11<br>90 SYS_FAN_11<br>90 SYS_FAN_12<br>41 CPU0_DIMM_A0<br>42 CPU0_DIMM_A1<br>44 CPU0_DIMM_D0<br>45 CPU0_DIMM_D0<br>46 CPU0_DIMM_C0<br>48 CPU0_DIMM_C1<br>40 CPU1_DIMM_A0<br>46 CPU1_DIMM_A0<br>46 CPU1_DIMM_A0<br>47 CPU1_DIMM_B0<br>51 CPU1_DIMM_B1<br>53 CPU1_DIMM_C1<br>54 CPU1_DIMM_C1<br>56 CPU1_DIMM_C1<br>56 CPU1_DIMM_D1<br>81 PSU2 Status<br>80 PSU2 Status |           | N/A<br>N/A<br>N/A<br>N/A<br>35<br>N/A<br>35<br>N/A<br>35<br>N/A<br>N/A<br>N/A<br>N/A<br>N/A<br>N/A<br>N/A<br>N/A<br>N/A | RPM<br>RPM<br>RPM<br>RPM<br>RPM<br>RPM<br>RPM<br>RPM<br>C<br>C<br>C<br>C<br>C<br>C<br>C<br>C<br>C<br>C<br>C<br>C<br>C<br>C<br>C<br>C<br>C<br>C<br>C | 0K<br>0K<br>0K<br>0K<br>0K<br>0K<br>0K<br>0K<br>0K<br>0K<br>0K<br>0K<br>0K<br>0 |            |           | <pre>++: Select { t4: Select { Enter: Select F1: General F2: Previous F2: Previous F4: Save &amp; f ESC: Exit</pre> | Item<br>St<br>Opt.<br>Help<br>s Values<br>ed Defaults |
|                                                                                                    | onelon 2  | 15 1000                                                                                                    | Conuniu                                                                                                    | tht (r                                                                          | 1 2012 Am  | onican Ma | agatrends. I                                                                                                    | 10.0                                                  |

87 http://www.tyan.com

| Aptio<br>Advanced                                                                                                    | Setup               | Utility                                              | - Сору                                | right                                                    | (C)   | 2012   | America | an | Mègatrènds, Inc.                                                                                                    |
|----------------------------------------------------------------------------------------------------|---------------------|------------------------------------------------------|---------------------------------------|----------------------------------------------------------|-------|--------|---------|----|----------------------------------------------------------------------------------------------------|
| 4A CPU0_DIMM_D0<br>4B CPU0_DIMM_D1<br>4D CPU1_DIMM_A0<br>4E CPU1_DIMM_A1<br>50 CPU1_DIMM_B1<br>53 CPU1_DIMM_C0<br>54 CPU1_DIMM_C1<br>56 CPU1_DIMM_D1<br>57 CPU1_DIMM_D1<br>B1 PSU1 Status<br>B0 PSU2 Status<br>B3 PSU1 Power<br>B4 PSU2 Power<br>B6 Power Sum | * * * * * * * * * * | N/A<br>N/A<br>N/A<br>N/A<br>N/A<br>N/A<br>N/A<br>N/A | * * * * * * * * * * * * * * * * * * * | 0K<br>0K<br>0K<br>0K<br>0K<br>0K<br>0K<br>0K<br>0K<br>0K |       |        |         |    | <pre>++: Select Screen f1: Select Item Enter: Select +/-: Change Opt. F1: General Help F2: Previous Values F3: Optimized Defaults F4: Save &amp; Exit ESC: Exit</pre> |
| Vens.                                                                                                    | ion 2.1             | 5.1229.                                              | Copyri                                | ght ((                                                   | 3) 20 | 012 Ar | nerican | Me | egatrends, Inc.                                                                                                    |

## 3.3.13 Super IO Configuration

| Aptio Setup Utility -<br>Advanced                                               | Copyright (C) 2012 American  | Megatrends, Inc.                                                                                                    |
|---------------------------------------------------------------------------------|------------------------------|----------------------------------------------------------------------------------------------------|
| Super IO Configuration                                                          |                              | Set Parameters of Serial Port<br>1 (COMA)                                                                                                    |
| Super IO Chip<br>• Serial Port 1 Configuration<br>• Serial Port 2 Configuration | AST2300                      | 1 (60%H)                                                                                                    |
|                                                                                 |                              | <pre>++: Select Screen 14: Select Item Enter: Select +/-: Change Opt. F1: General Help F2: Previous Values F3: Optimized Defaults F4: Save &amp; Exit ESC: Exit</pre> |
| Version 2.15.1229. C                                                            | opyright (C) 2012 American M | egatrends, Inc.                                                                                                    |

Super IO Chip Read only.

## 3.3.13.1 Serial Port 1/2 Configuration

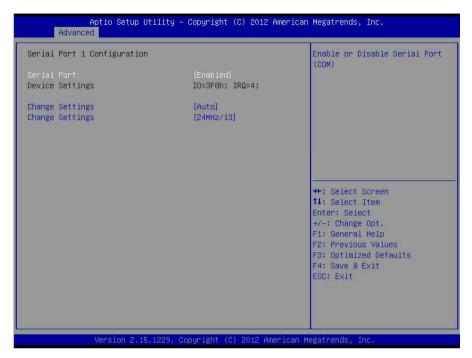

#### Serial Port

Enable or disable Serial Port (COM). Enabled / Disabled

#### **Device Settings**

Read only.

#### **Change Settings**

Select an optimal setting for Super IO Device.

Auto / IO=3F8h; IRQ=4;

/ IO=3F8h, IRQ=3, 4, 5, 6, 7, 9, 10, 11, 12; / IO=2F8h; IRQ=3, 4, 5, 6, 7, 9, 10, 11, 12; / IO=3E8h, IRQ=3, 4, 5, 6, 7, 9, 10, 11, 12; / IO=2E8h, IRQ=3, 4, 5, 6, 7, 9, 10, 11, 12;

#### **Change Settings**

SUART clock source. 24MHZ/13 / 24MHz

## 3.3.14 Serial Port Console Redirection

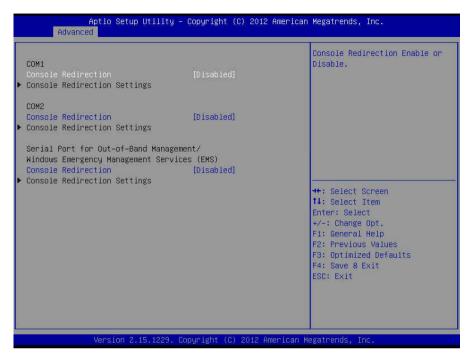

#### **Console Redirection**

Console redirection enable or disable. Disabled / Enabled

#### Serial Port for Out-Of-Band Management/Windows Emergency Services (EMS) Console Redirection

Console redirection enable or disable. **Disabled** / Enabled

#### **Console Redirection Settings**

The settings specify how the host computer (which the user is using) will exchange data. Both computers should have the same or compatible settings. **NOTE: Console Redirection Settings submenu** appears when **Console** 

**Redirection** is set to [Enabled].

## 3.3.14.1 Console Redirection Settings

| COM1<br>Console Redirection Settings<br>Terminal Type (VT1004]<br>Bits per second (38400)<br>Data Bits (8)<br>Parity (None)<br>Stop Bits (11<br>Flow Control None]<br>VT-UTF8 Combo Key Support (Enabled)<br>Recorder Mode (Disabled)<br>Resolution 100x31 (Disabled)<br>Legacy OS Redirection Resolution (B0x24)<br>Putty KeyPad (VT100)<br>Redirection After BIOS POST (Always Enable) | Emulation: ANSI: Extended<br>ASCII char set. VT100: ASCII<br>char set. VT100+: Extends<br>VT100 to support color,<br>function keys, etc. VT-UTF8:<br>Uses UTF8 encoding to map<br>Unicode chars onto 1 or more<br>bytes.<br>++: Select Screen<br>14: Select Item<br>Enter: Select<br>+/-: Change Opt.<br>F1: General Help<br>F2: Previous Values<br>F3: Optimized Defaults<br>F4: Save & Exit<br>ESC: Exit |
|----------------------------------------------------------------------------------------------------|----------------------------------------------------------------------------------------------------|

#### **Terminal Type**

VT-UTF8 is the preferred terminal type for out-of-band management. The next best choice is VT100+ and then VT100. See above, in Console Redirection Settings page, for more Help with Terminal Type/Emulation.

VT-UTF8 / VT100 / VT100+ / ANSI

#### Bits per Second

Select serial port transmission speed. The speed must be matched on the other side. Long or noisy lines may require lower speeds. **38400** / 9600 / 19200 / 115200 / 57600

#### Data Bits

8/7

#### Parity

A parity bit can be sent with the data bits to detect some transmission errors. Even: parity bit is 0 if the num of 1's in the data bits is even. Odd: parity bit is 0 if the num of 1's in the data bits is odd. Mark: parity bit is always 1. Space: parity bit is always 0. Mark and Space parity do not allow for error detection.

None / Even / Odd / Mark / Space

## Stop Bits

Stop bits indicate the end of a serial data packet. (A start bit indicates the beginning). The standard setting is 1 stop bit. Communication with slow devices may require more than 1 stop bit.

1/2

## **Flow Control**

Flow Control can prevent data loss from buffer overflow. When sending data, if the receiving buffers are full, a 'stop' signal can be sent to stop the data flow. Once the buffers are empty, a 'start' signal can be sent to restart the flow. Hardware flow control uses two wires to send start/stop signal.

None / Hardware RTS/CTS

#### VT-UTF8 Combo Key Support

Enable VT-UTF8 Combination Key Support for ANSI/VT100 terminals. Enabled / Disabled

#### **Recorder Mode**

With this mode enabled only text will be sent. This is to capture Terminal data. **Disabled** / Enabled

#### **Resolution 100x31**

Enable or disable extended terminal resolution. **Disabled** / Enabled

#### Legacy OS Redirection Resolution

On Legacy OS, the number of rows and columns supported redirection. 80x24 / 80x25

#### **Putty KeyPad**

Select FunctionKey and KeyPad on Putty. VT100 / LINUX / XTERMR6 / SCO / ESCN / VT400

#### **Redirection After BIOS POST**

The Settings specify if BootLoader is selected than Legacy Console Redirection is disabled before booting to Legacy OS. Default value is Always Enable which means Legacy Console Redirection is enabled for Legacy OS.

Always Enable / BootLoader

# 3.3.14.2 Serial Port for Out-Of-Band Management/Windows Emergency Services (EMS) Console Redirection Settings

| Out-of-Band Mgmt Port<br>Terminal Type<br>Bits per second<br>Flow Control<br>Data Bits<br>Parity<br>Stop Bits | [COM1]<br>[VT100+]<br>[115200]<br>[None]<br>8<br>None<br>1 | Microsoft Windows Emergency<br>Management Services (EMS)<br>allows for remote management<br>of a Windows Server OS through<br>a serial port.                          |
|----------------------------------------------------------------------------------------------------|------------------------------------------------------------|----------------------------------------------------------------------------------------------------|
|                                                                                                    |                                                            | <pre>++: Select Screen 11: Select Item Enter: Select +/-: Change Opt. F1: General Help F2: Previous Values F3: Optimized Defaults F4: Save &amp; Exit ESC: Exit</pre> |

#### **Out-of Band Mgmt Port**

Microsoft Windows Emergency Management Services (EMS) allows for remote management of a Windows Server OS through a serial port. COM1 / COM2

#### **Terminal Type**

VT-UTF8 is the preferred terminal type for out-of-band management. The next best choice is VT100+ and then VT100. See above, in Console Redirection Settings page, for more Help with Terminal Type/Emulation.

VT-UTF8 / VT100 / VT100+ / ANSI

#### Bits per Second

Select serial port transmission speed. The speed must be matched on the other side. Long or noisy lines may require lower speeds.

**115200** / 9600 / 19200 / 38400 / 57600

## **Flow Control**

Flow Control can prevent data loss from buffer overflow. When sending data, if the receiving buffers are full, a 'stop' signal can be sent to stop the data flow. Once the buffers are empty, a 'start' signal can be sent to restart the flow. Hardware flow control uses two wires to send start/stop signal.

None / Hardware RTS/CTS

#### Data Bits / Parity / Stop Bits

Read only.

# 3.4 Chipset Menu

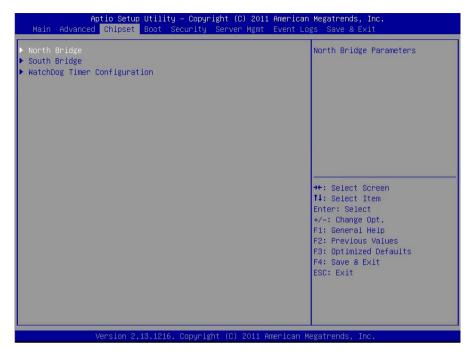

## North Bridge

North Bridge Parameters.

#### South Bridge

South Bridge Parameters.

#### WatchDog Timer Configuration

WatchDog Timer Configuration.

## 3.4.1 North Bridge

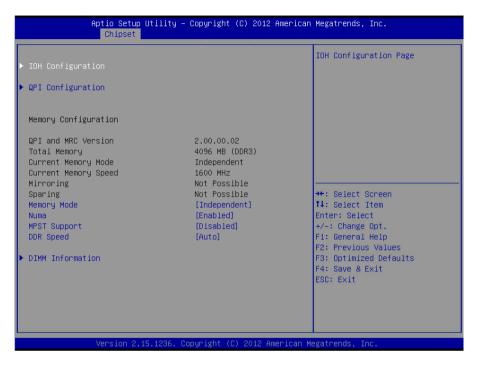

#### **Memory Configuration**

QPI and MRC Version / Total Memory / Current Memory Mode / Current Memory Speed / Mirroring / Sparing Read only.

#### **Memory Mode**

Select the mode for memory initialization. Independent / Mirroring / Lock Step / Sparing

#### NUMA

Enable or Disable Non uniform Memory Access (NUMA). Enabled / Disabled

#### **MPST Support**

Enable or Disable MPST Support. Along with enabling MPST Support, it also requires NUMA to be enabled and Channel Interleaving to be set to 1-way for MPST tables to be published.

Disabled / Enabled

## DDR Speed

Force DDR Speed.

Auto / Force DDR3 800 / Force DDR3 1066 / Force DDR3 1333 / Force DDR3 1600

## 3.4.1.1 IOH Configuration Submenu

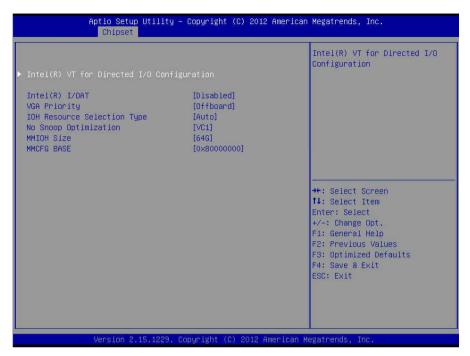

## Intel<sup>®</sup> I/OAT

Enable/Disable Intel<sup>®</sup> I/O Acceleration Technology (I/OAT). **Disabled** / Enabled

#### **VGA Priority**

Decide the priority between onboard and its offboard video device found. Offboard / Onboard

#### **IOH Resource Selection Type**

Allow to select Auto/Manual. When Auto option is selected PCI resource allocation across multiple IOHs is optimized automatically based on the PCI devices present. With Manual option user can force the PCI resource allocation across multiple IOHs based on the ratios selected.

Auto / Manual

#### **No Snoop Optimization**

This configuration requires that No Snoop in PCI Express Settings is enabled. It is recommended that this option is left at default (VC1).

99 http://www.tyan.com

## MMIOH Size

Select number of 1GB contiguous regions to be assigned MMIOH space per CPU. 64G / 1G / 2G / 4G / 8G / 16G / 32G / 128G

## MMCFG Base

Select the MMCFG BASE Values. **0x80000000** / 0xA0000000 / 0xC0000000

# Aptio Setup Utility – Copyright (C) 2012 American Megatrends, Inc. Chipset Enable/Disable Intel(R) Coherency Support [Disabled] Virtualization Technology for ATS Support [Enabled] Directed I/O. ++: Select Screen **↑↓:** Select Item Enter: Select +/-: Change Opt. F1: General Help F2: Previous Values F3: Optimized Defaults F4: Save & Exit ESC: Exit Version 2.15.1229. Copyright (C) 2012 American Megatrends, Inc

## 3.4.1.1.1 Intel® VT for Directed I/O Configuration Submenu

## Intel<sup>®</sup> VT-d

Enable/Disable Intel<sup>®</sup> Virtualization Technology Directed I/O. **Disabled** / Enabled **NOTE:** The following items will appear when **Intel<sup>®</sup> VT-d** is set to [Enabled].

### **Coherency Support**

Enable/Disable VT-d Engine Coherency Support. Disabled / Enabled

## **ATS Support**

Enable/Disable VT-d Engine Address Translation Services support. Enabled / Disabled

## 3.4.1.2 QPI Configuration Submenu

| Aptio Setup<br>Chipset                                                                                         | Utility – Copyright (                | C) 2012 American | Megatrends, Inc.                                                                                                    |
|----------------------------------------------------------------------------------------------------|--------------------------------------|------------------|----------------------------------------------------------------------------------------------------|
| Chipset<br>Current QPI Link Speed<br>Current QPI Link Freq<br>QPI Link Speed Mode<br>QPI Link Frequency Select | Fast<br>8.0 GT/s<br>[Fast]<br>[Auto] |                  | Select the QPI link speed as<br>either the Fast mode or Slow<br>Mode<br>++: Select Screen<br>tl: Select Item<br>Enter: Select<br>+/-: Change Opt.<br>F1: General Help<br>F2: Previous Values<br>F3: Optimized Defaults |
|                                                                                                    | 5.1229. Copyright (C)                |                  | F4: Save & Exit<br>ESC: Exit                                                                                                    |

# Current QPI Link Speed / Current QPI Link Freq

Read only.

#### **QPI Link Speed Mode**

Select the QPI link speed as either the Fast Mode or the Slow Mode. Fast / Slow

## **QPI Link Frequency Select**

Select the QPI Link Frequency. Auto / 6.4GT/s / 7.2GT/s / 8.0GT/s

## 3.4.1.3 DIMM Information Submenu

| CPU0_DIMM_A0                                                                                                    | Present 8192MB DDR3                                                                                   |                                                                                                    |
|----------------------------------------------------------------------------------------------------|----------------------------------------------------------------------------------------------------|----------------------------------------------------------------------------------------------------|
| CPU0_DIMM_A0                                                                                                    | Not Present                                                                                           |                                                                                                    |
| CPU0_DIMM_B0                                                                                                    | Present 8192MB DDR3                                                                                   |                                                                                                    |
| CPUO DIMM_B0                                                                                                    | Not Present                                                                                           |                                                                                                    |
| CPUO_DIMM_CO                                                                                                    | Not Present                                                                                           |                                                                                                    |
| CPU0_DIMM_C1                                                                                                    | Not Present                                                                                           |                                                                                                    |
| CPUO_DIMM_DO                                                                                                    | Not Present                                                                                           |                                                                                                    |
| CPU0_DIMM_D1                                                                                                    | Not Present                                                                                           |                                                                                                    |
| CPU1_DIMM_A0<br>CPU1_DIMM_A1<br>CPU1_DIMM_B0<br>CPU1_DIMM_B1<br>CPU1_DIMM_C0<br>CPU1_DIMM_C1<br>CPU1_DIMM_D0<br>CPU1_DIMM_D1 | Not Present<br>Not Present<br>Not Present<br>Not Present<br>Not Present<br>Not Present<br>Not Present | <pre>++: Select Screen 11: Select Item Enter: Select +/-: Change Opt. F1: General Help F2: Previous Values F3: Optimized Defaults F4: Save &amp; Exit ESC: Exit</pre> |

Read only.

## 3.4.2 South Bridge

| Aptio Setup Utility -<br><mark>Chipset</mark>                                                                                                    | Copyright (C) 2012 American                                                             | Megatrends, Inc.                                                                                                    |
|----------------------------------------------------------------------------------------------------|-----------------------------------------------------------------------------------------|----------------------------------------------------------------------------------------------------|
| PCH Information<br>Name<br>Stepping<br>SB Chipset Configuration<br>Restore AC Power Loss<br>SLP_S4 Assertion Stretch Enable<br>SLP_S4 Assertion Width<br>Chassis intrusion detection | Patsburg<br>O6 (C1 Stepping)<br>[Power Off]<br>[Enabled]<br>[4-5 Seconds]<br>[Disabled] | Specify what state to go to<br>when power is re-applied after<br>a power failure (63 state).                                                                          |
|                                                                                                    |                                                                                         | <pre>**: Select Screen f4: Select Item Enter: Select +/-: Change Opt. F1: General Help F2: Previous Values F3: Optimized Defaults F4: Save &amp; Exit ESC: Exit</pre> |
| Version 2.15.1229. Co                                                                                                    | pyright (C) 2012 American M                                                             | egatrends, Inc.                                                                                                    |

#### **PCH Information**

Name / Stepping Read only.

#### **SB** Chipset Configuration

Restore AC Power Loss

Specify what state to go to when power is re-applied after a power failure (G3 state). **Power Off** / Power On / Last State

#### SLP\_S4 Assertion Stretch Enable

Enabled/Disabled SLP\_S4# Assertion Stretch. Enabled / Disabled

#### SLP\_S4 Assertion Width

Select a minimum assertion width of the SLP\_S4# signal. 4-5 Seconds / 1-2 Seconds / 2-3 Seconds / 3-4 Seconds

#### **Chassis Intrusion Detection**

Enabled: When a chassis open event is detected, the BIOS will display the event. **Disabled** / Enabled

104 http://www.tyan.com

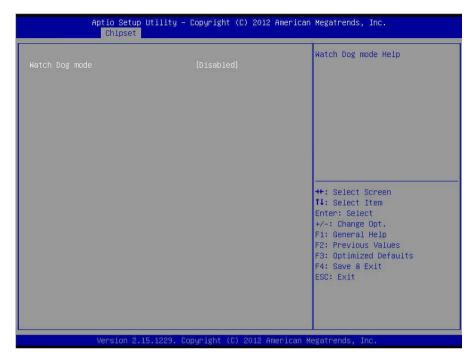

#### Watch Dog Mode

Watch Dog Mode Help. Disabled / POST / OS / PowerON

**NOTE: Watch Dog Timer** will not appear when **Watch Dog Mode** is set to [Disabled].

Watch Dog Timer Watch Dog Timer Help. 2 MINS / 4 MINS / 6 MINS / 8 MINS / 10 MINS

# 3.5 Boot

|                                                                                                    | tility – Copyright (C) 2012 Americar<br>oot Security Server Mgmt Event Lo |                                                                                                    |
|----------------------------------------------------------------------------------------------------|---------------------------------------------------------------------------|----------------------------------------------------------------------------------------------------|
| Boot Configuration<br>Bootup NumLock State<br>Quiet Boot<br>Option ROM Messages<br>INT19 Trap Response<br>Endless boot                   | [Off]<br>[Disabled]<br>[Force 8IOS]<br>[Immediate]<br>[Disabled]          | Select the keyboard NumLock<br>state                                                                                                    |
| Boot Option Priorities<br>Boot Option #1<br>Boot Option #2<br>Hard Drive BBS Priorities<br>• Add New Boot Option<br>• Delete Boot Option | [P1: ST3250310NS]<br>[UEFI: Built-in EFI]                                 | +: Select Screen<br>14: Select Item<br>Enter: Select<br>4/-: Change Opt.<br>F1: General Help<br>F2: Previous Values<br>F3: Optimized Defaults<br>F4: Save & Exit<br>ESC: Exit |
| Version 2.15                                                                                                    | .1229. Copyright (C) 2012 American ⊦                                      | Wegatrends, Inc.                                                                                                    |

## **Boot Configuration**

Bootup NumLock State

Select the keyboard NumLock state. Off / On

#### Quiet Boot

Enable or disable Quiet Boot option. **Disabled** / Enabled

#### **Option ROM Messages**

Select display mode for Option ROM. Force BIOS / Keep Current

## INT 19 Trap Response

BIOS reaction on INT19 trapping by option ROM: IMMEDIATE - execute the trap right away; POSTPONED - execute the trap during legacy boot.

Immediate / Postponed

## Endless Boot

Enable or disable Endless Boot. Disabled / Enabled

## **Boot Option Priorities**

Boot Option #1/Boot Option #2 Select the first/second boot device. Device Name / Disabled

## 3.5.1 Hard Drive BBS Priorities

| Ap             | tio Setup Utility – Copyright (C) 2012 Amer<br><mark>Boot</mark> | rican Megatrends, Inc.                                                                                                    |
|----------------|------------------------------------------------------------------|----------------------------------------------------------------------------------------------------|
| Boot Option #1 | [P1: ST3250310NS                                                 | ] Sets the system boot order<br>**: Select Screen<br>14: Select Item<br>Enter: Select<br>+/-: Change Opt.<br>F1: General Help<br>F2: Previous Values<br>F3: Optimized Defaults<br>F4: Save & Exit<br>ESC: Exit |
| . M            | ersion 2.15.1229. Copyright (C) 2012 Americ                      | an Megatrends, Inc.                                                                                                    |

Boot Option #1 Set the system boot order. Device Name / Disabled

### 3.5.2 Add New Boot Option

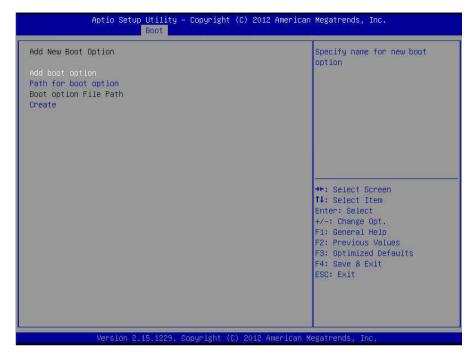

### Add Boot Option

Specify name for new boot option.

### Path for Boot Option

Enter the path to the boot option In the format fsx: \path\filename.efi

### **Boot Option File Path**

Read only.

### Create

Create the newly formed boot option.

### 3.5.3 Delete Boot Option

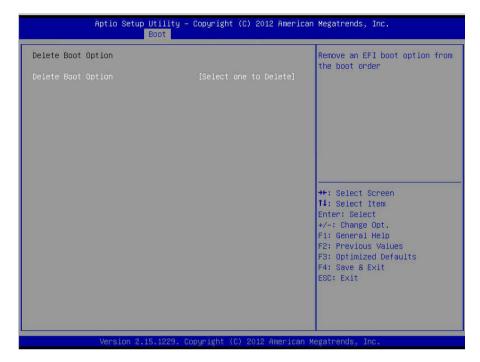

### **Delete Boot Option**

Remove an EFI boot option from the boot order. Select one to delete / UEFI: Built-in EFI Shell

### 3.6 Security

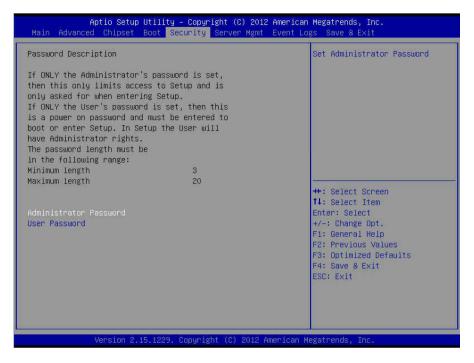

### **Administrator Password**

Set administrator password in the *Create New Password* window. After you key in the password, the *Confirm New Password* window will pop out to ask for confirmation.

### **User Password**

Set user password in the **Create New Password** window. After you key in the password, the **Confirm New Password** window will pop out to ask for confirmation.

### 3.7 Server Management

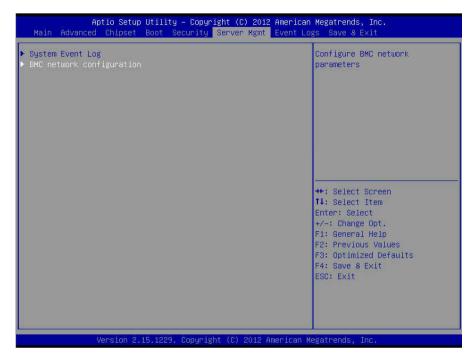

Press <Enter> to change the SEL event log configuration. Enable/Disable interfaces to communicate with BMC.

### 3.7.1 System Event Log

| Aptio Sétup Utility -                                                | Copyright (C) 2012 American  | Megatrends, Inc.                                                                         |
|----------------------------------------------------------------------|------------------------------|------------------------------------------------------------------------------------------|
| Enabling/Disabling Options<br>SEL Components                         | [Disabled]                   | Change this to enable or<br>disable all features of System<br>Event Logging during boot. |
| Erasing Settings<br>Erase SEL<br>When SEL is Full                    | [No]<br>[Do Nothing]         | Event Eggens an ing weet.                                                                |
| Custom EFI Logging Options<br>Log EFI Status Codes                   | [Error code]                 |                                                                                          |
| NOTE: All values changed here do not<br>until computer is restarted. | take effect                  |                                                                                          |
|                                                                      |                              | ++: Select Screen<br>14: Select Item                                                     |
|                                                                      |                              | Enter: Select<br>+/−: Change Opt.<br>F1: General Help<br>F2: Previous Values             |
|                                                                      |                              | F2: Previous values<br>F3: Optimized Defaults<br>F4: Save & Exit<br>ESC: Exit            |
|                                                                      |                              | LOD. LAIL                                                                                |
| Version 2.15.1229. Co                                                | pyright (C) 2012 American Mu | egatrends, Inc.                                                                          |

### **Enabling/Disabling Options**

#### **SEL Components**

Change this to enable or disable all features of System Event Logging during boot. **Disabled** / Enabled

### **Erasing Settings**

Erase SEL Choose options for erasing SEL. No / Yes, on next reset / No, on every reset

### When SEL is Full

Choose options for reactions to a full SEL. **Do Nothing** / Erase Immediately

### **Custom EFI Logging Options**

### Log EFI Status Codes

Disable the logging of EFI Status Codes or log only error code or only progress code or both.

Both / Disabled / Error Code / Progress Code

113 http://www.tyan.com

### 3.7.2 BMC Network Configuration

| Aptio Setup Utility –                                                                                                    | Copyright (C) 2012 American<br>Server Mgmt                                                                          | Megatrends, Inc.                                                                                                    |
|----------------------------------------------------------------------------------------------------|----------------------------------------------------------------------------------------------------|----------------------------------------------------------------------------------------------------|
| BMC network configuration<br>Lan channel 1<br>Donfiguration Address source<br>Station IP address<br>Subnet mask<br>Station MAC address<br>Router IP address<br>Router MAC address | [Dynamic-Obtained by]<br>10.60.254.74<br>255.255.255.192<br>00-e0-81-cc-28-ff<br>10.60.254.126<br>00-00-00-00-00-00 | Select to configure LAN<br>channel parameters statically<br>or dynamically(by BIOS or<br>BMC). Unspecified option will<br>not modify any BMC network<br>parameters during BIOS phase |
|                                                                                                    |                                                                                                    | <pre>++: Select Screen 14: Select Item Enter: Select +/-: Change Opt. F1: General Help F2: Previous Values F3: Optimized Defaults F4: Save &amp; Exit ESC: Exit</pre>                |
| Version 2.15.1229. Co                                                                                                    | pyright (C) 2012 American M                                                                                         | egatrends, Inc.                                                                                                    |

### Lan channel 1

### **Configuration Address Source**

Select the configure LAN channel parameters statically or dynamically (by BIOS or BMC). Unspecified option will not modify any BMC network parameters during BIOS phase.

Unspecified / Static / Dynamic-Obtained by BMC

# Station IP Address / Subnet Mask / Station MAC Address / Router IP Address / Router MAC Address

Read only.

### 3.8 Event Logs

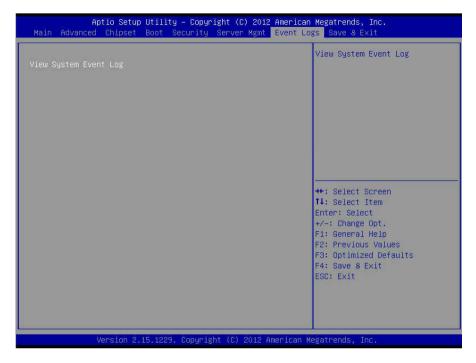

Read only.

### 3.9 Save & Exit

| Aptio Setup Utility – Copyright (C) 2012 Americ:<br>Main Advanced Chipset Boot Security Server Mgmt Event (                                                                                                    |                                                                                                    |
|----------------------------------------------------------------------------------------------------|----------------------------------------------------------------------------------------------------|
| Save Changes and Exit<br>Discard Changes and Exit<br>Save Changes and Reset<br>Discard Changes and Reset<br>Save Options<br>Save Changes<br>Discard Changes<br>Restore Defaults<br>Save as User Defaults<br>Restore User Defaults | Exit system setup after saving<br>the changes.                                                                                                    |
| Boot Override<br>P1: ST3250310NS<br>UEFI: Built-in EFI Shell                                                                                                    | <pre>++: Select Screen f1: Select Item Enter: Select +/-: Change Opt. F1: General Help F2: Previous Values F3: Optimized Defaults F4: Save &amp; Exit ESC: Exit</pre> |
| Version 2.15.1229. Copyright (C) 2012 American                                                                                                    | Megatrends, Inc.                                                                                                    |

### Save Changes and Exit

Exit system setup after saving the changes.

#### **Discard Changes and Exit**

Exit system setup without saving any changes.

#### Save Changes and Reset

Reset the system after saving the changes.

### **Discard Changes and Reset**

Reset system setup without saving any changes.

### **Save Options**

### **Save Changes**

Save changes done so far to any of the setup options.

#### **Discard Changes**

Discard changes done so far to any of the setup options.

### **Restore Defaults**

Restore/Load Default values for all the setup options.

### Save as User Defaults

Save the changes done so far as User Defaults.

### **Restore User Defaults**

Restore the User Defaults to all the setup options.

### **Boot Override**

Read only.

## NOTE

## **Chapter 4: Diagnostics**

**NOTE**: if you experience problems with setting up your system, always check the following things in the following order:

### Memory, Video, CPU

By checking these items, you will most likely find out what the problem might have been when setting up your system. For more information on troubleshooting, check the TYAN website at <u>http://www.tyan.com</u>.

### 4.1 Flash Utility

Every BIOS file is unique for the motherboard it was designed for. For Flash Utilities, BIOS downloads, and information on how to properly use the Flash Utility with your motherboard, please check the TYAN web site at <u>http://www.tyan.com</u>

**NOTE:** Please be aware that by flashing your BIOS, you agree that in the event of a BIOS flash failure, you must contact your dealer for a replacement BIOS. There are no exceptions. TYAN does not have a policy for replacing BIOS chips directly with end users. In no event will TYAN be held responsible for damages done by the end user.

### 4.2 AMIBIOS Post Code (Aptio)

The POST code checkpoints are the largest set of checkpoints during the BIOS preboot process. The following table describes the type of checkpoints that may occur during the POST portion of the BIOS:

| Status Code Range | Description                                        |
|-------------------|----------------------------------------------------|
| 0x01 – 0x0B       | SEC execution                                      |
| 0x0C – 0x0F       | Sec errors                                         |
| 0x10 – 0x2F       | PEI execution up to and including memory detection |
| 0x30 – 0x4F       | PEI execution after memory detection               |
| 0x50 – 0x5F       | PEI errors                                         |
| 0x60 – 0x8F       | DXE execution up to BDS                            |
| 0x90 – 0xCF       | BDS execution                                      |
| 0xD0 – 0xDF       | DXE errors                                         |
| 0xE0 – 0xE8       | S3 Resume (PEI)                                    |
| 0xE9 – 0xEF       | S3 Resume errors (PEI)                             |
| 0xF0 – 0xF8       | Recovery (PEI)                                     |
| 0xF9 – 0xFF       | Recovery errors (PEI)                              |

### **Checkpoint Ranges**

### Standard Checkpoints

SEC Phase

| Status Code  | Description                                          |
|--------------|------------------------------------------------------|
| 0x00         | Note used                                            |
| Progress Cod | es                                                   |
| 0x01         | Power on. Reset type detection (soft/hard).          |
| 0x02         | AP initialization before microcode loading           |
| 0x03         | North Bridge initialization before microcode loading |
| 0x04         | South Bridge initialization before microcode loading |
| 0x05         | OEM initialization before microcode loading          |
| 0x06         | Microcode loading                                    |
| 0x07         | AP initialization after microcode loading            |
| 0x08         | North Bridge initialization after microcode loading  |
| 0x09         | South Bridge initialization after microcode loading  |
| 0x0A         | OEM initialization after microcode loading           |
| 0x0B         | Cache initialization                                 |

| SEC Error Codes |                                         |
|-----------------|-----------------------------------------|
| 0x0C – 0x0D     | Reserved for future AMI SEC error codes |
| 0x0E            | Microcode not found                     |
| 0x0F            | Microcode not found                     |

SEC Beep Codes None

PEI Phase

| Status Code  | Description                                                                  |  |
|--------------|------------------------------------------------------------------------------|--|
| Progress Cod | Progress Codes                                                               |  |
| 0x10         | PCI Core is started                                                          |  |
| 0x11         | Pre-memory CPU initialization is started                                     |  |
| 0x12         | Pre-memory CPU initialization (CPU module specific)                          |  |
| 0x13         | Pre-memory CPU initialization (CPU module specific)                          |  |
| 0x14         | Pre-memory CPU initialization (CPU module specific)                          |  |
| 0x15         | Pre-memory North Bridge initialization is started                            |  |
| 0x16         | Pre-Memory North Bridge initialization (North Bridge module specific)        |  |
| 0x17         | Pre-memory North Bridge initialization (North Bridge module specific)        |  |
| 0x18         | Pre-Memory North Bridge initialization (North Bridge module specific)        |  |
| 0x19         | Pre-memory South Bridge initialization is started                            |  |
| 0x1A         | Pre-Memory South Bridge initialization (South Bridge module specific)        |  |
| 0x1B         | Pre-memory South Bridge initialization (South Bridge module specific)        |  |
| 0x1C         | Pre-Memory South Bridge initialization (South Bridge module specific)        |  |
| 0x1D – 0x2A  | OEM pre-memory initialization codes                                          |  |
| 0x2B         | Memory initialization. Serial Presence Detect (SPD) data reading             |  |
| 0x2C         | Memory initialization. Memory presence detection                             |  |
| 0x2D         | Memory initialization. Programming memory timing information                 |  |
| 0x2E         | Memory initialization. Configuring memory                                    |  |
| 0x2F         | Memory initialization (other)                                                |  |
| 0x30         | Reserved for ASL (see ASL Status Codes section below)                        |  |
| 0x31         | Memory Installed                                                             |  |
| 0x32         | CPU post-memory initialization is started.                                   |  |
| 0x33         | CPU post-memory initialization. Cache initialization                         |  |
| 0x34         | CPU post-memory initialization. Application Processor(s) (AP) initialization |  |
| 0x35         | CPU post-memory initialization. Boot Strap Processor (BSP) selection         |  |
| 0x36         | CPU post-memory initialization. System Management Mode(SMM) initialization   |  |
| 0x37         | Post-Memory North Bridge initialization is started.                          |  |

| Status Code   | Description                                                                      |  |
|---------------|----------------------------------------------------------------------------------|--|
| 0x38          | Post-Memory North Bridge initialization (North Bridge module specific)           |  |
| 0x39          | Post-Memory North Bridge initialization (North Bridge module specific)           |  |
| 0x3A          | Post-Memory North Bridge initialization (North Bridge module specific)           |  |
| 0x3B          | Post-Memory South Bridge initialization is started                               |  |
| 0x3C          | Post-Memory South Bridge initialization (South Bridge module specific)           |  |
| 0x3D          | Post-Memory South Bridge initialization (South Bridge module specific)           |  |
| 0x3E          | Post-Memory South Bridge initialization (South Bridge module specific)           |  |
| 0x3F – 0x4E   | OEM post memory initialization codes                                             |  |
| 0x4F          | DXE PIL is started                                                               |  |
| PCI Error Cod | es                                                                               |  |
| 0x50          | Memory initialization error. Invalid memory type or incompatible memory speed    |  |
| 0x51          | Memory initialization error. SPD reading has failed.                             |  |
| 0x52          | Memory initialization error. Invalid memory size or memory modules do not match. |  |
| 0x53          | Memory initialization error. No usable memory detected                           |  |
| 0x54          | Unspecified memory initialization error                                          |  |
| 0x55          | Memory not installed                                                             |  |
| 0x56          | Invalid CPU type or speed                                                        |  |
| 0x57          | CPU mismatch                                                                     |  |
| 0x58          | CPU self test failed or possible CPU cache error                                 |  |
| 0x59          | CPU microcode is not found or microcode update is failed.                        |  |
| 0x5A          | Internal CPU error                                                               |  |
| 0x5B          | Reset PPI is not available.                                                      |  |
| 0x5C – 0x5F   | Reserved for future AMI error codes                                              |  |
| S3 Resume Pr  | rogress Codes                                                                    |  |
| 0xE0          | S3 Resume is started (S3 Resume PPI is called by the DXE IPL).                   |  |
| 0xE1          | S3 Boot Script execution                                                         |  |
| 0xE2          | Video repost                                                                     |  |
| 0xE3          | OS S3 wake vector call                                                           |  |
| 0xE4 – 0xE7   | Reserved for future AMI progress codes                                           |  |
| S3 Resume Er  | S3 Resume Error Codes                                                            |  |
| 0xE8          | S3 Resume failed                                                                 |  |
| 0xE9          | S3 Resume PPI not found                                                          |  |
| 0xEA          | S3 Resume Boot Script error                                                      |  |
| 0xEB          | S3 OS wake error                                                                 |  |
| 0xEC – 0xEF   | Reserved for future AMI error codes                                              |  |

| Recovery Progress Codes |                                                          |  |
|-------------------------|----------------------------------------------------------|--|
| 0xF0                    | Recovery condition triggered by firmware (Auto recovery) |  |
| 0xF1                    | Recovery condition triggered by user (forced recovery)   |  |
| 0xF2                    | Recovery process started                                 |  |
| 0xF3                    | Recovery firmware image is found.                        |  |
| 0xF4                    | Recovery firmware image is loaded.                       |  |
| 0xF5 – 0xF7             | Reserved for future AMI progress codes                   |  |
| Recovery Erro           | Recovery Error Codes                                     |  |
| 0xF8                    | Recovery PPI is not available.                           |  |
| 0xF9                    | Recovery capsule is not found.                           |  |
| 0xFA                    | Invalid recovery capsule                                 |  |
| 0xFB – 0xFF             | Reserved for future AMI error codes                      |  |

### PEI Beep Codes

| # of Beeps     | Description                                                                     |
|----------------|---------------------------------------------------------------------------------|
| 1 (repeatedly) | Memory not installed                                                            |
| 1              | Memory was installed twice (installPEIMemory routine in PEI Core called twice). |
| 2              | Recovery started                                                                |
| 3              | DXEIPL was not found.                                                           |
| 3              | DXE Core Firmware Volume was not found.                                         |
| 4              | Recovery failed                                                                 |
| 4              | S3 Resume failed                                                                |
| 7              | Reset PPI is not available.                                                     |

### DXE Phase

| Status Code | Description                                                    |
|-------------|----------------------------------------------------------------|
| 0x60        | DXE Core is started.                                           |
| 0x61        | NVRAM initialization                                           |
| 0x62        | Installation of the South Bridge Runtime Services              |
| 0x63        | CPU DXE initialization is started.                             |
| 0x64        | CPU DXE initialization (CPU module specific)                   |
| 0x65        | CPU DXE initialization (CPU module specific)                   |
| 0x66        | CPU DXE initialization (CPU module specific)                   |
| 0x67        | CPU DXE initialization (CPU module specific)                   |
| 0x68        | PCI host bridge initialization                                 |
| 0x69        | North Bridge DXE initialization is started.                    |
| 0x6A        | North Bridge DXE SMM initialization is started.                |
| 0x6B        | North Bridge DXE initialization (North Bridge module specific) |

| Status Code | Description                                                    |
|-------------|----------------------------------------------------------------|
| 0x6C        | North Bridge DXE initialization (North Bridge module specific) |
| 0x6D        | North Bridge DXE initialization (North Bridge module specific) |
| 0x6E        | North Bridge DXE initialization (North Bridge module specific) |
| 0x6F        | North Bridge DXE initialization (North Bridge module specific) |
| 0x70        | South Bridge DXE initialization is started.                    |
| 0x71        | South Bridge DXE SMM initialization is started.                |
| 0x72        | South Bridge devices initialization                            |
| 0x73        | South Bridge DXE initialization (South Bridge module specific) |
| 0x74        | South Bridge DXE initialization (South Bridge module specific) |
| 0x75        | South Bridge DXE initialization (South Bridge module specific) |
| 0x76        | South Bridge DXE initialization (South Bridge module specific) |
| 0x77        | South Bridge DXE initialization (South Bridge module specific) |
| 0x78        | ACPI module initialization                                     |
| 0x79        | CSM initialization                                             |
| 0x7A – 0x7F | Reserved for future AMI DXE codes                              |
| 0x80 – 0x8F | OEM DXE initialization codes                                   |
| 0x90        | Boot Device Selection (BDS) phase is started                   |
| 0x91        | Driver connecting is started                                   |
| 0x92        | PCI Bus initialization is started                              |
| 0x93        | PCI Bus Hot Plug Controller initialization                     |
| 0x94        | PCI Bus Enumeration                                            |
| 0x95        | PCI BUS Request Resources                                      |
| 0x96        | PCI Bus Assign Resources                                       |
| 0x97        | Console output devices connect                                 |
| 0x98        | Console Input devices connect                                  |
| 0x99        | Super IO initialization                                        |
| 0x9A        | USB initialization is started.                                 |
| 0x9B        | USB Reset                                                      |
| 0x9C        | USB Detect                                                     |
| 0x9D        | USB Enable                                                     |
| 0x9E -0x9F  | Reserved for future AMI codes                                  |
| 0xA0        | IDE initialization is started                                  |
| 0xA1        | IDE Reset                                                      |
| 0xA2        | IDE Detect                                                     |
| 0xA3        | IDE Enable                                                     |
| 0xA4        | SCSI initialization is started.                                |

| Status Code  | Description                                           |  |  |  |  |  |
|--------------|-------------------------------------------------------|--|--|--|--|--|
| 0xA5         | SCSI Reset                                            |  |  |  |  |  |
| 0xA6         | SCSI Detect                                           |  |  |  |  |  |
| 0xA7         | SCSI Enable                                           |  |  |  |  |  |
| 0xA8         | Setup Verifying Password                              |  |  |  |  |  |
| 0xA9         | Start of Setup                                        |  |  |  |  |  |
| 0xAA         | Reserved for ASL (see ASL Status Codes section below) |  |  |  |  |  |
| 0xAB         | Setup Input Wait                                      |  |  |  |  |  |
| 0xAC         | Reserved for ASL (see ASL Status Codes section below) |  |  |  |  |  |
| 0xAD         | Ready To Boot event                                   |  |  |  |  |  |
| 0xAE         | Legacy Boot event                                     |  |  |  |  |  |
| 0xAF         | Exit Boot Services event                              |  |  |  |  |  |
| 0xB0         | Runtime Set Virtual Address MAP Begin                 |  |  |  |  |  |
| 0xB1         | Runtime Set Virtual Address MAP End                   |  |  |  |  |  |
| 0xB2         | _egacy Option ROM initialization                      |  |  |  |  |  |
| 0xB3         | System Reset                                          |  |  |  |  |  |
| 0xB4         | USB hot plug                                          |  |  |  |  |  |
| 0xB5         | PCI bus hot plug                                      |  |  |  |  |  |
| 0xB6         | Clean-up of NVRAM                                     |  |  |  |  |  |
| 0xB7         | Configuration Reset (reset of NVRAM settings)         |  |  |  |  |  |
| 0xB8 – 0xBF  | Reserved for future AMI codes                         |  |  |  |  |  |
| 0xC0 – 0xCF  | OEM BDS initialization codes                          |  |  |  |  |  |
| DXE Error Co | des                                                   |  |  |  |  |  |
| 0xD0         | CPU initialization error                              |  |  |  |  |  |
| 0xD1         | North Bridge initialization error                     |  |  |  |  |  |
| 0xD2         | South Bridge initialization error                     |  |  |  |  |  |
| 0xD3         | Some of the Architectural Protocols are not available |  |  |  |  |  |
| 0xD4         | PCI resource allocation error. Out of Resources       |  |  |  |  |  |
| 0xD5         | No Space for Legacy Option ROM                        |  |  |  |  |  |
| 0xD6         | No Console Output Devices are found.                  |  |  |  |  |  |
| 0xD7         | No Console Input Devices are found.                   |  |  |  |  |  |
| 0xD8         | Invalid password                                      |  |  |  |  |  |
| 0xD9         | Error loading Boot Option (LoadImage returned error)  |  |  |  |  |  |
| 0xDA         | Boot Option is failed (StartImage returned error).    |  |  |  |  |  |
| 0xDB         | Flash update is failed.                               |  |  |  |  |  |
| 0xDC         | Reset protocol is not available.                      |  |  |  |  |  |

### DXE Beep Codes

| # of Beeps | Description                                            |
|------------|--------------------------------------------------------|
| 1          | Invalid password                                       |
| 4          | Some of the Architectural Protocols are not available. |
| 5          | No Console Output Devices are found.                   |
| 5          | No Console Input Devices are found.                    |
| 6          | Flash update is failed.                                |
| 7          | Reset protocol is not available.                       |
| 8          | Platform PCI resource requirements cannot be met.      |

### ACPI/ASL Checkpoints

| Status Code | Description                                                                   |
|-------------|-------------------------------------------------------------------------------|
| 0x01        | System is entering S1 sleep state.                                            |
| 0x02        | System is entering S2 sleep state.                                            |
| 0x03        | System is entering S3 sleep state.                                            |
| 0x04        | System is entering S4 sleep state.                                            |
| 0x05        | System is entering S5 sleep state.                                            |
| 0x10        | System is waking up from the S1 sleep state.                                  |
| 0x20        | System is waking up from the S2 sleep state.                                  |
| 0x30        | System is waking up from the S3 sleep state.                                  |
| 0x40        | System is waking up from the S4 sleep state.                                  |
| 0xAC        | System has transitioned into ACPI mode. Interrupt controller is in APIC mode. |
| 0xAA        | System has transitioned into ACPI mode. Interrupt controller is in APIC mode. |

## Appendix I: Fan and Temp Sensors

This section aims to help readers identify the locations of some specific FAN and Temp Sensors on the motherboard. A table of BIOS Temp sensor name explanation is also included for readers' reference.

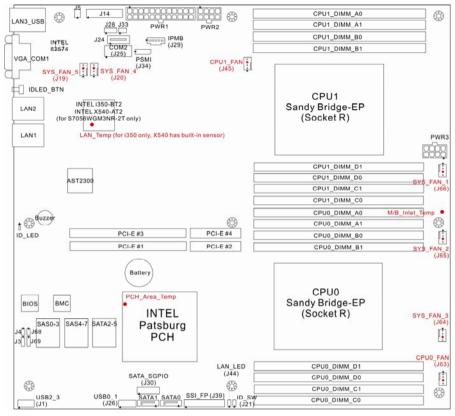

NOTE: The red dot indicates the sensor.

### Fan and Temp Sensor Location:

- 1. Fan Sensor: It is located in the third pin of the fan connector, which detects the fan speed (rpm)
- Temp Sensor: PCH\_Area\_Temp, LAN\_Temp and M/B\_Inlet\_Temp. They detect the system temperature around. NOTE: The system temperature is measured in a scale defined by Intel, not in Fahrenheit or Celsius.

### **BIOS Temp Sensor Name Explanation:**

| Aptio<br>Advanced                                                                                                    | Setup Utility                                                                                                    | – Сору                                                                                                  | right (C)            | 2011 Amerio | can M                                                                                       | Megatrends, Inc.                                                                                                    |
|----------------------------------------------------------------------------------------------------|----------------------------------------------------------------------------------------------------|----------------------------------------------------------------------------------------------------|----------------------|-------------|---------------------------------------------------------------------------------------------|----------------------------------------------------------------------------------------------------|
| PC Health Status<br>ID# NAME                                                                                                    | READING                                                                                                    | UNIT                                                                                                    | STATUS               |             |                                                                                             |                                                                                                    |
| 02 PCH_Areal_Temp<br>01 M/B_Inlet_Temp<br>02 CPU0 VCore<br>21 CPU1 VCore<br>22 CPU0 Memory<br>23 CPU1 Memory<br>25 3.3V<br>26 5V<br>27 12V<br>24 VBATV<br>95 CPU0_FAN<br>96 CPU1_FAN | : N/A<br>: -34<br>: N/A<br>: 63<br>: 30<br>: 0.970<br>: N/A<br>: 1.520<br>: N/A<br>: 3.330<br>: 5.022<br>: 12.090<br>: 3.219<br>: N/A<br>: N/A<br>: N/A | *C<br>*C<br>*C<br>*C<br>V<br>V<br>V<br>V<br>V<br>V<br>V<br>V<br>V<br>V<br>V<br>RPM<br>RPM<br>RPM<br>RPM | ОК<br>ОК<br>ОК<br>ОК |             | -<br>-<br>-<br>-<br>-<br>-<br>-<br>-<br>-<br>-<br>-<br>-<br>-<br>-<br>-<br>-<br>-<br>-<br>- | <pre>++: Select Screen tl: Select Item Enter: Select +/-: Change Opt, F1: General Help F2: Previous Values F3: Optimized Defaults F4: Save &amp; Exit ESC: Exit</pre> |

Version 2.14.1219. Copyright (C) 2011 American Megatrends, Inc

| Aptio<br>Advanced                                                                                                    | Setup Utility                                                                                                    | – Copyright                                                  | (C) 2011 American  | Megatrends, Inc.                                                                                                    |
|----------------------------------------------------------------------------------------------------|----------------------------------------------------------------------------------------------------|--------------------------------------------------------------|--------------------|----------------------------------------------------------------------------------------------------|
| 41 CPU0_DIMM_A0<br>42 CPU0_DIMM_A1<br>44 CPU0_DIMM_B0<br>45 CPU0_DIMM_C0<br>48 CPU0_DIMM_C1<br>48 CPU0_DIMM_D1<br>40 CPU1_DIMM_D1<br>40 CPU1_DIMM_A0<br>4E CPU1_DIMM_A1<br>50 CPU1_DIMM_B1<br>51 CPU1_DIMM_B1<br>53 CPU1_DIMM_C0<br>54 CPU1_DIMM_C1<br>56 CPU1_DIMM_D1 | : 34<br>: N/A<br>: 34<br>: N/A<br>: 34<br>: N/A<br>: 34<br>: N/A<br>: 34<br>: N/A<br>: 34<br>: N/A<br>: 34<br>: N/A<br>: 34<br>: N/A | С ОК<br>С ОК<br>С ОК<br>С ОК<br>С ОК<br>С ОК<br>С ОК<br>С ОК |                    | <pre>++: Select Screen 14: Select Item Enter: Select +/-: Change Opt. F1: General Help F2: Previous Values F3: Optimized Defaults F4: Save &amp; Exit ESC: Exit</pre> |
| Vens                                                                                                    |                                                                                                    |                                                              | ) 2011 American Me |                                                                                                    |

128 http://www.tyan.com

| BIOS Temp Sensor | Name Explanation                                               |  |  |  |  |  |
|------------------|----------------------------------------------------------------|--|--|--|--|--|
| CPU0_DTS_Temp    | Temperature of the CPU0 Digital Temperature Sensor             |  |  |  |  |  |
| CPU1_DTS_Temp    | Temperature of the CPU1 Digital Temperature Sensor             |  |  |  |  |  |
| CPU0_PECI_Temp   | Temperature of the CPU0 Platform Environment Control Interface |  |  |  |  |  |
| CPU1_PECI_Temp   | Temperature of the CPU1 Platform Environment Control Interface |  |  |  |  |  |
| LAN_Temp         | Temperature of the LAN Chip Area                               |  |  |  |  |  |
| PCH_Area_Temp    | Temperature of the PCH Area                                    |  |  |  |  |  |
| M/B_Inlet_Temp   | Temperature of the M/B Air Inlet Area                          |  |  |  |  |  |
| CPU0_DIMM_A0     | Temperature of CPU0 DIMM A0 Slot                               |  |  |  |  |  |
| CPU0_DIMM_A1     | Temperature of CPU0 DIMM A1 Slot                               |  |  |  |  |  |
| CPU0_DIMM_B0     | Temperature of CPU0 DIMM B0 Slot                               |  |  |  |  |  |
| CPU0_DIMM_B1     | Temperature of CPU0 DIMM B1 Slot                               |  |  |  |  |  |
| CPU0_DIMM_C0     | Temperature of CPU0 DIMM C0 Slot                               |  |  |  |  |  |
| CPU0_DIMM_C1     | Temperature of CPU0 DIMM C1 Slot                               |  |  |  |  |  |
| CPU0_DIMM_D0     | Temperature of CPU0 DIMM D0 Slot                               |  |  |  |  |  |
| CPU0_DIMM_D1     | Temperature of CPU0 DIMM D1 Slot                               |  |  |  |  |  |
| CPU1_DIMM_A0     | Temperature of CPU1 DIMM A0 Slot                               |  |  |  |  |  |
| CPU1_DIMM_A1     | Temperature of CPU1 DIMM A1 Slot                               |  |  |  |  |  |
| CPU1_DIMM_B0     | Temperature of CPU1 DIMM B0 Slot                               |  |  |  |  |  |
| CPU1_DIMM_B1     | Temperature of CPU1 DIMM B1 Slot                               |  |  |  |  |  |
| CPU1_DIMM_C0     | Temperature of CPU1 DIMM C0 Slot                               |  |  |  |  |  |
| CPU1_DIMM_C1     | Temperature of CPU1 DIMM C1 Slot                               |  |  |  |  |  |
| CPU1_DIMM_D0     | Temperature of CPU1 DIMM D0 Slot                               |  |  |  |  |  |
| CPU1_DIMM_D1     | Temperature of CPU1 DIMM D1 Slot                               |  |  |  |  |  |
| BIOS FAN Sensor  | Name Explanation                                               |  |  |  |  |  |
| CPU0_FAN         | Fan speed of CPU0_FAN                                          |  |  |  |  |  |
| CPU1_FAN         | Fan speed of CPU1_FAN                                          |  |  |  |  |  |
| SYS_FAN_1        | Fan speed of SYS_FAN_1                                         |  |  |  |  |  |
| SYS_FAN_2        | Fan speed of SYS_FAN_2                                         |  |  |  |  |  |
| SYS_FAN_3        | Fan speed of SYS_FAN_3                                         |  |  |  |  |  |
| SYS_FAN_4        | Fan speed of SYS_FAN_4                                         |  |  |  |  |  |
| SYS_FAN_5        | Fan speed of SYS_FAN_5                                         |  |  |  |  |  |

## NOTE

## Appendix II: RAID OPROM Configuration

This section describes how to setup the RAID system with the RAID OPROM Utility.

### Introduction

The RAID Option ROM (OPROM) is an application that runs on your motherboard's Basic Input Output System (BIOS). RAID OPROM appears when you first boot your computer, before your operating system loads.

### **Installation**

There is no installation required. RAID OPROM comes factor-installed on your Intel motherboard.

### **Opening RAID OPROM**

When the RAID OPROM loads during boot-up, it displays pertinent information about the RAID logical drives that it finds.

|      |                     | 00 11 .      | Inter Corpora | ation. AL    | l Rights R | eserved.                 |          |  |
|------|---------------------|--------------|---------------|--------------|------------|--------------------------|----------|--|
| RAID | Volumes:            |              |               |              |            |                          |          |  |
| ID   | Name                | Leve         | e1            | Strip        | Size       | Status                   | Bootab1e |  |
|      | Volume0             | RAII         | 00(Stripe)    | 128KB        | 65.1GB     |                          | Yes      |  |
| Phys | ical Device         | s:           |               |              |            |                          |          |  |
| ID   | Device Mod          | Device Mode1 |               | Serial #     |            | Size Type/Status(Vol ID) |          |  |
|      | MAX3036RC           | MAX3036RC    |               | DQL0P62002R4 |            | 34.2GB Member Disk(0)    |          |  |
|      | MAX3036RC           | MAX3036RC    |               | DQL0P62002P7 |            | 34.2GB Member Disk(1)    |          |  |
| PRES | S <ctrl-i></ctrl-i> | to ente      | er Configura  | tion Utili   | ty         |                          |          |  |

When the RAID Option ROM screen appears, press <CTRL-I> to enter the Utility.

Follow the instructions on your computer screen to complete the RAID OPROM Configuration.

## NOTE

### Glossary

**ACPI (Advanced Configuration and Power Interface):** a power management specification that allows the operating system to control the amount of power distributed to the computer's devices. Devices not in use can be turned off, reducing unnecessary power expenditure.

**AGP** (Accelerated Graphics Port): a PCI-based interface which was designed specifically for demands of 3D graphics applications. The 32-bit AGP channel directly links the graphics controller to the main memory. While the channel runs only at 66 MHz, it supports data transmission during both the rising and falling ends of the clock cycle, yielding an effective speed of 133 MHz.

**ATAPI (AT Attachment Packet Interface):** also known as IDE or ATA; a drive implementation that includes the disk controller on the device itself. It allows CD-ROMs and tape drives to be configured as master or slave devices, just like HDDs.

**ATX:** the form factor designed to replace the AT form factor. It improves on the AT design by rotating the board 90 degrees, so that the IDE connectors are closer to the drive bays, and the CPU is closer to the power supply and cooling fan. The keyboard, mouse, USB, serial, and parallel ports are built-in.

**Bandwidth:** refers to carrying capacity. The greater the bandwidth, the more data the bus, phone line, or other electrical path can carry. Greater bandwidth results in greater speed.

**BBS (BIOS Boot Specification):** a feature within the BIOS that creates, prioritizes, and maintains a list of all Initial Program Load (IPL) devices, and then stores that list in NVRAM. IPL devices have the ability to load and execute an OS, as well as provide the ability to return to the BIOS if the OS load process fails. At that point, the next IPL device is called upon to attempt loading of the OS.

**BIOS (Basic Input/Output System):** the program that resides in the ROM chip, which provides the basic instructions for controlling your computer's hardware. Both the operating system and application software use BIOS routines to ensure compatibility.

**Buffer:** a portion of RAM which is used to temporarily store data; usually from an application though it is also used when printing and in most keyboard drivers. The CPU can manipulate data in a buffer before copying it to a disk drive. While this improves system performance (reading to or writing from a disk drive a single time is much faster than doing so repeatedly) there is the possibility of losing your data should the system crash. Information in a buffer is temporarily stored, not permanently saved.

**Bus:** a data pathway. The term is used especially to refer to the connection between the processor and system memory, and between the processor and PCI or ISA local buses.

**Bus mastering:** allows peripheral devices and IDEs to access the system memory without going through the CPU (similar to DMA channels).

**Cache:** a temporary storage area for data that will be needed often by an application. Using a cache lowers data access times since the information is stored in SRAM instead of slower DRAM. Note that the cache is also much smaller than your regular memory: a typical cache size is 512KB, while you may have as much as 4GB of regular memory.

**Closed and open jumpers:** jumpers and jumper pins are active when they are "on" or "closed", and inactive when they are "off" or "open".

**CMOS (Complementary Metal-Oxide Semiconductors):** chips that hold the basic startup information for the BIOS.

**COM port:** another name for the serial port, which is called as such because it transmits the eight bits of a byte of data along one wire, and receives data on another single wire (that is, the data is transmitted in serial form, one bit after another). Parallel ports transmit the bits of a byte on eight different wires at the same time (that is, in parallel form, eight bits at the same time).

**DDR (Double Data Rate):** a technology designed to double the clock speed of the memory. It activates output on both the rising and falling edge of the system clock rather than on just the rising edge, potentially doubling output.

**DIMM (Dual In-line Memory Module):** faster and more capacious form of RAM than SIMMs, and do not need to be installed in pairs.

**DIMM bank:** sometimes called DIMM socket because the physical slot and the logical unit are the same. That is, one DIMM module fits into one DIMM socket, which is capable of acting as a memory bank.

**DMA (Direct Memory Access):** channels that are similar to IRQs. DMA channels allow hardware devices (like soundcards or keyboards) to access the main memory without involving the CPU. This frees up CPU resources for other tasks. As with IRQs, it is vital that you do not double up devices on a single line. Plug-n-Play devices will take care of this for you.

**DRAM (Dynamic RAM):** widely available, very affordable form of RAM which looses data if it is not recharged regularly (every few milliseconds). This refresh requirement makes DRAM three to ten times slower than non-recharged RAM such as SRAM.

**ECC (Error Correction Code or Error Checking and Correcting):** allows data to be checked for errors during run-time. Errors can subsequently be corrected at the same time that they're found.

**EEPROM (Electrically Erasable Programmable ROM):** also called Flash BIOS, it is a ROM chip which can, unlike normal ROM, be updated. This allows you to keep up with changes in the BIOS programs without having to buy a new chip. TYAN<sup>®</sup>'s BIOS updates can be found at http://www.tyan.com

**ESCD (Extended System Configuration Data):** a format for storing information about Plug-n-Play devices in the system BIOS. This information helps properly configure the system each time it boots.

Firmware: low-level software that controls the system hardware.

**Form factor:** an industry term for the size, shape, power supply type, and external connector type of the Personal Computer Board (PCB) or motherboard. The standard form factors are the AT and ATX.

Global timer: onboard hardware timer, such as the Real-Time Clock (RTC).

**HDD:** stands for Hard Disk Drive, a type of fixed drive.

**H-SYNC:** controls the horizontal synchronization/properties of the monitor.

**HyperTransport**<sup>™</sup>: a high speed, low latency, scalable point-to-point link for interconnecting ICs on boards. It can be significantly faster than a PCI bus for an equivalent number of pins. It provides the bandwidth and flexibility critical for today's networking and computing platforms while retaining the fundamental programming model of PCI.

IC (Integrated Circuit): the formal name for the computer chip.

**IDE (Integrated Device/Drive Electronics):** a simple, self-contained HDD interface. It can handle drives up to 8.4 GB in size. Almost all IDEs sold now are in fact Enhanced IDEs (EIDEs), with maximum capacity determined by the hardware controller.

**IDE INT (IDE Interrupt):** Hardware interrupt signal that goes to the IDE.

**I/O (Input/Output):** the connection between your computer and another piece of hardware (mouse, keyboard, etc.)

**IRQ (Interrupt Request):** an electronic request that runs from a hardware device to the CPU. The interrupt controller assigns priorities to incoming requests and delivers them to the CPU. It is important that there is only one device hooked up to each IRQ line; doubling up devices on IRQ lines can lock up your system. Plug-n-Play operating systems can take care of these details for you.

**Latency:** the amount of time that one part of a system spends waiting for another part to catch up. This occurs most commonly when the system sends data out to a peripheral device and has to wait for the peripheral to spread (peripherals tend to be slower than onboard system components).

**NVRAM:** ROM and EEPROM are both examples of Non-Volatile RAM, memory that holds its data without power. DRAM, in contrast, is volatile.

Parallel port: transmits the bits of a byte on eight different wires at the same time.

**PCI (Peripheral Component Interconnect):** a 32 or 64-bit local bus (data pathway) which is faster than the ISA bus. Local buses are those which operate within a single system (as opposed to a network bus, which connects multiple systems).

**PCI PIO (PCI Programmable Input/Output) modes:** the data transfer modes used by IDE drives. These modes use the CPU for data transfer (in contrast, DMA channels do not). PCI refers to the type of bus used by these modes to communicate with the CPU.

PCI-to-PCI Bridge: allows you to connect multiple PCI devices onto one PCI slot.

**Pipeline burst SRAM:** a fast secondary cache. It is used as a secondary cache because SRAM is slower than SDRAM, but usually larger. Data is cached first to the faster primary cache, and then, when the primary cache is full, to the slower secondary cache.

**PnP (Plug-n-Play):** a design standard that has become ascendant in the industry. Plug-n-Play devices require little set-up to use. Devices and operating systems that are not Plug-n-Play require you to reconfigure your system each time you add or change any part of your hardware.

**PXE (Preboot Execution Environment):** one of four components that together make up the Wired for Management 2.0 baseline specification. PXE was designed to define a standard set of preboot protocol services within a client with the goal of allowing networked-based booting to boot using industry standard

protocols.

**RAID (Redundant Array of Independent Disks):** a way for the same data to be stored in different places on many hard drives. By using this method, the data is stored redundantly and multiple hard drives will appear as a single drive to the operating system. RAID level 0 is known as striping, where data is striped (or overlapped) across multiple hard drives, but offers no fault-tolerance. RAID level 1 is known as mirroring, which stores the data within at least two hard drives, but does not stripe. RAID level 1 also allows for faster access time and fault-tolerance, since either hard drive can be read at the same time. RAID level 0+1 is striping and mirroring, providing fault-tolerance, striping, and faster access all at the same time.

### RAIDIOS: RAID I/O Steering (Intel)

**RAM (Random Access Memory):** technically refers to a type of memory where any byte can be accessed without touching the adjacent data and is often referred to the system's main memory. This memory is available to any program running on the computer.

**ROM (Read-Only Memory):** a storage chip which contains the BIOS; the basic instructions required to boot the computer and start up the operating system.

**SDRAM (Synchronous Dynamic RAM):** called as such because it can keep two sets of memory addresses open simultaneously. By transferring data alternately from one set of addresses and then the other, SDRAM cuts down on the delays associated with non-synchronous RAM, which must close one address bank before opening the next.

**Serial port:** called as such because it transmits the eight bits of a byte of data along one wire, and receives data on another single wire (that is, the data is transmitted in serial form, one bit after another).

SCSI Interrupt Steering Logic (SISL): Architecture that allows a RAID controller, such as AcceleRAID 150, 200 or 250, to implement RAID on a system boardembedded SCSI bus or a set of SCSI busses. SISL: SCSI Interrupt Steering Logic (LSI) (only on LSI SCSI boards)

Sleep/Suspend mode: in this mode, all devices except the CPU shut down.

**SDRAM (Static RAM):** unlike DRAM, this type of RAM does not need to be refreshed in order to prevent data loss. Thus, it is faster and more expensive.

**SLI (Scalable Link Interface)**: NVIDIA SLI technology links two graphics cards together to provide scalability and increased performance. NVIDIA SLI takes advantage of the increased bandwidth of the PCI Express bus architecture, and features hardware and software innovations within NVIDIA GPUs (graphics processing units) and NVIDIA MCPs (media and communications processors). Depending on the application, NVIDIA SLI can deliver as much as two times the performance of a single GPU configuration.

**Standby mode:** in this mode, the video and hard drives shut down; all other devices continue to operate normally.

**UltraDMA-33/66/100:** a fast version of the old DMA channel. UltraDMA is also called UltraATA. Without a proper UltraDMA controller, your system cannot take advantage of higher data transfer rates of the new UltraDMA/UltraATA hard drives.

**USB (Universal Serial Bus):** a versatile port. This one port type can function as a serial, parallel, mouse, keyboard or joystick port. It is fast enough to support video transfer, and is capable of supporting up to 127 daisy-chained peripheral devices.

VGA (Video Graphics Array): the PC video display standard

**V-SYNC:** controls the vertical scanning properties of the monitor.

**ZCR (Zero Channel RAID):** PCI card that allows a RAID card to use the onboard SCSI chip, thus lowering cost of RAID solution

**ZIF Socket (Zero Insertion Force socket):** these sockets make it possible to insert CPUs without damaging the sensitive CPU pins. The CPU is lightly placed in an open ZIF socket, and a lever is pulled down. This shifts the processor over and down, guiding it into the board and locking it into place.

If a problem arises with your system, you should first turn to your dealer for direct support. Your system has most likely been configured or designed by them and they should have the best idea of what hardware and software your system contains. Hence, they should be of the most assistance for you. Furthermore, if you purchased your system from a dealer near you, take the system to them directly to have it serviced instead of attempting to do so yourself (which can have expensive consequences).

If these options are not available for you then TYAN<sup>®</sup> Computer Corporation can help. Besides designing innovative and quality products for over a decade, TYAN has continuously offered customers service beyond their expectations. TYAN<sup>®</sup>'s website (<u>www.tyan.com</u>) provides easy-to-access FAQ searches and online Trouble Ticket creation as well as Instant Chat capabilities with our Support Agents. TYAN<sup>®</sup> also provides easy-to-access resources such as in-depth Linux Online Support sections with downloadable Linux drivers and comprehensive compatibility reports for chassis, memory and much more. With all these convenient resources just a few keystrokes away, users can easily find the latest software and operating system components to keep their systems running as powerful and productive as possible. TYAN<sup>®</sup> also ranks high for its commitment to fast and friendly customer support through email. By offering plenty of options for users, TYAN<sup>®</sup> serves multiple market segments with the industry's most competitive services to support them.

# "TYAN's tech support is some of the most impressive we've seen, with great response time and exceptional organization in general" - Anandtech.com

### Help Resources:

 See the beep codes section of this manual.
 See the TYAN<sup>®</sup> website for FAQ's, bulletins, driver updates, and other information: <u>http://www.tyan.com</u>
 Contact your dealer for help BEFORE calling TYAN<sup>®</sup>.
 Check the TYAN<sup>®</sup> user group in Google Forum: <u>alt.comp.periphs.mainboard.TYAN</u>

### **Returning Merchandise for Service**

During the warranty period, contact your distributor or system vendor FIRST for any product problems. This warranty only covers normal customer use and does not cover damages incurred during shipping or failure due to the alteration, misuse, abuse, or improper maintenance of products.

### NOTE:

A receipt or copy of your invoice marked with the date of purchase is required before any warranty service can be rendered. You may obtain service by calling the manufacturer for a Return Merchandise Authorization (RMA) number. The RMA number Should be prominently displayed on the outside of the shipping carton and the package should be mailed prepaid. TYAN<sup>®</sup> will pay to have the board shipped back to you.

### Notice for the USA

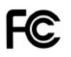

Compliance Information Statement (Declaration of Conformity Procedure) DoC FCC Part 15: This device complies with part 15 of the FCC Rules

### Operation is subject to the following conditions:

This device may not cause harmful interference, and this device must accept any interference received including interference that may cause undesired operation. If this equipment does cause harmful interference to radio or television reception, which can be determined by turning the equipment off and on, the user is encouraged to try one or more of the following measures:

Reorient or relocate the receiving antenna.

Increase the separation between the equipment and the receiver.

Plug the equipment into an outlet on a circuit different from that of the receiver.

Consult the dealer on an experienced radio/television technician for help.

### Notice for Canada

This apparatus complies with the Class B limits for radio interference as specified in the Canadian Department of Communications Radio Interference Regulations. (Cet appareil est conforme aux norms de Classe B d'interference radio tel que specifie par le Ministere Canadien des Communications dans les reglements d'ineteference radio.)

**CAUTION:** Lithium battery included with this board. Do not puncture, mutilate, or dispose of battery in fire. There is danger of an explosion if the battery is incorrectly replaced. Replace only with the same or equivalent type recommended by manufacturer. Dispose of used battery according to manufacturer instructions and in accordance with your local regulations.

Document #: D2158-110